**IBM® DB2 Universal Database™ DB2 通用数据库** 

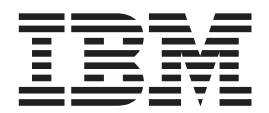

# DB2 个人版快速入门

版本 8.2

**IBM® DB2 Universal Database™ DB2 通用数据库** 

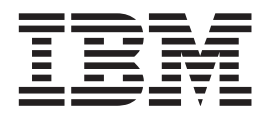

# DB2 个人版快速入门

版本 8.2

在使用本资料及其支持的产品之前, 请务必阅读 『 声明 』 中的一般信息。

本文档包含 IBM 的专利信息。它是根据许可协议提供的,并受版权法保护。本出版物包含的信息不包括任何产品保证, 且本手册提供的任何声明不应作如此解释。

可以用在线方式或通过您当地的 IBM 代表订购 IBM 出版物。

- · 要以在线方式订购出版物, 可访问 IBM 出版物中心 (IBM Publications Center), 网址为 [www.ibm.com/shop/publications/order](http://www.ibm.com/shop/publications/order).
- 要查找您当地的 IBM 代表, 可访问 IBM 全球联系人目录 (IBM Directory of Worldwide Contacts), 网址为 [www.ibm.com/planetwide](http://www.ibm.com/planetwide)#

当您发送信息给 IBM 后, 即授予 IBM 非专有权, IBM 对于您所提供的任何信息, 有权利以任何它认为适当的方式使用 或分发, 而不必对您负任何责任。

**© Copyright International Business Machines Corporation 1993-2004. All rights reserved.**

## **目录**

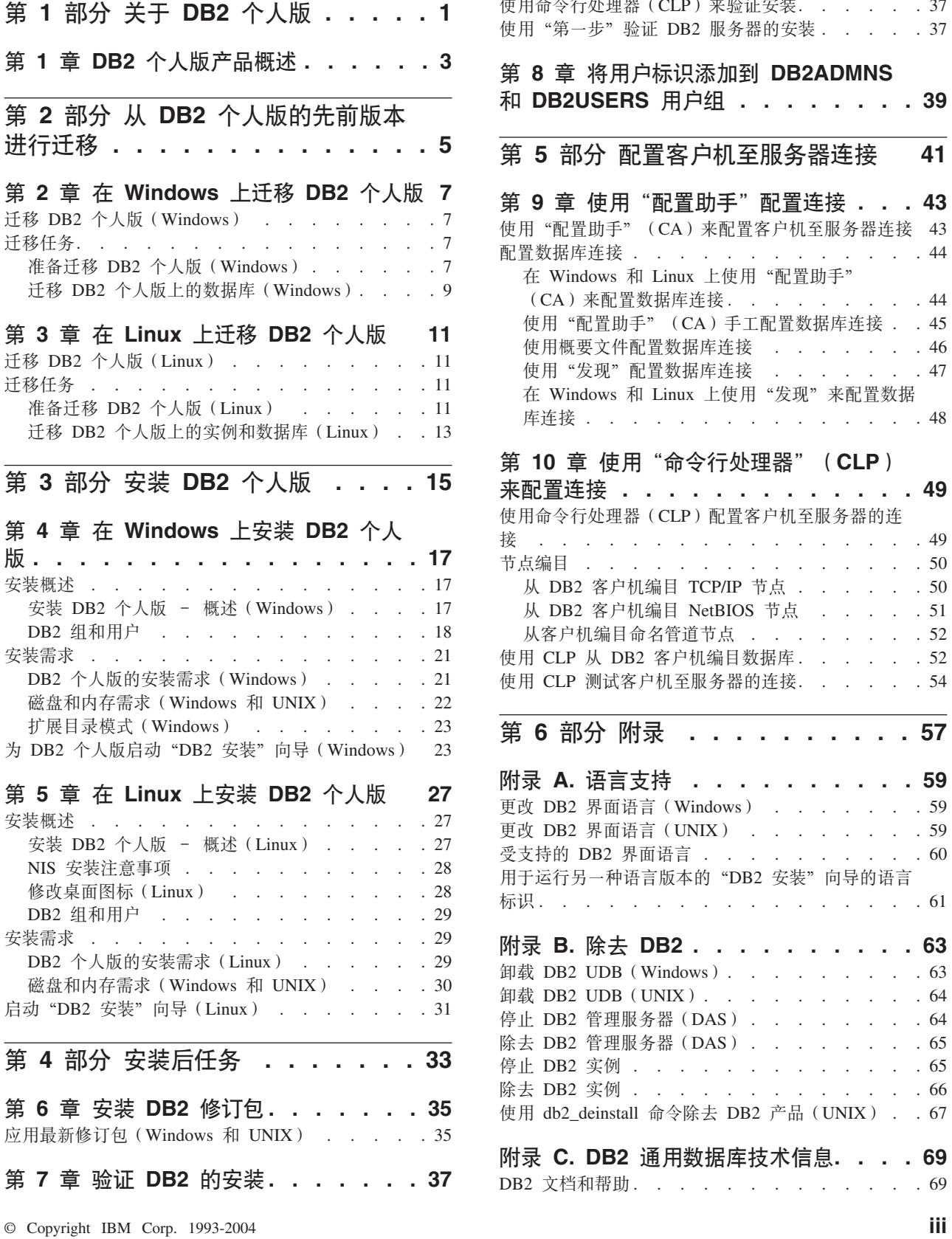

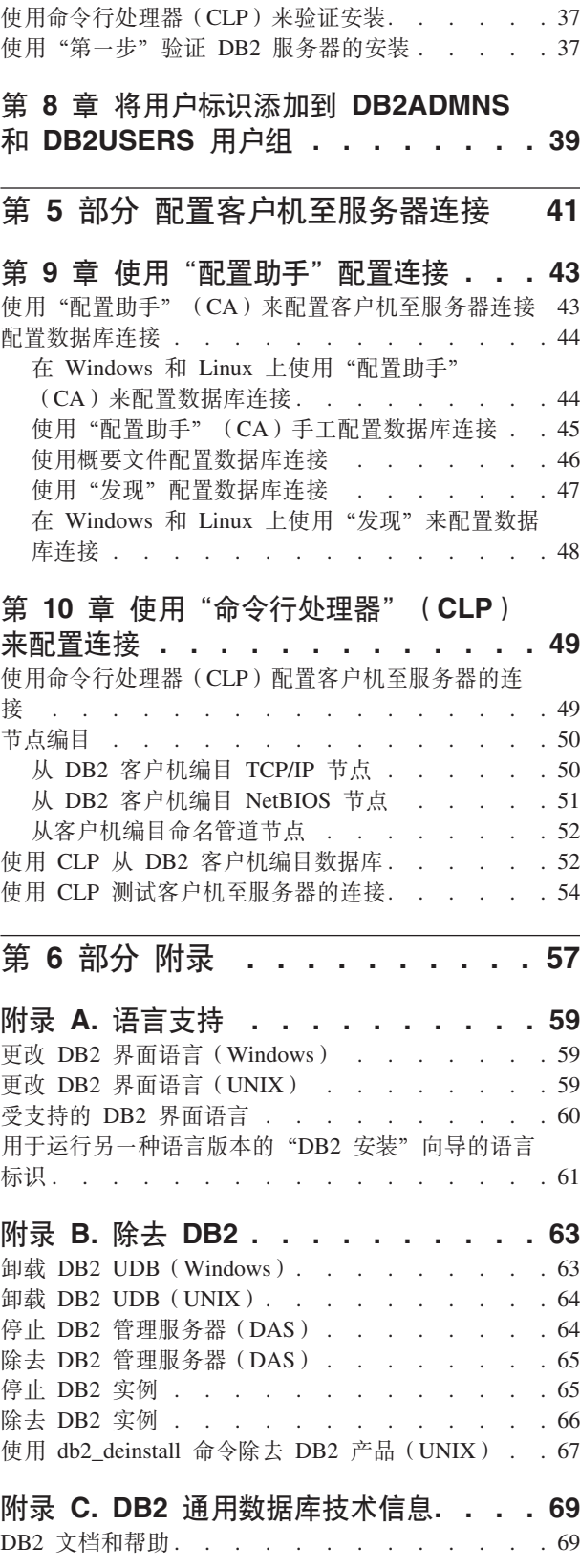

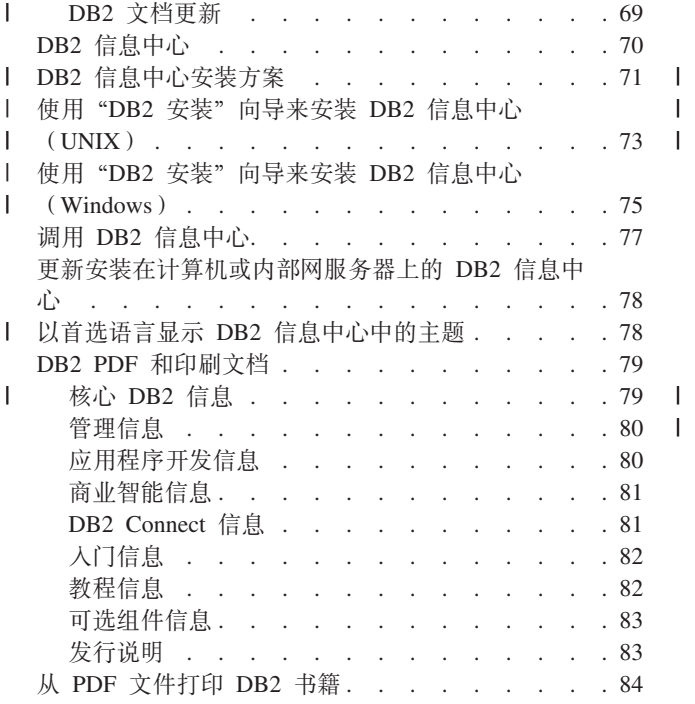

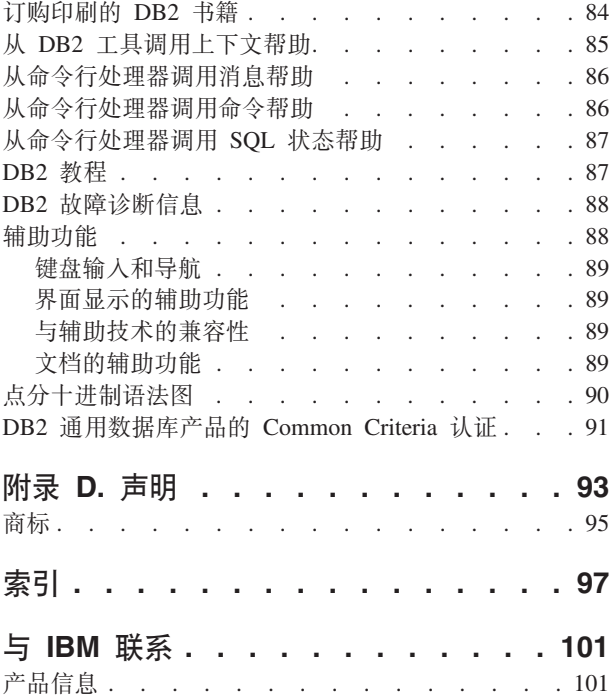

## <span id="page-6-0"></span>第 1 部分 关于 DB2 个人版

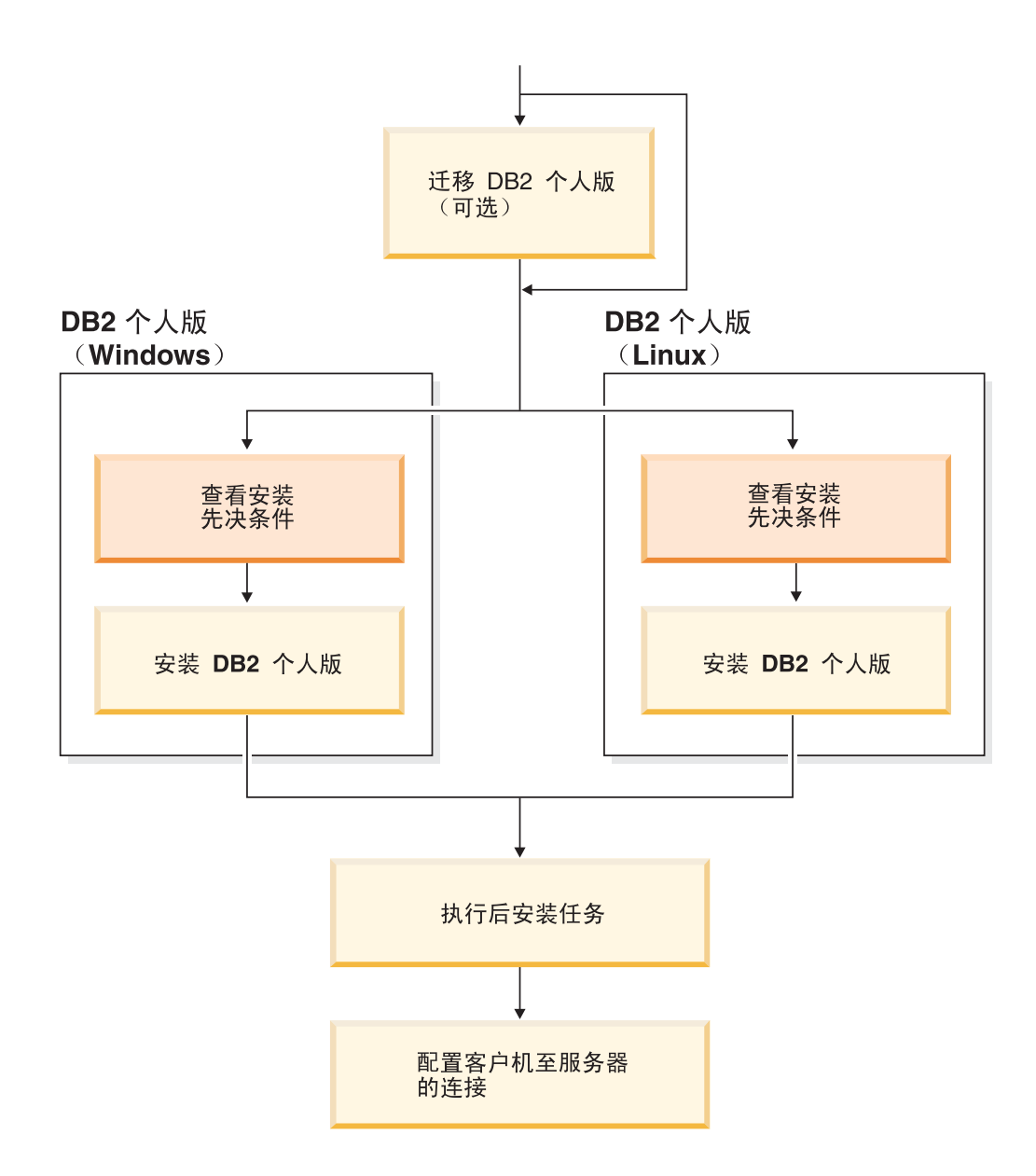

## <span id="page-8-0"></span>第 1 章 DB2 个人版产品概述

 $\|$  $\mathbf{I}$   $DB2^{\circ}$  个人版是单用户版本的  $DB2$ 。可以使用它来创建和管理本地数据库, 或者作为客 户机与 DB2 数据库服务器和 DB2 Connect™ 服务器连接。

DB2 个人版还可以充当卫星, 从 DB2 企业服务器版数据库服务器来远程管理它。有关 在卫星环境中使用 DB2 个人版的更多信息, 参阅卫星管理文档。

#### 相关参考:

• 『DB2 应用程序开发客户机』(《应用程序开发指南: 构建和运行应用程序》)

## <span id="page-10-0"></span>第 2 部分 从 DB2 个人版的先前版本进行迁移

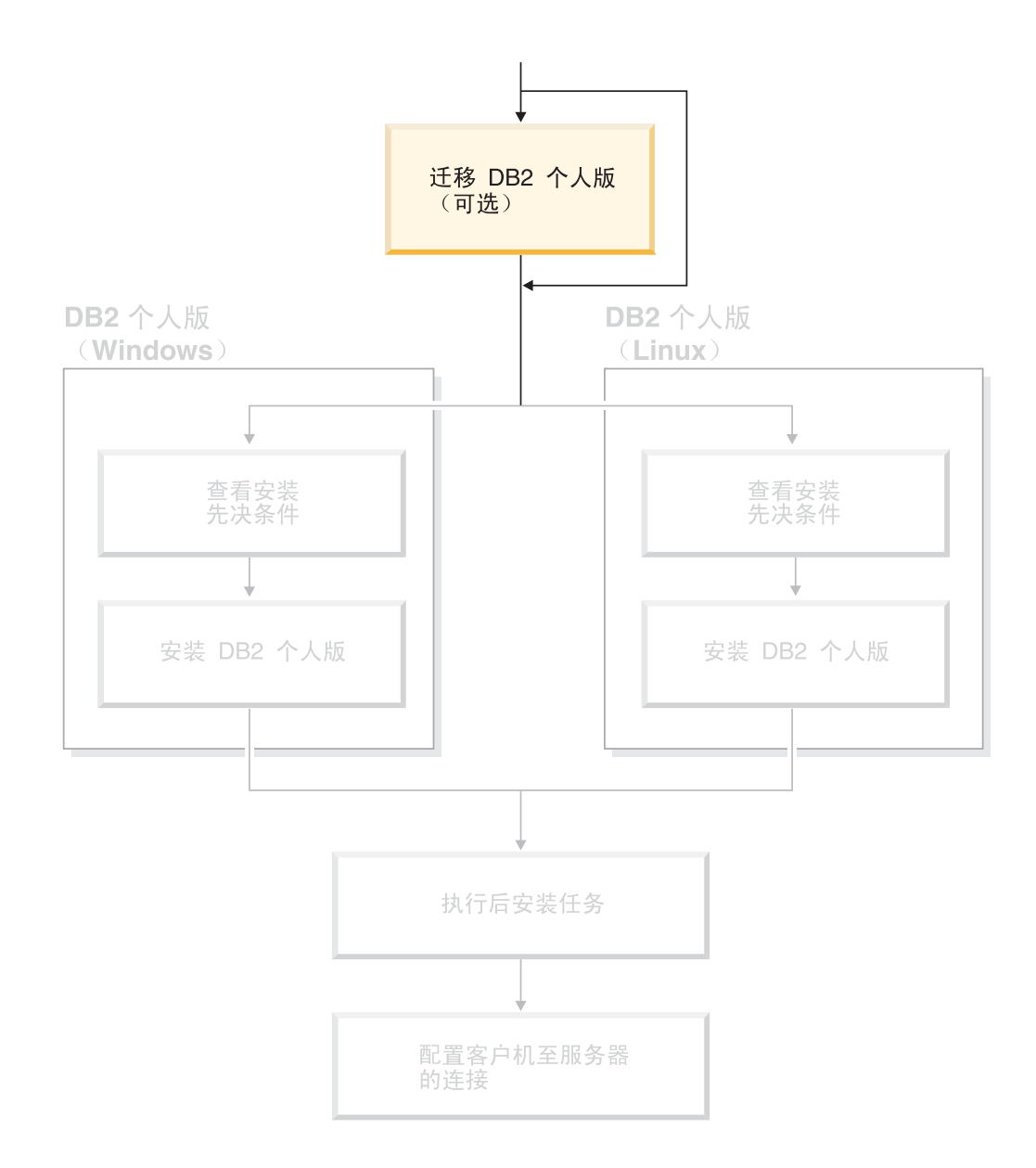

## <span id="page-12-0"></span> $E$  **2**  $\hat{\Xi}$  在 Windows 上迁移 DB2 个人版

## **(F DB2 vKf(Windows)**

本主题描述在 Windows 上从 DB2 个人版的先前版本进行迁移所需要的步骤。如果拥 有 DB2 个人版的现有版本, 则使用本节中的指示信息来帮助您迁移至 DB2 版本 8。

从 DB2 的先前版本迁移包括安装前和安装后任务。

**Hvu~:**

确保系统满足 DB2 版本 8 的安装需求。

#### **^F:**

只支持从 DB2 版本 6.x 或 DB2 版本 7.x 迁移。

#### **}L:**

要从 DB2 个人版的先前版本讲行迁移:

- 1. 准备迁移 DB2 个人版。
- 2. 安装 DB2 个人版。
- 3. 迁移 DB2 个人版上的数据库。

#### 相关任务:

- 第 7 页的 『 准备迁移 DB2 个人版 ( Windows ) 』
- 第 17 页的 『 安装 DB2 个人版 概述 ( [Windows](#page-22-0) ) 』
- 第 9 页的 『 汗移 DB2 个人版上的数据库 ([Windows](#page-14-0)) 』
- 『迁移 DB2 UDB (Windows)』(《DB2 服务器快速入门》)

#### 相关参考:

• 第 21 页的 『DB2 个人版的安装需求 ([Windows](#page-26-0)) 』

## **(FNq**

## **<8(F DB2 vKf(Windows)**

本主题描述准备在 Windows 上从 DB2 个人版的先前版本进行迁移所需要的步骤。

#### **Hvu~:**

• 要备份数据库、需要对数据库具有 SYSADM、SYSCTRL 或 SYSMAINT 权限。 **^F:**

只支持从 DB2 版本 6.x 或 DB2 版本 7.x 进行迁移。

**}L:**

要准备系统以讲行迁移:

1. 确保想要迁移的所有数据库都已编目。要查看当前实例中的所有已编目数据库的列 表, 输入以下命令:

db2 list database directory

2. 断开所有应用程序与用户的连接。要获取当前实例的所有数据库连接的列表, 输入 db2 list applications 命令。如果所有应用程序都已断开连接, 则此命令将返回以 下消息:

SQL1611W "数据库系统监视器"未返回任何数据。SQLSTATE=00000

可以通过发出 db2 force applications 命令强制断开应用程序与用户的连接。

3. 使用 backup database 命令备份每个本地数据库:

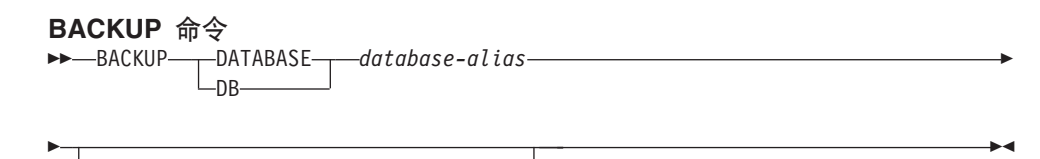

其中:

**DATABASE** *database-alias*

USER *username*

指定要备份的数据库的别名。

#### **USER** *username*

标识备份数据库时所采用的用户名。

USING *password*

#### **USING** *password*

指定用于认证用户名的密码。如果省略了密码,则会提示用户输入密码。

- 4. 通过输入 **db2licd -end** 命令来停止 "DB2 许可证服务"。
- 5. 在 Windows 2000 (或更新的操作系统)上, 可以设置服务的属性以便在服务失败时 重新启动它。如果为任何 DB2 服务设置了失败时重新启动这一选项、则在继续进行 之前必须禁用它。
- 6. 在正在运行命令行处理器的每个会话中输入 db2 terminate 命令, 以停止所有命令 行处理器会话。
- 7. 在所有应用程序与用户都断开连接且备份了数据库之后, 通过输入 db2stop 命令来 停止数据库管理器。
- 8. 输入 db2ckmig 命令来验证是否已准备好迁移当前实例拥有的数据库。db2ckmig 命令位于 DB2 版本 8 产品 CD-ROM 上的 \db2\Windows\utilities 目录中。 db2ckmig 命令可确保:
	- 数据库不处于不一致状态
	- 数据库不处于备份暂挂状态
	- 数据库不处于前滚暂挂状态
	- 表空间处于正常状态

#### **DB2CKMIG |n**

 db2ckmig *database\_alias* /l *drive:\path\filename* .م ∕ —ا

/u *userid* /p *password*

其中:

<span id="page-14-0"></span>Þ

*database\_alias*

指定要对迁移进行验证的数据库的数据库别名。如果未指定 /e 参数, 则必 须指定此参数。

 $\blacktriangleright$ 

- **/e** 指定要对迁移验证所有已编目数据库。如果未指定 database alias 参数,则 必须指定此参数。
- **/l** *drive:\path\filename*

指定驱动器、目标路径和文件名, 以保存为所扫描的数据库而生成的错误 和警告的列表。path 变量是可选的; 如果不指定路径, 则将使用执行 db2ckmig 命令所在的路径。必须指定文件名。

**/u** *userid*

指定用来与数据库连接的用户帐户。如果您作为不具有连接权限的用户登 录,则必须指定此参数。

**/p** *password*

指定用来与数据库连接的用户帐户的密码。如果您作为不具有连接权限的 用户登录。则必须指定此参数。

- 相关概念:
- 『系统管理权限(SYSADM)』(《管理指南: 实现》)

#### 相关任务:

• 第 17 页的 『 安装 DB2 个人版 - 概述 ([Windows](#page-22-0)) 』

#### 相关参考:

- v :BACKUP DATABASE Command;(*Command Reference*)
- *I* db2ckmig Database Pre-migration Tool Command *I (Command Reference)*

## **(F DB2 vKfOD}]b(Windows)**

本主题描述在 Windows 上完成安装之后从 DB2 个人版的先前版本进行迁移所需要的 步骤。

#### **Hvu~:**

• 要迁移数据库, 需要 SYSADM 权限。

**}L:**

|

- 一旦安装了 DB2 个人版, 就必须通过迁移数据库来完成迁移过程。要迁移数据库:
- 1. 使用具有 SYSADM 权限的用户帐户登录
- 2. 备份数据库。
- 3. 使用 db2 migrate database 命令迁移数据库。

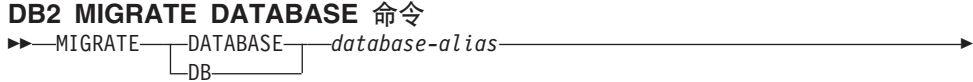

-USING*—password*-

其中:

Þ

**DATABASE** *database-alias*

USER *username*

指定要迁移至当前安装的数据库管理器版本的数据库的别名。

**USER** *username*

标识要以其迁移数据库的用户名。

#### **USING** *password*

用来认证用户名的密码。如果省略了密码, 但是指定了用户名, 则系统会 提示用户输入密码。

 $\blacktriangleright$ 

- 4. 可选: 更新统计信息, 当完成数据库迁移时, 用于优化查询性能的旧统计信息将保 留在目录中。但是, DB2 版本 8 中具有已修改的统计信息或者在 DB2 版本 6 或 者 DB2 版本 7 中不存在的统计信息。要利用这些统计信息, 您可能想对表执行 runstats 命令, 特别是对 SQL 查询的性能起关键作用的那些表。
- 5. 可选: 重新绑定程序包。在数据库迁移期间, 所有现有程序包都变得无效。在迁移 过程之后, 每个程序包都将在 DB2 版本 8 数据库管理器第一次使用它时被重新构 建。另外, 可以运行 db2rbind 命令来重新构建存储在数据库中的所有程序包。
- 6. 可选: 从 PUBLIC 中撤销对包含 SQL 数据存取的外部存储过程的 EXECUTE 特 权。在数据库迁移期间, 为 PUBLIC 授予对所有现有函数、方法和外部存储过程的 EXECUTE 特权。这将导致包含 SQL 数据存取权的外部存储过程出现安全漏洞, 该 存取权使得用户能存取他们不对其具有特权的 SQL 对象。通过输入 db2undgp - r 命令来撤销特权,

在迁移期间, 数据库配置参数 maxappls 设置为自动。如果您想将它设置为其它值, 应 手工更新它。

#### 相关概念:

• 『系统管理权限(SYSADM)』(《管理指南: 实现》)

相关参考:

• **MIGRATE DATABASE Command** *I* (*Command Reference*)

## <span id="page-16-0"></span> $E$  **3** 童 在 Linux 上迁移 DB2 个人版

## **(F DB2 vKf(Linux)**

本主题描述在 Linux 上从 DB2 个人版的先前版本进行迁移所需要的步骤。

从 DB2 的先前版本迁移包括安装前和安装后任务。

#### 先决条件:

在启动迁移进程之前, 确保您的系统满足 DB2 版本 8 的安装需求。

#### **^F:**

只支持从 DB2 版本 6.x 或 DB2 版本 7.x 迁移。

#### **}L:**

要从 DB2 个人版的先前版本进行迁移:

- 1. 准备汗移 DB2 个人版 (Linux).
- 2. 安装 DB2 个人版 (Linux)。
- 3. 迁移 DB2 个人版上的实例和数据库 (Linux)。

#### 相关任务:

- 第 11 页的 『 准备迁移 DB2 个人版 (Linux) 』
- 第 27 页的 『 安装 DB2 个人版 概述 ([Linux](#page-32-0)) 』
- 第 13 页的 『迁移 DB2 个人版上的实例和数据库 ([Linux](#page-18-0)) 』
- 『迁移 DB2 UDB (UNIX) 』(《DB2 服务器快速入门》)

#### 相关参考:

• 第 29 页的 『DB2 个人版的安装需求 ([Linux](#page-34-0)) 』

## **(FNq**

## 准备迁移 DB2 个人版(Linux)

本主题描述在 Linux 上准备从 DB2 个人版的先前版本进行迁移所需要的步骤。

#### **Hvu~:**

• 要备份数据库, 需要对数据库具有 SYSADM、SYSCTRL 或 SYSMAINT 权限。

#### **限制:**

只支持从 DB2 版本 6.x 或 DB2 版本 7.x 迁移。

#### **}L:**

要准备系统以进行迁移:

1. 确保想要迁移的所有数据库都已编目, 要查看当前实例中的所有已编目数据库的列 表, 输入以下命令:

db2 list database directory

2. 断开所有应用程序与用户的连接。要获取当前实例的所有数据库连接的列表, 输入 db2 list applications 命令。如果所有应用程序都已断开连接, 则此命令将返回以 下消息:

SQL1611W "数据库系统监视器"未返回任何数据。SQLSTATE=00000

可以通过发出 db2 force applications 命令强制断开应用程序与用户的连接。

- 3. 作为实例所有者进行登录, 并输入 db2ckmig 命令来验证是否已准备好迁移当前实 例拥有的数据库。db2ckmig 命令位于 DB2 版本 8 产品 CD-ROM 上的 \db2\common 目录中。db2ckmig 命令可确保:
	- 数据库不处于不一致状态
	- 数据库不处于备份暂挂状态
	- 数据库不处于前滚暂挂状态
	- 表空间处于正常状态

#### **DB2CKMIG** 命令

 $\rightarrow$ db2ckmig--database\_alias- $\sqrt{e}$ /l *logfile*

/u *userid* /p *password*

其中:

E

*database\_alias*

指定要对迁移进行验证的数据库的数据库别名。如果未指定 /e 参数, 则此 参数是必需的。

 $\blacktriangleright$ 

- le 指定要对迁移验证所有已编目数据库。如果未指定 database alias 参数, 则 此参数是必需的。
- **/l** *logfile*

指定驱动器、目标路径和文件名、以保存为扫描数据库生成的错误和警告 的列表。path 变量是可选的; 如果不指定路径, 则将使用从中执行 db2ckmig 命令的路径。必须指定文件名。

#### **/u** *userid*

指定用来与数据库连接的用户帐户。如果您作为不具有连接权限的用户登 录、则必须指定此参数。

**/p** *password*

指定用来与数据库连接的用户帐户的密码。如果您作为不具有连接权限的 用户登录。则必须指定此参数。

4. 使用 backup database 命令来备份每个本地数据库:

#### **BACKUP |n**

```
\rightarrowBACKUP-DATABASE-
   -DBdatabase-alias
```
USER *username* -USING-*password*-

其中:

<span id="page-18-0"></span>Þ

**DATABASE** *database-alias*

指定要备份的数据库的别名。

```
USER username
```
标识备份数据库时所采用的用户名。

#### **USING** *password*

指定用于认证用户名的密码。如果省略了密码, 则会提示用户输入密码。

 $\blacktriangleright$ 

- 5. 通过输入 **db2licd -end** 命令来停止 "DB2 许可证服务"。
- 6. 在正在运行命令行处理器的每个会话中输入 **db2 terminate** 命令, 以停止所有命令 行处理器会话。
- 7. 在所有应用程序与用户都断开连接且备份了数据库之后, 通过输入 db2stop 命令来 停止数据库管理器。
- 相关概念:
- 『系统管理权限(SYSADM)』(《管理指南: 实现》)

#### 相关任务:

• 第 17 页的 『 安装 DB2 个人版 - 概述 ([Windows](#page-22-0)) 』

相关参考:

- v :BACKUP DATABASE Command;(*Command Reference*)
- v :db2ckmig Database Pre-migration Tool Command;(*Command Reference*)

## **(F DB2 vKfOD5}M}]b(Linux)**

本主题描述在 Linux 上完成安装之后从 DB2 个人版的先前版本进行迁移所需要的步 骤。有关更为完整的命令信息, 请参阅"相关"链接。

#### **Hvu~:**

- 要迁移实例, 需要 root 用户权限。
- 要迁移数据库, 需要 SYSADM 权限。

#### **}L:**

一旦安装了 DB2 个人版, 就必须通过迁移实例和数据库来完成迁移过程。要迁移实例 和数据库:

- 1. 使用 **db2imigr** 命令来迁移实例:
	- a. 作为具有 root 用户权限的用户登录。
	- b. 使用 db2imigr 命令来迁移实例:

DB2DIR/instance/db2imigr [-u fencedID] *InstName*

其中

#### **DB2DIR**

在 Linux 操作系统上是 /opt/IBM/db2/V8.1。

#### **-u fencedID**

受防护的用户定义函数(UDF)和存储过程将以其执行的用户。仅当将 客户机实例迁移至服务器实例时才使用此选项。当从服务器迁移至服务 器或者从客户机迁移至客户机时,不需要此选项。

#### *InstName*

实例所有者的登录名。

- 2. 使用具有 SYSADM 权限的用户帐户登录
- 3. 备份数据库。

|

4. 使用 DB2 MIGRATE DATABASE 命令迁移数据库。

-USING-*password*-

#### **DB2 MIGRATE DATABASE |n**

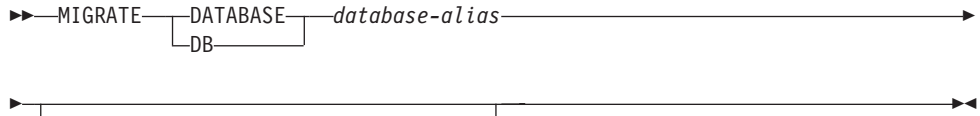

其中:

#### **DATABASE** *database-alias*

USER *username*

指定要迁移至当前安装的数据库管理器版本的数据库的别名。

**USER** *username*

标识要以其迁移数据库的用户名。

**USING** *password*

用来认证用户名的密码。如果省略了密码, 但是指定了用户名, 则系统会 提示用户输入密码。

- 5. 可选: 更新统计信息。当完成数据库迁移时, 用于优化查询性能的旧统计信息将保 留在目录中。但是, DB2 版本 8 中有一些统计信息已修改或是在 DB2 版本 6 或 DB2 版本 7 中不存在。要利用这些统计信息, 您可能想要对表 (特别是对 SQL 查 询的性能起关键作用的那些表)执行 runstats 命令.
- 6. 可选: 重新绑定程序包。在数据库迁移期间, 所有现有程序包都变得无效。在迁移 过程之后, 每个程序包都将在 DB2 版本 8 数据库管理器第一次使用它时被重新构 律、另外,可以运行 **db2rbind** 命令来重新构建存储在数据库中的所有程序句。
- 7. 可选: 从 PUBLIC 中撤销对包含 SOL 数据存取的外部存储过程的 EXECUTE 特 权。在数据库迁移期间, 为 PUBLIC 授予对所有现有函数、方法和外部存储过程的 EXECUTE 特权。这将导致包含 SOL 数据存取权的外部存储过程出现安全漏洞、该 存取权使得用户能存取他们不对其具有特权的 SOL 对象。通过输入 db2undqp - r 命今来撤销特权

在迁移期间, 数据库配置参数 maxappls 设置为自动。如果您想将它设置为其它值, 应 手工更新它。

#### 相关概念:

• 『系统管理权限(SYSADM)』(《管理指南: 实现》)

#### **`XN<:**

- **MIGRATE DATABASE Command I** (*Command Reference*)
- *I* db2imigr Migrate Instance Command *I* (*Command Reference*)

## <span id="page-20-0"></span>第 3 部分 安装 DB2 个人版

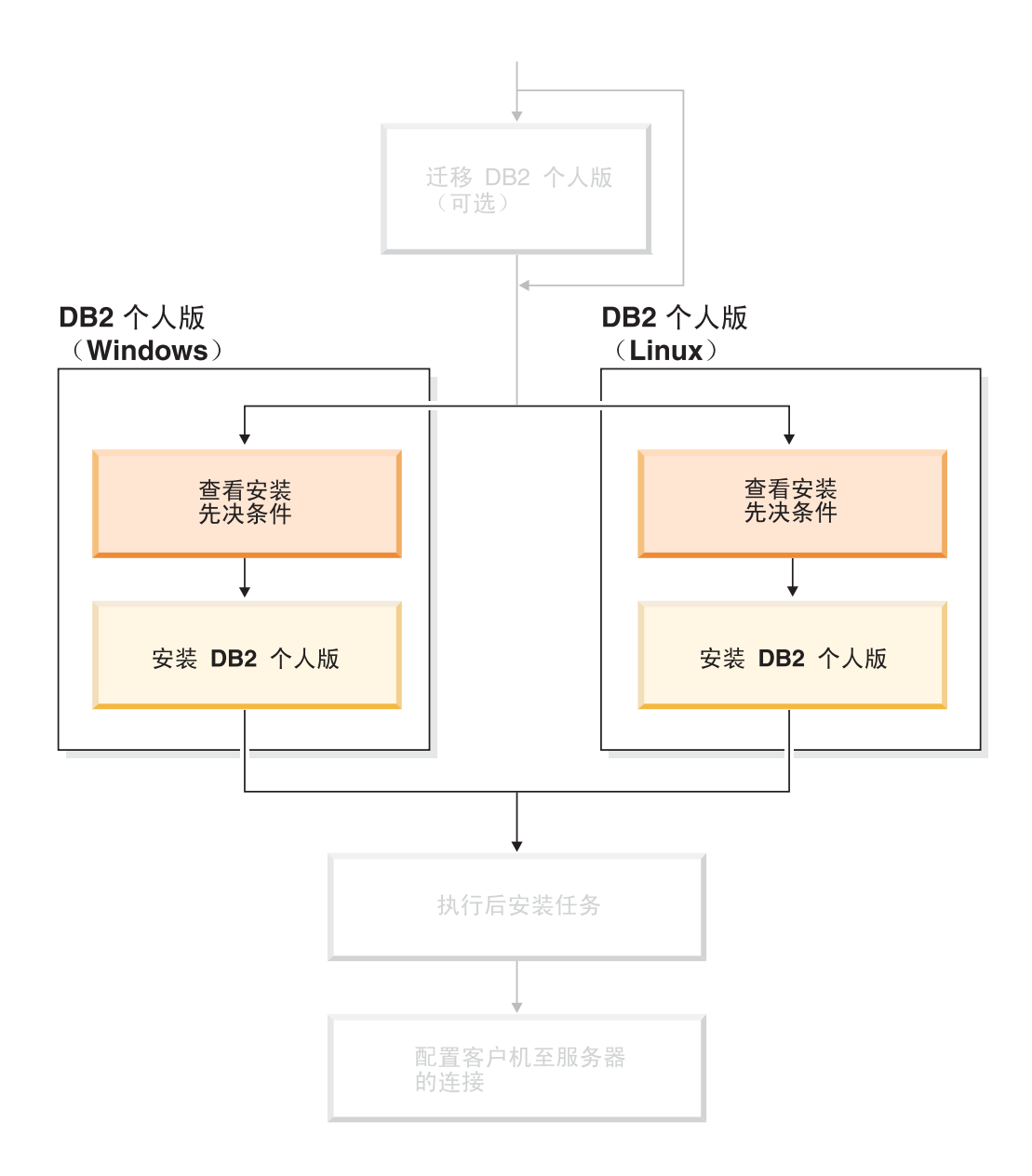

## <span id="page-22-0"></span> $\hat{E}$  **4**  $\hat{E}$  **Windows** 上安装 DB2 个人版

## **安装概述**

| | |

|

## **20 DB2 vKf - Ev(Windows)**

本主题概述了在 Windows 上安装 DB2 个人版的步骤。

#### **}L:**

要在 Windows 上安装 DB2 个人版:

- 1. 复查 DB2 个人版先决条件。确保您的计算机满足:
	- 磁盘和内存以及安装需求
	- 用于安装和设置 DB2 个人版的用户帐户。需要一个用户帐户用于安装, 两个用户 帐户用于设置。可以在安装之前创建设置所需要的用户帐户, 也可以让"DB2 安 装"向导创建它们。可以使用相同的用户帐户来满足 DB2 的所有需求。
	- 如果您正在 Windows® 2000 或 Windows Server 2003 上进行安装、并且计划使 用"轻量级目录访问协议" (LDAP), 则将扩展 Windows 2000 或 Windows Server 2003 目录模式, 以便它可以包含 DB2 对象类和属性定义。
- 2. 使用"DB2 安装"向导来安装 DB2 个人版。"DB2 安装"向导功能部件包括:
	- "DB2 安装启动板" (可以在其中查看安装说明、发行说明和了解 DB2 版本 8 功能部件)
	- "典型"、"精简"和"自定义"安装类型。(为您提供的安装选项取决于您选 择的安装类型)
	- 多语言安装支持。
	- "DB2 管理服务器"设置(包括 DAS 用户设置)
	- 管理联系人和健康监视器通知设置
	- 实例设置和配置(包括实例用户设置)
	- DB2 工具目录和仓库控制数据库设置
	- 创建响应文件。可以将您的安装选项保存至响应文件中以用于以后的安装、或在 另一台计算机上重复安装。
- 3. 可选: 安装 DB2 信息中心。

#### 相关概念:

• IDB2 UDB 的安装方法 (Windows 和 UNIX) 」 (《*DB2 服务器快速入门》*)

#### 相关任务:

• 第 23 页的 『 为 DB2 个人版启动 "DB2 安装"向导 ([Windows](#page-28-0)) 』

• 第 75 页的 『 使用 "DB2 安装" 向导来安装 DB2 信息中心 ([Windows](#page-80-0)) 』

#### 相关参考:

- I用于 DB2 个人版的安装和设置的用户帐户 』( *《DB2 服务器快速入门》*)
- 第 21 页的 『DB2 个人版的安装需求 ([Windows](#page-26-0)) 』

#### <span id="page-23-0"></span>授予用户权限(Windows)

本主题描述在 Windows 操作系统上授予用户权限所需要的步骤。对于安装和设置 DB2 所需要的用户帐户、建议了特定的用户权限。

#### 先决条件:

要在 Windows 上授予高级用户权限, 您必须作为"本地管理员"登录。

讨程:

#### **Windows NT**

- 1. 单击开始, 并选择程序 -> 管理工具 (公共) -> 域用户管理器。
- 2. 在"用户管理器"窗口中, 从菜单栏中选择策略 -> 用户权限。
- 3. 在"用户权限策略"窗口中, 选择显示高级用户权限复选框, 然后在权限 下拉框中, 选择想要授予的用户权限。单击添加。
- 4. 在"添加用户和组"窗口中, 洗择想要对其授予权限的用户或组, 并单击 确定。
- 5. 在"用户权限策略"窗口中, 从授权给列表框中选择已添加的用户或组, 并单击确定。

#### Windows 2000. Windows XP 和 Windows Server 2003

- 1. 单击开始, 并选择设置 -> 控制面板 -> 管理工具。
	- 注: 在 Windows XP 和 Windows Server 2003 计算机上, 对于一些 "Windows 主题", 这将是: 设置 -> 控制面板 -> 性能和维护 -> 管理工具。
- 2. 洗择本地安全策略。
- 3. 在左边的窗口窗格中, 展开本地策略对象, 然后选择用户权限指派。
- 4. 在右边的窗口窗格中, 选择想要指定的用户权限。
- 5. 从菜单中, 选择操作 -> 安全性...
- 6. 单击添加, 然后选择要对其指定权限的用户或组, 并单击添加。
- 7. 单击确定。
- 注: 如果您的计算机属于 Windows 2000 或 Windows Server 2003 域, 则该域 的用户权限可能会覆盖您的本地设置。在此情况下,"网络管理员"将需 要更改用户权限。

#### 相关概念:

• 『用户、用户标识和组命名规则』(《管理指南: 实现》)

#### 相关任务:

• 第 17 页的 『 安装 DB2 个人版 - 概述 (Windows) 』

#### 相关参考:

- 第 19 页的 『 安装 DB2 服务器所需的用户帐户(Windows)』
- 『用于 DB2 个人版的安装和设置的用户帐户』(《DB2 服务器快速入门》)

#### <span id="page-24-0"></span>**DB2 UDB 53\m1i(Windows)**

缺省情况下, 为属于在其中定义了用户帐户的计算机上的"管理员"组的任何有效 DB2® 用户帐户授予了系统管理(SYSADM)权限。如果该帐户是本地帐户、则它必须属于 本地"管理员"组。如果该帐户是域帐户、则它必须属于域控制器上的"管理员" 细。

例如, 如果用户登录至域帐户并尝试存取 DB2 数据库, 则 DB2 转至域控制器以列举 组(包括"管理员"组)。 通过设置注册表变量 DB2 GRP LOOKUP=local 并将域帐 户(或全局组)添加至本地组、可以强制 DB2 在本地计算机上始终执行组杳找。

要使域用户具有 SYSADM 权限、它必须属于域控制器上的"管理员"组。因为 DB2 总 是在定义了帐户的机器上进行授权、所以将域用户添加到服务器上的本地"管理员" 组时, 不会将此组的 SYSADM 权限授予域用户。

为了避免将域用户添加至域控制器上的"管理员"组、请创建一个全局组、并添加要 对其授予 SYSADM 权限的域用户, 然后使用全局组的名称来更新 DB2 配置参数 SYSADM GROUP。为此, 输入下列命令:

dh<sub>2stop</sub> db2 update dbm cfg using sysadm\_group global\_group db2start

#### 相关任务:

• 第 17 页的 『 安装 DB2 个人版 - 概述 ( [Windows](#page-22-0) ) 』

相关参考:

|

|

| |

|

| | · 『用于 DB2 个人版的安装和设置的用户帐户』(《DB2 服务器快速入门》)

#### $\overline{C}$  $\overline{C}$ <br>安装 DB2 服务器所需的用户帐户(Windows)

如果正在 Windows NT、Windows 2000、Windows XP 或 Windows Server 2003 上进 行安装, 则需要以下 DB2 服务器用户帐户:

- 一个安装用户帐户和
- 一个或多个设置用户帐户
	- DB2 管理服务器 (DAS) 用户帐户
	- DB2 实例用户帐户

必须在运行"DB2 安装"向导之前定义安装用户帐户。可以在安装之前定义设置用户帐 户, 或者可以让"DB2 安装"程序创建这些用户帐户。

所有用户帐户名称都必须遵从系统命名规则和 DB2 命名规则。

#### **DB2 增强了 Windows 上的安全性:**

DB2 现在提供增强的 Windows 安全性。您可以使用用户标识安装 DB2, 但是除非该 用户标识属于 DB2ADMNS 或 DB2USERS 组, 否则无法运行任何 DB2 命令。

DB2 安装程序会创建这两个新组。您可以使用新名称, 也可以接受缺省名称。

要启用此安全性功能部件, 请在安装 DB2 过程中, 选中"为 DB2 对象启用操作系统 安全性"面板上的"启用操作系统安全性"复选框。接受"DB2 管理员组"字段和

"DB2 用户组"字段的缺省值。缺省的组名为 DB2ADMNS 和 DB2USERS。如果与现 有组名冲突,系统将提示您更改组名。如果需要,您可以指定自己的值。

DB2 服务器用户帐户:

#### 安装用户帐户

 $\perp$  $\mathbf{I}$ 

 $\overline{1}$ 

 $\overline{1}$ 

 $\overline{\phantom{a}}$  $\overline{1}$ 

 $\overline{1}$ 

 $\overline{1}$ 

 $\overline{\phantom{a}}$ 

 $\mathbf{I}$ 

T

 $\overline{1}$  $\overline{1}$ 

 $\overline{1}$ 

 $\overline{1}$ 

必须具有本地或域用户帐户才能执行安装。用户帐户必须属于您将对其执行安 装的机器上的管理员组。

对于域帐户, 要在 DB2 服务器上验证用户标识, 安装用户标识必须属于将要在 其中创建帐户的域上的"域管理员"组。

您也可以使用内置的本地系统帐户来运行除 DB2 UDB 企业服务器版之外的所 有产品的安装。

#### DB2 管理服务器 (DAS) 用户帐户

"DB2 管理服务器" (DAS) 需要本地或域用户帐户。

如果正在执行响应文件安装, 则还可以在响应文件中指定"本地系统帐户"。 有关更多详细信息, 请参阅 db2\windows\samples 目录中的样本响应文件。

"DB2 管理服务器" (DAS) 是一种特殊的 DB2 管理服务,用来支持 GUI 工 具并协助在本地和远程 DB2 服务器上执行管理任务。DAS 具有一个指定的用 户帐户、当启动 DAS 服务时、使用该用户帐户将 DAS 服务登录至计算机。

可以在安装 DB2 之前创建 DAS 用户帐户, 也可以让"DB2 安装"向导创建 用户帐户, 如果想要"DB2 安装"向导创建新的域用户帐户, 则用来执行安装 的用户帐户必须具有创建域用户帐户的权限。用户帐户必须属于您将对其执行 安装的机器上的管理员组。此帐户将被授予下列用户权限:

- 充当操作系统的一部分
- 调试程序
- 创建标记对象
- 锁定内存中的页
- 作为服务登录
- 增加限额
- 替换讲程级别标记

AWE (Advanced Windowing Extensions) 支持需要"锁定内存中的页"特权。 明确指定 DB2 组查找以使用访问标记时, 只需要"调试程序"特权即可。

如果安装程序创建用户帐户、用户帐户将被授予这些特权、如果用户帐户已存 在、则此帐户也将被授予这些特权。如果由安装授予特权、则其中某些特权将 仅在被授予特权的帐户首次登录或重新引导时才生效。

建议 DAS 用户对您的环境中的每个 DB2 系统都具有 SYSADM 权限、以便 它在必要时可以启动或停止其它实例。缺省情况下,管理员组中的任何用户都 具有 SYSADM 权限。

#### DB2 实例用户帐户

DB2 实例需要本地或域用户帐户. 每个 DB2 实例都具有一个在创建实例时指 定的用户。当启动实例时, DB2 利用此用户名登录。

您也可以使用内置的本地系统帐户来运行除 DB2 UDB 企业服务器版之外的所 有产品的安装。

可以在安装 DB2 之前创建 DB2 实例用户帐户, 或者可以让"DB2 安装"向 导来创建它。如果想要"DB2 安装"向导创建新的域用户帐户, 则用来执行安 装的用户帐户必须具有创建域用户帐户的权限。用户帐户必须属于您将对其执 行安装的机器上的管理员组。此帐户将被授予下列用户权限:

- 充当操作系统的一部分
- 调试程序
- 创建标记对象
- 增加限额
- 锁定内存中的页
- 作为服务登录
- 替换进程级别标记

AWE (Advanced Windowing Extensions) 支持需要 "锁定内存中的页"特权。 明确指定 DB2 组查找以使用访问标记时, 只需要"调试程序"特权即可。

如果安装程序创建用户帐户、用户帐户将被授予这些特权、如果用户帐户已存 在, 则此帐户也将被授予这些特权。如果由安装授予特权, 则其中某些特权将 仅在被授予特权的帐户首次登录或重新引导时才生效。

#### 选择在 Windows 2000 上安装 DB2 的目录

应将 DB2 安装在所有用户都具有写访问权的目录。如果将 DB2 安装在只有某 些用户(如管理员)具有写访问权的目录中, 则普通用户在尝试使用"DB2 命 令行处理器"时, 可能会接收到 SQL1035N 错误。

#### 相关概念:

• 『用户、用户标识和组命名规则』(《管理指南: 实现》)

#### 相关任务:

- 『单一分区安装 (Windows) 』 ( 《DB2 服务器快速入门》)
- 『分区安装 (Windows) 』 ( 《DB2 服务器快速入门》)

## 安装需求

<span id="page-26-0"></span> $\overline{1}$ 

 $\overline{1}$ 

 $\overline{1}$ 

 $\mathbf{I}$ 

 $\overline{1}$ 

 $\overline{1}$  $\overline{1}$ 

### DB2 个人版的安装需求(Windows)

要安装 DB2 个人版, 必须满足下列操作系统、软件和通信需求;

#### 操作系统需求

- 下列各项之一:
	- Windows ME
	- 带有 Service Pack 6a 或更新版本的 Windows NT 版本 4
	- Windows 2000
	- Windows XP (32 位或 64 位)
	- Windows Server 2003 (32 位或 64 位)

Windows XP (64 位) 和 Windows Server 2003 (64 位) 支持:

- 本地 32 位应用程序
- 32 位 UDF 和存储过程

#### <span id="page-27-0"></span>**硬件需求**

对于在 Intel 和 AMD 系统上运行的 DB2 产品, 需要奔腾或 Athlon CPU。

#### **m~hs**

| | | | | | | | |

- MDAC 2.7 是必需的。如果尚未安装 MDAC 2.7, 则 "DB2 安装"向导将 安装它。
- MDAC 2.7 是必需的。如果尚未安装 MDAC 2.7, 则 "DB2 安装"向导将 安装它。
- 需要适当的 SDK 以使用基于 Java 的工具 (如 DB2 控制中心), 并创建和 运行 Java 应用程序, 包括存储过程和用户定义的函数。如果某个正在安装的 组件需要 SDK、且 SDK 尚未安装、则在使用"DB2 安装"向导或响应文件 安装产品时,系统将安装 SDK、SDK 不会与 DB2 运行时客户机一起安装。 SDK 需求如下:
	- Windows 32 位: SDK 1.3.1 或 SDK 1.4.1 服务发行版 1
	- Windows 64 位: SDK 1.4.1 服务发行版 1

有关 SDK 的最新信息, 请参阅 <http://www.ibm.com/software/data/db2/udb/sysreqs.html>

• 需要使用浏览器来查看联机帮助。

#### **(Ehs**

- 要连接至远程数据库、可以使用 TCP/IP、NETBIOS 和 NPIPE。要远程管理 版本 8 的 DB2 数据库, 必须使用 TCP/IP 来连接。
- 如果计划使用 LDAP (轻量级目录访问协议), 则需要 Microsoft LDAP 客 户机或 IBM SecureWay LDAP 客户机 V3.2.1 或更新版本。
- 不支持从 64 位客户机连接至低级别的 32 位服务器。
- 从低级的 32 位客户机连接到 64 位服务器时只支持 SQL 请求。
- 仅对于 SQL 请求, DB2 版本 8 Windows 64 位服务器支持来自于 DB2 版 本 6 和版本 7 的 32 位客户机的连接。不支持来自于版本 7 的 64 位客户 机的连接。

#### 相关任务:

• 第 17 页的 『 安装 DB2 个人版 - 概述 ([Windows](#page-22-0)) 』

#### 相关参考:

• 『DB2 UDB 的 Java SDK 级别』(《DB2 服务器快速入门》)

### **ELMZfhs(Windows M UNIX)**

#### 磁盘需求:

产品所需的磁盘空间取决于您选择的安装类型以及您具有的文件系统类型。"DB2 安 装"向导会根据在典型安装、精简安装或自定义安装过程中选择的组件、提供动态的 大小估计。

在 Windows 上,对具有较大群集大小的 FAT (文件分配表) 驱动器的空间需求可能比 对 NTFS(新技术文件系统)驱动器的空间需求大得多。

请记住要包括必需的软件、通信产品和文档所需要的磁盘空间。

#### 内存需求:

<span id="page-28-0"></span> $\overline{1}$ 

 $\overline{1}$ 

DB2 UDB 最少需要 256 MB RAM 如果您使用 GUI 工具、则建议具有 512 MB RAM 内存。当确定内存需求时, 应了解下列事项:

- · 对于 DB2 客户机支持, 这些内存需求是基于 5 个并发客户机连接。每增加 5 个客 户机连接. RAM 需求就会增加 16 MB.
- 若在系统上运行其它软件, 还需要额外的内存。
- 要提高 DB2 GUI 工具的性能, 可能需要额外更多的内存。
- 特定性能需求可确定所需要的内存量。
- 内存需求受数据库系统的大小和复杂程度影响。
- 内存需求受数据库活动范围和访问您的系统的客户机数量影响。
- 在 Linux 上, 建议 SWAP 空间至少为 RAM 的两倍, 但这不是必需的条件。

### 扩展目录模式(Windows)

如果计划将"轻量级目录访问协议" (LDAP) 与 Windows 2000 或 Windows Server 2003 配合使用, 则必须扩展目录模式以包含 DB2 对象类和属性定义。在安装任何 DB2 产品之前,必须执行此任务。

#### 先决条件:

您的 Windows 用户帐户必须具有"模式管理"权限。

#### 讨程:

要扩展目录模式:

- 1. 作为域控制器登录。
- 2. 使用"模式管理"权限来运行安装 CD 中的 db2schex.exe 程序。可以使用"模式 管理"权限来运行此程序、而无需注销并再次登录、如下所示:

runas /user:MyDomain\Administrator x:\db2\Windows\utilities\db2schex.exe

其中 x: 表示 CD-ROM 盘符

当 db2schex.exe 完成时, 您可以继续安装 DB2 产品。

#### 相关参考:

• 『DB2 服务器的安装需求(Windows)』(《DB2 服务器快速入门》)

## 为 DB2 个人版启动"DB2 安装"向导 (Windows)

此任务描述如何在 Windows 上启动 "DB2 安装"向导。将使用 "DB2 安装"向导来 定义安装. 并将 DB2 安装到系统上.

#### 先决条件:

在启动"DB2 安装"向导之前:

• 确保系统满足安装、内存和磁盘需求。

- 如果计划在 Windows 2000 或 Windows Server 2003 上使用 LDAP, 则在安装之前 必须扩展目录模式。
- 必须具有一个帐户,该帐户具有本地管理特权以及执行安装所需要的建议用户权 限

过程:

要启动"DB2 安装"向导:

- 1. 使用已为 DB2 安装定义的 Administrator 帐户来登录至系统。
- 2. 关闭所有程序、以便安装程序可以根据需要来更新文件。
- 3. 将 CD-ROM 放入驱动器。如果已启用, 自动运行功能会自动启动"DB2 安装"启 动板:

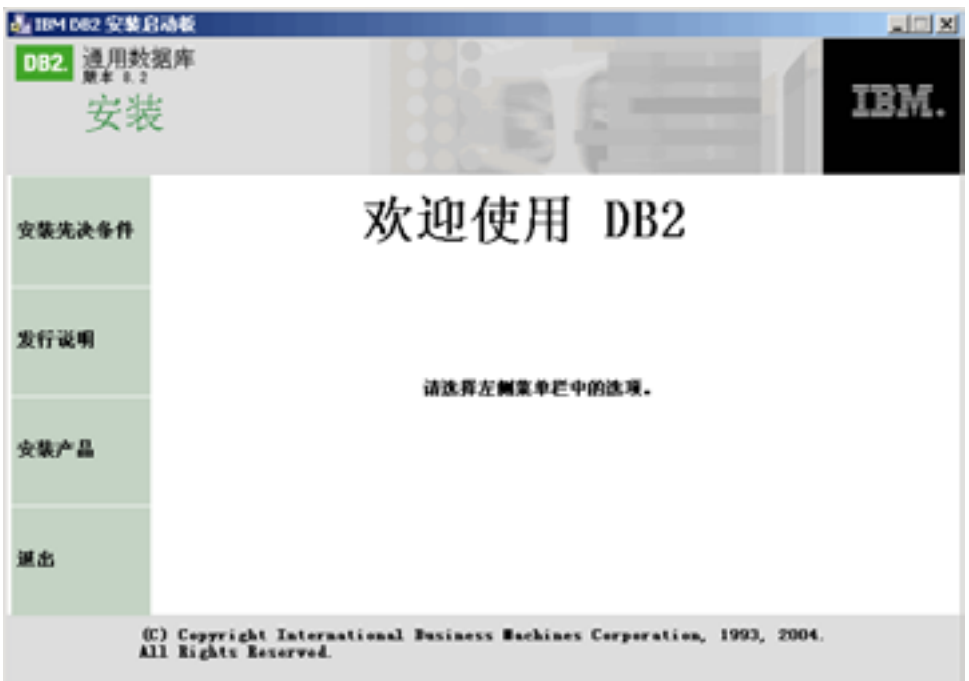

从此窗口中,可以查看安装先决条件和发行说明,也可以直接继续进行安装。您可 能想复查安装先决条件和发行说明以获取最新信息。选择安装产品、并选择要安装 的 DB2 产品。

- 4. "DB2 安装"向导将确定系统语言,并启动该语言的安装程序。如果想要运行使用 另一种语言的安装程序, 或者安装程序无法自动启动, 则可以手工启动"DB2 安装" 向导。在此过程的末尾描述了用于启动"DB2 安装"向导的语法。
- 5. 一旦启动了安装, 就按照安装程序的提示来继续进行安装。联机帮助可指导您完成 其余步骤。要调用联机帮助、单击"帮助"或者按 F1 键。可随时单击取消来结束安 装。一旦单击了"DB2 安装"向导的最后一个安装面板上的完成, 就将 DB2 文件 只复制到系统上。

有关安装期间遇到的错误的信息、请参阅 'My Documents'\DB2LOG\ 目录中的 db2.1og 和 db2wi.log 文件。'My Documents' 目录的位置将取决于计算机的设置。

db2wi.log 文件捕获最新的 DB2 安装信息。db2.log 捕获 DB2 安装的历史。

您可以使用 /1 开关来指定日志文件的路径。

 $\mathbf{I}$ 

要手工启动"DB2 安装"向导:

- 1. 单击开始, 并选择运行选项。
- 2. 在打开字段中, 输入下列命令: x:\setup /i language

其中:

- x: 表示 CD-ROM 驱动器
- · language 是语言的地域标识(例如, EN 表示英语)

/i language 参数是可选的。如果您未指定它, 则"DB2 安装"向导将采用与操作 系统相同的语言来运行。

3. 单击确定。

如果想要 DB2 产品能够访问本地计算机或网络上的另一计算机上的 DB2 文档, 则必 须安装 DB2 信息中心。DB2 信息中心包含有关 DB2 通用数据库和相关 DB2 产品的 文档。

#### 相关概念:

 $\mathbf{I}$ 

 $\overline{1}$ 

 $\overline{1}$ 

- 第 70 页的 『DB2 信息中心 』
- 第 71 页的 『DB2 信息中心安装方案 』

#### 相关任务:

- 第 23 页的 『 扩展目录模式 ( Windows ) 』
- 第 75 页的 『 使用 "DB2 安装" 向导来安装 DB2 信息中心 (Windows) 』

#### 相关参考:

- 『用于 DB2 个人版的安装和设置的用户帐户』(《DB2 服务器快速入门》)
- 第 21 页的 『DB2 个人版的安装需求 (Windows) 』
- *I* setup Install DB2 Command *J (Command Reference)*

## <span id="page-32-0"></span> $\hat{E}$  5 章 在 Linux 上安装 DB2 个人版

## **安装概述**

## **20 DB2 vKf - Ev(Linux)**

本主题概述了在 Linux 上安装 DB2 个人版的步骤。

#### **}L:**

要在 Linux 上安装 DB2 个人版:

- 1. 复查 DB2 个人版先决条件。确保您的计算机满足:
	- 磁盘和内存以及安装需求
	- 用于安装和设置 DB2 个人版的用户帐户。需要一个用户帐户用于安装, 两个用户 帐户用于设置。可以在安装之前创建设置所需要的用户帐户, 也可以让"DB2 安 装"向导创建它们。
- 2. 装上 DB2 安装 CD-ROM.
- 3. 使用"DB2 安装"向导来安装 DB2 个人版。"DB2 安装"向导功能部件包括:
	- "DB2 安装启动板" (可以在其中查看安装说明、发行说明和了解 DB2 版本 8 功能部件)
	- "典型"、"精简"和"自定义"安装类型。(为您提供的安装选项取决于您选 择的安装类型)
	- 多语言安装支持。
	- "DB2 管理服务器"设置(包括 DAS 用户设置)
	- 管理联系人和健康监视器通知设置
	- 实例设置和配置(包括实例用户设置)
	- DB2 工具目录和仓库控制数据库设置
	- 创建响应文件。可以将您的安装选项保存至响应文件中以用于以后的安装、或在 另一台计算机上重复安装。
- 4. 可选: 安装 DB2 信息中心

#### 相关概念:

• IDB2 UDB 的安装方法 (Windows 和 UNIX) 」 (《*DB2 服务器快速入门》*)

#### 相关任务:

- 『装上 CD-ROM (Linux) 』(《DB2 服务器快速入门》)
- 第 31 页的 『 启动 "DB2 安装" 向导 ( [Linux](#page-36-0) ) 』
- 『手工安装 DB2 产品』(《安装与配置补充手册》)
- 第 73 页的 『 使用 "DB2 安装" 向导来安装 DB2 信息中心 ([UNIX](#page-78-0)) 』

#### 相关参考:

- 第 29 页的 『DB2 个人版的安装需求 ( [Linux](#page-34-0) ) 』
- · 『亚洲字体的可用性(Linux)』(《发行说明》)

### **NIS** 安装注意事项

<span id="page-33-0"></span>|  $\overline{ }$ | |

在包括安全性软件(例如, NIS 或 NIS+)的环境中, 有一些安装注意事项。DB2 安装 脚本尝试更新安全性程序包控制下的对象(例如、用户和组),但如果安装了 NIS 或 NIS+, 则将无法讲行此操作。

在创建实例时, 如果没有安全性组件, 将自动修改拥有实例的用户的组属性, 以将管 理服务器的组添加为辅助组、并且将修改管理服务器的组属性、以包括实例所有者的 组。如果实例创建程序无法修改这些属性 (如果 NIS/NIS+ 正在控制该组、则该创建程 序将不能修改这些属性),它将如实报告。警告消息提供手工更改的必要信息。

对于外部安全性程序在其中不允许 DB2 安装或实例创建程序修改用户特征的任何环境, 应留意这些注意事项。

如果"DB2 安装"向导在计算机上检测到 NIS, 则在安装期间将不会提供创建新用户的 洗项。相反, 您必须选择现有用户。

如果正在使用 NIS 或 NIS+, 则考虑下列限制:

- 必须在 NIS 服务器上创建组和用户才能运行"DB2 安装"向导。
- 必须在 NIS 服务器上为 DB2 实例所有者和 "DB2 管理服务器" 创建辅助组。然后, 必须将实例所有者的主组添加至辅助"DB2 管理服务器"组。同样, 必须将主"DB2 管理服务器"组添加至实例所有者的辅助组。
- 在 DB2 ESE 系统上, 在创建实例之前, etc/services 文件中必须存在针对该实例 的条目。例如,如果想要为用户 db2inst1 创建实例,则需要类似于以下的一个条目: DB2 db2inst1 50000/tcp

#### 相关任务:

- 第 27 页的 『 安装 DB2 个人版 概述 ([Linux](#page-32-0)) 』
- 第 29 页的 『为 DB2 个人版手工创建必需的组和用户 ([Linux](#page-34-0)) 』

### **^D@f<j(Linux)**

DB2 包括一组实用程序, 可以用于创建 DB2 桌面文件夹和图标, 它们可以在 Gnome 和 KDE 桌面上为受支持的基于 Intel 的 Linux 分发产品启动最常用的 DB2 工具。缺 省情况下、这些实用程序都已安装、在安装之后可以使用这些实用程序来为选择的一 个或多个用户创建和除去桌面图标。

#### **Hvu~:**

您必须具有足够的权限来为其它用户生成或除夫图标。通常、如果您是一般用户、则 可以使用 db2icons 和 db2rmicons 来为您自己创建或除去图标、仅当您是 root 用户或 者是具有写人指定的用户主目录的权限的另一个用户时,才能为其他用户创建或除夫 图标

#### **^F:**

加果图标是在 Gnome 或 KDE 桌面环境正在运行时生成的。则用户可能需要强制进行 手工刷新桌面以杳看新图标。

#### **}L:**

<span id="page-34-0"></span>要为一个或多个用户添加一组桌面图标, 输入以下命令: db2icons <user1> [<user2> <user3>...]

要为一个或多个用户除去一组桌面图标, 输入以下命令: db2rmicons <user1> [<user2> <user3>...]

## DB2 组和用户

#### 为 DB2 个人版手工创建必需的组和用户 (Linux)

运行 DB2 需要三个用户和组。下表中说明了在下列指示信息中使用的用户名和组名。 可以指定您自己的用户名和组名、但是它们必须符合系统命名规则和 DB2 命名规则。

表 1. 必需的用户和组

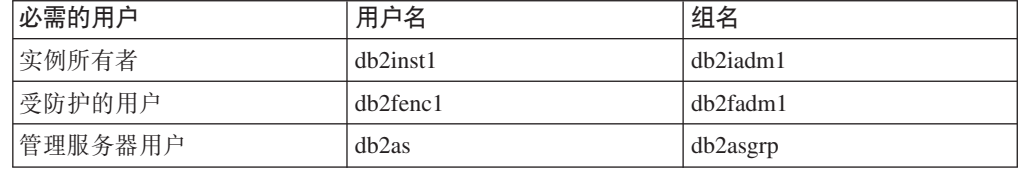

#### 先决条件:

必须具有 root 用户权限才能创建用户和组。

讨程:

要在 Linux 上创建组, 输入下列命令:

mkgroup -g 999 db2iadm1 mkgroup -g 998 db2fadm1 mkgroup -g 997 db2asgrp

为每个组创建用户:

mkuser -u 1004 -g db2iadm1 -G db2iadm1 -m -d /home/db2inst1 db2inst1 -p mypasswrd

mkuser -u 1003 -g db2fadm1 -G dbfadm1 -m -d /home/db2fenc1 db2fenc1 -p mypasswrd

mkuser -u 1002 -g db2asgrp -G db2asgrp -m -d /home/db2as db2as -p mypasswrd

#### 相关概念:

- 『用户、用户标识和组命名规则』(《管理指南: 实现》) 相关任务:
- 第 27 页的 『 安装 DB2 个人版 概述 ( Linux ) 』

## 安装需求

## DB2 个人版的安装需求(Linux)

要安装 DB2 个人版, 必须满足下列硬件、操作系统、软件和通信需求:

<span id="page-35-0"></span>**硬件需求** 

支持 Intel 32 位和 64 位体系结构。

分发产品需求

有关受支持的分发和内核级别的最新信息, 请使用浏览器来访问 http://www.ibm.com/db2/linux/validate

#### **m~hs**

- 需要适当的 SDK 以使用基于 Java 的工具 (如 DB2 控制中心), 并创建和 运行 Java 应用程序, 包括存储过程和用户定义的函数。如果某个正在安装的 组件需要 SDK、且 SDK 尚未安装、则在使用"DB2 安装"向导或响应文件 安装产品时, 系统将安装 SDK, SDK 不会与 DB2 运行时客户机一起安装。 SDK 需求如下:
	- Linux 32 位: SDK 1.3.1 或 SDK 1.4.1 服务发行版 1
	- Linux Red Hat EL 3 32 位: SDK 1.4.1 服务发行版 2
	- Linux IPF 64  $\hat{\text{tr}}$ : SDK 1.3.1
	- LinuxAMD 64 位: SDK 1.3.1

有关 SDK 的最新信息, 请参阅 <http://www.ibm.com/software/data/db2/udb/sysreqs.html>

- 需要浏览器来杳看联机帮助。
- **通信需求**

要存取远程数据库,需要 TCP/IP。

相关任务:

• 第 27 页的 『 安装 DB2 个人版 - 概述 ([Linux](#page-32-0)) 』

**`XN<:**

• 『DB2 UDB 的 Java SDK 级别』(《DB2 服务器快速入门》)

## **ELMZfhs(Windows M UNIX)**

#### 磁盘需求:

产品所需的磁盘空间取决于您选择的安装类型以及您具有的文件系统类型。"DB2 安 装"向导会根据在典型安装、精简安装或自定义安装过程中选择的组件, 提供动态的 大小估计。

在 Windows 上, 对具有较大群集大小的 FAT (文件分配表) 驱动器的空间需求可能比 对 NTFS(新技术文件系统)驱动器的空间需求大得多。

请记住要包括必需的软件、通信产品和文档所需要的磁盘空间。

#### **内存需求:**

DB2 UDB 最少需要 256 MB RAM 如果您使用 GUI 工具, 则建议具有 512 MB RAM 内存。当确定内存需求时,应了解下列事项:

- 对于 DB2 客户机支持, 这些内存需求是基于 5 个并发客户机连接。每增加 5 个客 户机连接, RAM 需求就会增加 16 MB。
- 若在系统上运行其它软件, 还需要额外的内存。
- 要提高 DB2 GUI 工具的性能, 可能需要额外更多的内存。
- 特定性能需求可确定所需要的内存量。
- 内存需求受数据库系统的大小和复杂程度影响。
- 内存需求受数据库活动范围和访问您的系统的客户机数量影响。
- 在 Linux 上, 应确保 SWAP 空间至少为 RAM 的两倍。

### 启动"DB2 安装"向导 ( Linux )

 $\overline{1}$ 

 $\overline{1}$ 

 $\overline{1}$  $\overline{1}$ 

此任务描述如何在 Linux 上启动"DB2 安装"向导。使用"DB2 安装"向导来定义安 装首洗项, 并将 DB2 安装到系统上。

### 先决条件:

在启动"DB2 安装"向导之前

- 确保系统满足安装、内存和磁盘需求。
- 需要 root 用户权限来执行安装。
- 必须在系统上安装 DB2 产品 CD-ROM。
- "DB2 安装"向导是一个基于 Java 的安装程序。为了使"DB2 安装"向导在机器 上运行, 必须运行能够呈示图形用户界面的 Xwindow 软件。
- 如果在环境中使用了 NIS/NIS+ 或类似的安全性软件, 则在启动 "DB2 安装" 向导之 前必须手工创建必需的 DB2 用户。在开始之前,参阅所引用的 NIS 主题。
- 通过发出 db2set 命令, 可以在运行时启用和禁用异步 I/O (AIO)。要使用 AIO, 必须安装 libaio-0.3.96 或更新版本、具有支持 AIO 的内核(例如, 版本 2.6)、运 行 db2set DB2NOLIOAIO=false 命令并重新启动 DB2.

#### 讨程:

要在 Linux 上安装 DB2 个人版:

- 1. 作为具有 root 用户权限的用户向系统登录。
- 2. 输入以下命令以切换到装上了 CD-ROM 的目录:

cd /media/cdrom

其中 /media/cdrom 表示 CD-ROM 的安装点。

3. 输入 ./db2setup 命令来启动 "DB2 安装" 向导。稍过片刻, "IBM DB2 安装启 动板"打开。

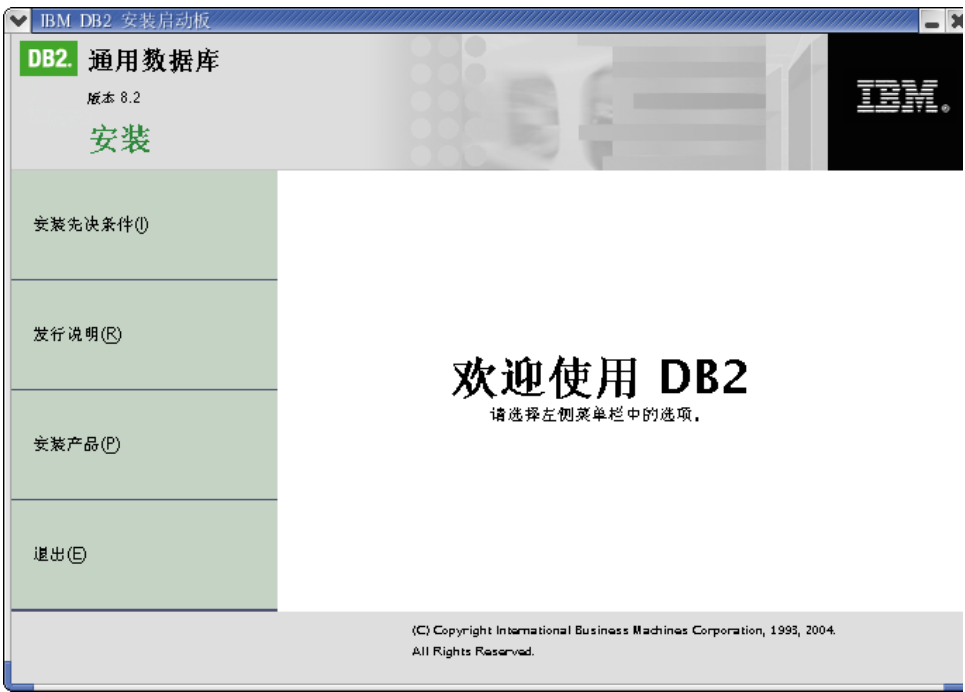

从此窗口中,可以查看安装先决条件和发行说明,也可以直接继续进行安装。您可 能想复杳安装先决条件和发行说明以获取最新信息。

一日启动了安装, 就通过"DB2 安装"向导的安装面板来继续进行安装并作出选择。 安装帮助可以指导您完成"DB2 安装"向导。要调用安装帮助,单击帮助或者按 F1 键。可随时单击取消来结束安装。只有在单击了"DB2 安装"向导的最后一个安装 面板上的完成之后, 才会将 DB2 文件复制到系统上。

当完成安装时, DB2 个人版就会安装在 /opt/IBM/db2/V8.1 中。

如果想要 DB2 产品能够访问本地计算机或网络上的另一计算机上的 DB2 文档, 则必 须安装 DB2 信息中心。DB2 信息中心包含有关 DB2 通用数据库和相关 DB2 产品的 文档。

### 相关概念:

- 第 70 页的 『DB2 信息中心』
- 第 71 页的 『DB2 信息中心安装方案』

### 相关任务:

- 第 29 页的 『 为 DB2 个人版手工创建必需的组和用户 (Linux) 』
- 第 73 页的 『 使用 "DB2 安装" 向导来安装 DB2 信息中心 (UNIX) 』

### 相关参考:

- 第 28 页的 『NIS 安装注意事项』
- *I* db2setup Install DB2 Command *I* (Command Reference)

 $\overline{1}$  $\overline{1}$ 

 $\overline{1}$ 

# 第 4 部分 安装后任务

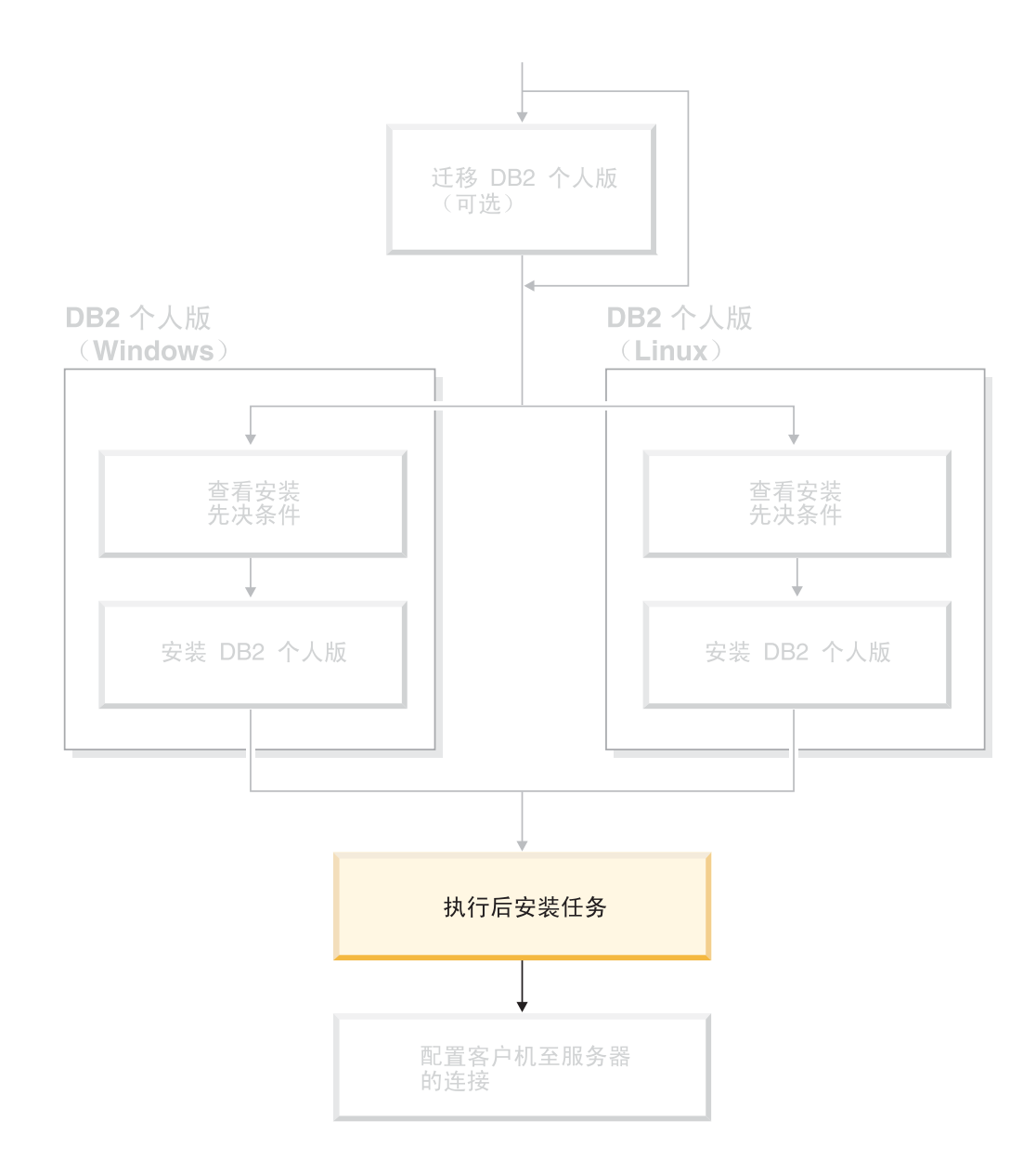

# **Z 6 B 20 DB2 ^)|**

### **&CnB^)|(Windows M UNIX)**

"DB2 修订包"包含对于在 IBM 测试期间找到的问题("授权程序分析报告"或 "APAR")的更新和修订以及对于客户报告的问题所作的修订。每个修订包都附带提 供了一个名为 APARLIST.TXT 的文档, 它描述修订句中句含的修订。

修订包是累积的, 这意味着任何给定版本的 DB2 的最新修订包都包含同一版本 本的 DB2 的先前修订包中的所有更新。建议让 DB2 环境始终在最新修订包级别运行, 以确 保操作不出现问题。

当在分区 ESE 系统上安装修订包时, 必须在系统处于脱机状态时在所有参与的计算机 上安装同一修订句。

### 先决条件:

每个修订包都有特定的先决条件。请参阅随修订包附带提供的修订包自述文件以获取 更多信息。

**^F:**

如果正在安装 DB2 通用数据库以设置 Common Criteria 认证的配置, 则不要安装修订 包。因为修订包经评定不符合 Common Criteria 的标准, 所以安装修订包会使该配置不 再符合标准。

### **}L:**

- 1. 可从 IBM DB2 UDB 和 DB2 Connect 在线支持 (IBM DB2 UDB and DB2 Connect Online Support ) Web 站点下载最新的 DB2 修订包, 网址为: http://www.ibm.com/software/data/db2/udb/winos2unix/support。每个修订包都包含一 组"发行说明"和一个"自述文件"。"自述文件"提供了用于安装修订包的指示 信息。
- 2. 安装修订句。
- 3. 在 UNIX 系统上, 运行 **db2iupdt** 命令来更新实例。

### 相关概念:

• 第 91 页的 『DB2 通用数据库产品的 [Common Criteria](#page-96-0) 认证 』

### 相关任务:

• 第 37 页的 『 使用命令行处理器 ( [CLP](#page-42-0) ) 来验证安装 』

|

# <span id="page-42-0"></span> $A$  **第 7 章 验证 DB2** 的安装

### **9C|nP&mw(CLP)4i\$20**

可以通过创建样本数据库并运行 SOL 命令来检索样本数据, 从而验证安装。

### **Hvu~:**

- 必须在系统上安装样本数据库组件, 且该组件包括在典型安装中。
- $\bullet$  需要具有 SYSADM 权限的用户。

### **}L:**

要验证安装:

- 1. 作为具有 SYSADM 权限的用户登录至系统。
- 2. 输入 db2start 命令来启动数据库管理器。
- 3. 输入 **db2sampl** 命令来创建 SAMPLE 数据库。

处理此命令可能要花几分钟。没有完成消息。当返回命令提示符时、该过程完成。

创建 SAMPLE 数据库时, 该数据库以数据库别名 SAMPLE 自动编目。

4. 在 DB2 命令窗口中输入下列 DB2 命令来与 SAMPLE 数据库连接, 检索在部门 20 中工作的所有职员的列表,并复位数据库连接:

db2 connect to sample db2 "select  $*$  from staff where dept =  $20"$ db2 connect reset

在验证安装后, 可除去 SAMPLE 数据库以释放磁盘空间。输入 db2 drop database sample 命令以删除 SAMPLE 数据库。

### **`XNq:**

• 第 37 页的 『 使用"第一步"验证 DB2 服务器的安装 』

### 使用"第一步"验证 DB2 服务器的安装

应该通过从 SAMPLE 数据库存取数据来验证 DB2 服务器安装是否成功完成。

#### **Hvu~:**

- 必须安装了"控制中心"和"第一步"组件才能执行此任务。"第一步"是在 "DB2 安装"向导中组成入门组件的一部分。它是作为"典型"安装的一部分来安装 的, 或者是在执行"定制"安装时选择的。
- 必须具有 SYSADM 或 SYSCTRL 权限才能执行此任务。

### **}L:**

1. 使用想用来验证安装的用户帐户登录至系统。确保用来创建样本数据库的域用户帐 户具有 SYSADM 或 SYSCTRL 权限。

2. 启动"第一步"。

- · 在 UNIX 上, 输入 db2fs
- 在 Windows 上, 输入 db2fs.bat
- 3. 在"第一步"启动板上选择创建样本数据库, 以打开"创建样本数据库"窗口。
- 4. 在"创建样本数据库"窗口中, 选择想要创建的数据库。

使用 DB2 UDB 样本数据库来验证安装。将"数据仓库"样本数据库与"商业智能" 教程配合使用。

注: 仅当已安装"基本仓库"组件时, "数据仓储"样本数据库才适用。

5. 单击确定.

缺省情况下, 在安装 DB2 的驱动器上创建 SAMPLE 数据库。

处理此命令可能要花几分钟,当创建了 SAMPLE 数据库时,会接收到完成消息,单击 **确定。** 

6. 一旦创建了该数据库, 就在"第一步"启动板上选择使用数据库来启动"控制中 心"。通过"控制中心",您可以对不同实例和数据库对象执行管理任务。

在"控制中心"屏幕的左窗格中, 展开对象树, 以查看 SAMPLE 数据库和 SAMPLE 数 据库对象。选择"表"对象, 以在"控制中心"屏幕的右窗格中查看 SAMPLE 数据库 表.

在验证安装后, 可除去 SAMPLE 数据库以释放磁盘空间。输入 db2 drop database sample 命令以删除 SAMPLE 数据库。

#### 相关任务:

- 第 37 页的 『 使用命令行处理器 ( [CLP](#page-42-0) ) 来验证安装 』
- 第 17 页的 『 安装 DB2 个人版 概述 ( [Windows](#page-22-0) ) 』
- 第 27 页的 『 安装 DB2 个人版 概述 ( [Linux](#page-32-0) ) 』

### 相关参考:

• **f** db2fs - First Steps Command  $\text{I}$  (*Command Reference*)

# 第 8 章 将用户标识添加到 DB2ADMNS 和 DB2USERS 用户组

在成功完成 DB2 安装之后, 必须将用户添加到 DB2ADMNS 或 DB2USERS 组, 使他 们可访问 DB2。DB2 安装程序会创建两个新组。您可以使用新名称, 也可以接受缺省 名称。缺省的组名为 DB2ADMNS 和 DB2USERS。

### 先决条件:

- 必须已安装 DB2.
- · 在安装 DB2 过程中, 必须已在"为 DB2 对象启用操作系统安全性"面板上选中"启 用操作系统安全性"复选框。

### 过程:

要将用户添加到话当的组中:

- 1. 启动"用户和密码管理器"工具。
- 2. 从列表中选择要添加的用户名。
- 3. 单击"属性"。在"属性"窗口中, 单击"组成员"选项卡。
- 4. 选择"其它"单选按钮。
- 5. 从下拉列表中选择话当的组。

如果完成安装日选择不启用新的安全性功能, 则仍可在安装后通过运行 db2secv82.exe 命令来启用新的安全性功能。

一旦使用 db2secv82.exe 命令启用了此安全性功能, 您有两个选项可用于取消该功能:

- 1. 立即再次运行 db2secv82.exe 命令, 而不对系统进行其它更改。如果已对系统进行了 更改, 则必须使用选项 2。
- 2. 将 Everyone 组添加到 DB2ADMNS 和 DB2USERS 组。

### 相关参考:

• *I* db2secv82 - Set permissions for DB2 objects Command *I* (*Command Reference*)

# 第 5 部分 配置客户机至服务器连接

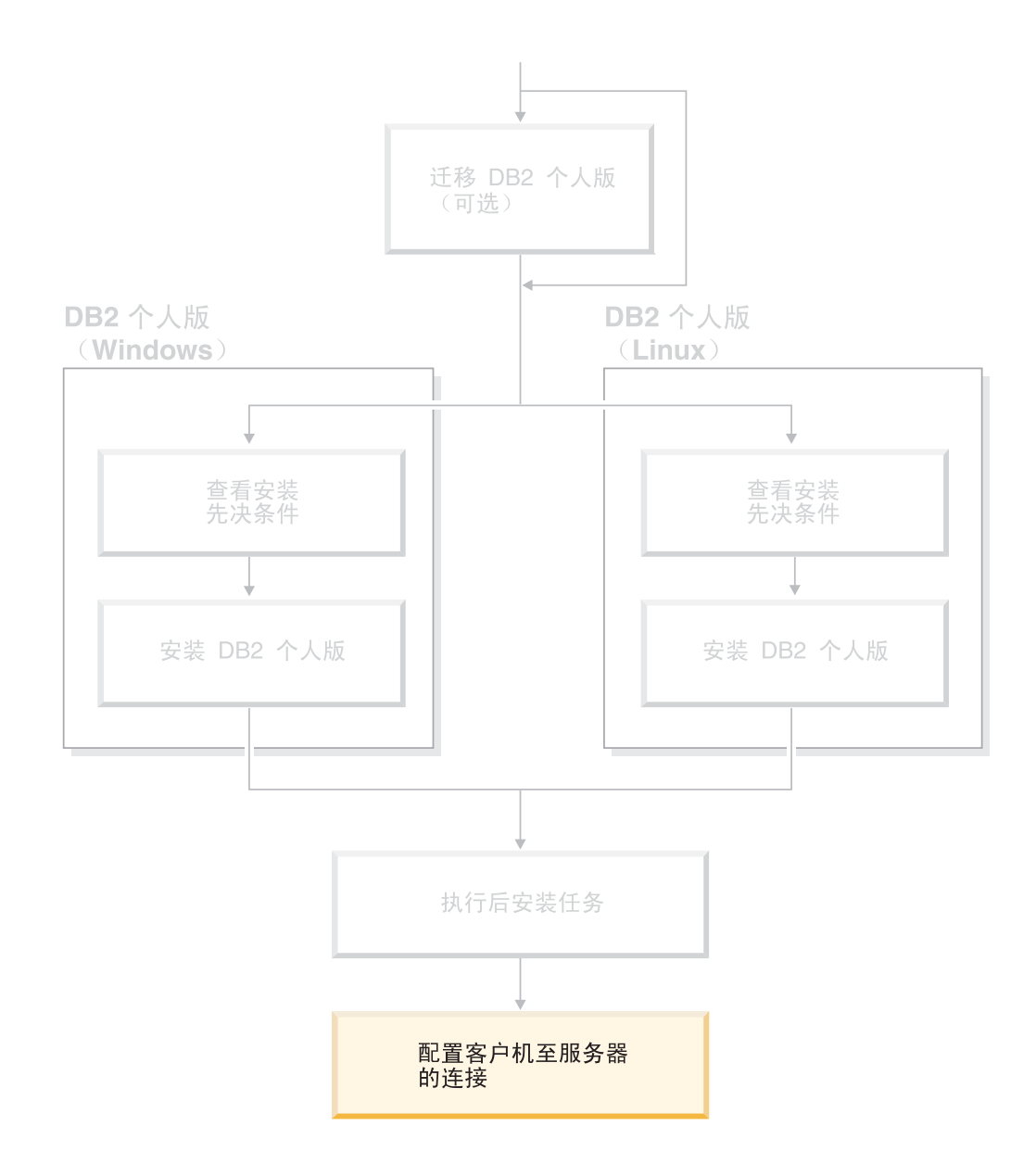

## <span id="page-48-0"></span>第 9 章 使用"配置助手"配置连接

### 使用"配置助手" (CA) 来配置客户机至服务器连接

本主题描述如何使用"配置助手" (CA) 来将 DB2 客户机连接至远程数据库。"配置 助手"是一种 DB2 GUI 工具, 可以使用它来配置数据库连接和其它数据库设置。在 DB2 的先前发行版中, "配置助手" (CA) 被称为 "客户机配置助手" (CCA)。

您还可以使用命令行处理器(CLP)来配置客户机至服务器连接。

必须在 DB2 客户机上安装 CA. CA 作为"DB2 管理客户机"和"DB2 应用程序开发 客户机"的一部分提供。

必须将远程服务器配置为接受入站客户机请求。缺省情况下, 服务器安装程序在服务 器上检测并配置用于入站客户机连接的大部分协议。

您可以使用下列其中一个方法来配置与数据库的连接:

- 使用"发现"来连接至数据库
- 使用概要文件来连接至数据库
- 使用 CA 手工连接至数据库

应该使用何种方法?:

使用"发现"来连接至数据库

如果没有关于想要连接的数据库的信息,则使用此方法。此方法将搜索网络并 列出所有可用的数据库。"DB2 管理服务器"(DAS) 必须正在运行并且已在 服务器上为 CA 的"发现"功能部件启用了它, 以返回关于 DB2 系统的信息。

使用概要文件来连接至数据库

如果已经具有包含用于存取目标数据库的所有必要信息的文件、则使用此方 法。此方法也可用于编制数据库目录、并与在存取概要文件中指定的多个数据 库连接

手工连接至数据库

如果知道连接至目标数据库所必需的全部信息、则使用此方法。您将需要了解 以下内容:

- 目标数据库所驻留的服务器支持的通信协议
- 用于服务器协议的适当的通信参数
- 数据库的名称

### 相关任务:

- 第 47 页的 『 使用"发现"配置数据库连接 』
- 第 46 页的 『 使用概要文件配置数据库连接』
- · 第 45 页的 『 使用"配置助手" (CA) 手工配置数据库连接 』
- 『配置远程 DB2 实例的通信协议』(《安装与配置补充手册》)
- 『配置本地 DB2 实例的通信协议』(《安装与配置补充手册》)

### <span id="page-49-0"></span>配置数据库连接

## 在 Windows 和 Linux 上使用"配置助手" (CA) 来配置数据库 连接

若您具有要连接至的数据库以及该数据库所驻留在的服务器的信息、则可手工输入所 有配置信息。此方法与通过命令行处理器输入命令相似、然而、参数是以图形方式显 示的。

### 先决条件:

在使用 CA 来配置与数据库的连接之前:

- 确保您具有有效的 DB2 用户标识。
- 如果正在将数据库添加至安装了 DB2 服务器或 DB2 Connect 服务器产品的系统, 则确保您具有对实例具有 SYSADM 或 SYSCTRL 权限的用户标识。

### 讨程:

要使用 CA 来将数据库手工添加至系统:

- 1. 利用有效的 DB2 用户标识登录至系统。
- 2. 启动 CA. 可以使用下列其中一个方法来启动 CA:
	- 从 Windows 系统上的"开始"菜单启动。
	- 从 Linux 系统上的图标启动。只有在实例所有者的环境中图标才可用、否则必须 使用 db2icons 命令来使其可用。
	- 从 Windows 和 Linux 系统上的 db2ca 命令来启动。
- 3. 在 CA 菜单栏上, 在所选下面, 选择使用向导添加数据库。
- 4. 洗择手工配置与数据库的连接单选按钮、并单击下一步。
- 5. 如果正在使用"轻量级目录访问协议" (LDAP), 则选择与维护 DB2 目录的位置 相对应的单选按钮。单击下一步。

注: 在 Linux 上, 不支持 LDAP。

6. 从协议列表中选择与要使用的协议对应的单选按钮。

如果您的机器上安装了 DB2 Connect, 并选择了 TCP/IP 或 APPC, 则可选择物理 上驻留在主机或 OS/400 系统上的数据库。如果选择此复选框, 则将可以选择想要 对主机或 OS/400 数据库建立的连接类型:

- · 要通过 DB2 Connect 网关讲行连接, 洗择通过网关连接服务器单洗按钮。
- 要进行直接连接、选择直接连接服务器单选按钮。

单击下一步。

- 7. 输入必需的通信协议参数, 并单击下一步。
- 8. 在数据库名称字段中输入要添加的远程数据库的数据库别名、并在数据库别名字 段中输入本地数据库别名。

<span id="page-50-0"></span>如果正在添加主机或 OS/400 数据库, 则在数据库名称字段中, 对于 OS/390 或 z/OS 数据库, 输入"位置"名, 对于 OS/400 数据库, 输入 RDB 名, 或者对于 VSE 或 VM 数据库, 输入 DBNAME。可选择在注释字段中添加用来描述此数据 库的注释。

单击下一步。

- 9. 如果您打算使用 ODBC, 则将此数据库注册为 ODBC 数据源。必须安装了 ODBC 才能执行此操作。
- 10. 单击完成。现在您可以使用此数据库了。选择退出菜单操作以关闭 CA。

在完成该过程之后, 需要创建此任务的相关主题。

### 相关任务:

- 第 45 页的 『 使用 "配置助手" (CA) 手工配置数据库连接 』
- · 第 43 页的 『 使用 "配置助手" (CA) 来配置客户机至服务器连接 』

### 使用"配置助手" (CA) 手工配置数据库连接

若您具有要连接至的数据库及该数据库所在服务器的信息, 则可手工输入所有配置信 息,此方法与使用命令行处理器输入命令相似,然而,参数是以图形方式显示的。

### 先决条件:

- 确保具有有效的 DB2 用户标识。
- 如果将数据库添加至安装有 DB2 服务器或 DB2 Connect 服务器产品的系统, 则确 保您具有的用户标识对该实例拥有 SYSADM 或 SYSCTRL 权限。

#### 讨程:

要使用 CA 手工将数据库添加至系统:

- 1. 使用有效的 DB2 用户标识登录系统。
- 2. 启动 CA. 可以从 Windows 上的"开始"菜单或使用 Windows 和 UNIX 系统上 的 db2ca 命令启动 CA.
- 3. 在 CA 菜单栏上 (在所选下面) 选择使用向导添加数据库。
- 4. 选择手工配置至数据库的连接单选按钮,并单击下一步。
- 5. 如果在使用"轻量级目录访问协议" (LDAP), 则选择对应于想要在该处维护 DB2 目录的位置的单选按钮。单击下一步。
- 6. 从协议列表中选择与要使用的协议对应的单选按钮。

如果您的系统上安装了 DB2 Connect, 并选择了 TCP/IP 或 APPC, 则可选择数据 库物理上驻留在主机或 OS/400 系统上。如果选中此复选框, 则可选择想要与主机 或 OS/400 数据库建立的连接的类型:

- · 要通过 DB2 Connect 网关讲行连接, 洗择通过网关连接服务器单洗按钮。
- 要进行直接连接、选择直接连接服务器单选按钮。

单击下一步。

- 7. 输入必需的通信协议参数, 并单击下一步。
- 8. 在数据库名称字段中输入要添加的远程数据库的数据库别名、并在数据库别名字 段中输入本地数据库别名。

<span id="page-51-0"></span>如果在添加主机或 OS/400 数据库, 则在数据库名称字段中, 输入位置名 (对于 OS/390 或 z/OS 数据库)、RDB 名 (对于 OS/400 数据库)或 DBNAME (对于 VSE 或 VM 数据库)。可选择在注释字段中添加描述此数据库的注释。

单击下一步。

- 9. 若您打算使用 ODBC. 则将此数据库注册为 ODBC 数据源. 必须安装了 ODBC 才 能执行此操作。
- 10. 在指定节点选项窗口中选择操作系统、并输入您想要连接的数据库系统的远程实 例名.
- 11. 在指定系统选项窗口中, 确保系统名称、主机名和操作系统正确。可以输入注释 (可选). 单击下一步。
- 12. 在指定安全性选项窗口中、指定将用于认证的安全性选项。
- 13. 单击完成。现在就可以使用此数据库了。选择退出菜单操作以关闭 CA。

#### 相关任务:

 $\overline{1}$  $\overline{1}$ 

 $\overline{1}$ 

- 第 47 页的 『 使用 "发现" 配置数据库连接 』
- 第 46 页的 『 使用概要文件配置数据库连接』
- 『使用配置助手测试数据库连接』(《DB2 服务器快速入门》)

### 使用概要文件配置数据库连接

服务器概要文件包含有关系统上的服务器实例及每个服务器实例内的数据库的信息。 客户机概要文件包含在另一客户机系统上编目的数据库信息。

通过下列任务中的步骤。使用服务器概要文件来配置某个数据库。如果想要同时配置 与多个数据库的连接, 则应该使用"配置助手" (CA)的导入功能。

#### 先决条件:

- 确保具有有效的 DB2 用户标识。
- 如果将数据库添加至安装有 DB2 服务器或 DB2 Connect 服务器产品的系统, 则确 保您具有的用户标识对该实例拥有 SYSADM 或 SYSCTRL 权限。

### 讨程:

要使用概要文件配置数据库连接:

- 1. 使用有效的 DB2 用户标识登录系统。
- 2. 启动 CA. 可以从 Windows 上的"开始"菜单或使用 Windows 和 UNIX 系统上 的 db2ca 命令启动 CA。
- 3. 在 CA 菜单栏上 (在所选下面) 选择使用向导添加数据库。
- 4. 选择使用概要文件单选按钮, 并单击下一步。
- 5. 单击 ... 并洗择概要文件.
- 6. 单击装入,并选择概要文件中的数据库。
- 7. 单击下一步。
- 8. 在数据库别名字段中输入本地数据库别名, 并可选地在注释字段中输入描述此数 据库的注释。单击下一步。
- 9. 如果计划使用 ODBC, 则需要将此数据库注册为 ODBC 数据源, 确保选中为 ODBC 注册此数据库复选框。必须安装了 ODBC 才能执行此操作。

 $\mathbf{I}$ 

<span id="page-52-0"></span>10. 单击完成. 现在就可以使用此数据库了.

### 相关任务:

- 『使用配置助手创建和导出客户机概要文件』 (《DB2 客户机快速入门》)
- 『使用配置助手导入和配置客户机概要文件』(《DB2 客户机快速入门》)

### 使用"发现"配置数据库连接

可以使用"配置助手"的"发现"功能部件来搜索网络以杳找数据库。

### 先决条件:

- 确保具有有效的 DB2 用户标识。
- 如果将数据库添加至安装有 DB2 服务器或 DB2 Connect 服务器产品的系统, 则确 保您具有的用户标识对该实例拥有 SYSADM 或 SYSCTRL 权限。

### 限制:

 $\overline{1}$ 

 $\overline{1}$ 

 $\mathbf{I}$ 

 $\overline{1}$  $\mathbf{I}$ 

 $\overline{1}$ 

 $\overline{1}$  $\mathbf{I}$ 

若存在以下情况, 此"发现"功能部件可能无法检测远程系统:

- 远程系统上未运行"管理服务器"。
- "发现"功能超时。缺省情况下、"发现"功能将搜索网络 10 秒; 这个时间可能不 足以检测远程系统。您可以设置 DB2DISCOVERYTIME 注册表变量以指定更长的时 间。
- 配置了"发现"请求在其上运行的网络,以便"发现"请求不能到达期望的远程系 统

### 限制:

"DB2 管理服务器" (DAS) 必须正在运行, 并且对 CA 的 "发现"功能部件启用了 它, 以返回关于 DB2 系统的信息。

### 讨程:

要使用"发现"将数据库添加至系统:

- 1. 使用有效的 DB2 用户标识登录系统。
- 2. 启动 CA. 可以从 Windows 上的"开始"菜单或使用 Windows 和 UNIX 系统上 的 db2ca 命令启动 CA。
- 3. 在 CA 菜单栏上(在所选下面)选择使用向导添加数据库。添加数据库向导打开。
- 4. 选择搜索网络单选按钮并单击下一步。
- 5. 双击已知系统旁的文件夹以列示客户机已知的所有系统。双击其它系统旁的文件夹 以列示网络上的所有系统。
- 6. 展开实例和数据库的列表,然后选择要添加的数据库。单击下一步。
- 7. 在数据库别名字段中输入本地数据库别名, 并可选地在注释字段中输入描述此数据 库的注释
- 8. 若您打算使用 ODBC, 则将此数据库注册为 ODBC 数据源。必须安装了 ODBC 才 能执行此操作。
- 9. 单击完成, 现在可以使用添加的数据库了, 单击关闭以退出 CA.

### 相关任务:

- 第 45 页的 『 使用 "配置助手" (CA) 手工配置数据库连接 』
- 第 46 页的 『 使用概要文件配置数据库连接』

· 『使用配置助手测试数据库连接』(《DB2 服务器快速入门》)

### **Z Windows M Linux O9C0"V14dC}]b,S**

可以使用"配置助手"的"发现"功能部件来搜索网络中的数据库。

#### 先决条件:

在使用"发现"来配置与数据库的连接之前:

- 确保您具有有效的 DB2 用户标识。
- 如果正在将数据库添加至安装了 DB2 服务器或 DB2 Connect 服务器产品的系统, 则确保您具有对实例具有 SYSADM 或 SYSCTRL 权限的用户标识。

### **^F:**

"DB2 管理服务器" (DAS) 必须正在运行, 并且对 CA 的"发现"功能部件启用了 它, 以返回有关 DB2 系统的信息。

### **}L:**

要使用"发现"将数据库添加至系统:

- 1. 利用有效的 DB2 用户标识登录至系统。
- 2. 启动 CA. 可以使用下列其中一个方法来启动 CA:
	- 从 Windows 系统上的"开始"菜单启动。
	- 从 Linux 系统上的图标启动。只有在实例所有者的环境中图标才可用,否则必须 使用 db2icons 命令来使其可用。
	- 从 Windows 和 Linux 系统上的 db2ca 命令来启动。
- 3. 在 CA 菜单栏上, 在所选下面, 选择使用向导添加数据库。
- 4. 选择搜索网络单选按钮并单击下一步。
- 5. 双击**已知系统**旁边的文件夹, 以列示客户机知道的所有系统。
- 6. 单击系统旁边的 [+] 号, 以获取该系统上的实例和数据库列表。选择想要添加的数 据库, 单击下一步按钮。
- 7. 在数据库别名字段中输入本地数据库别名, 并可选择在注释字段中输入用来描述此 数据库的注释。
- 8. 如果您打算使用 ODBC, 则将此数据库注册为 ODBC 数据源。必须安装了 ODBC 才能执行此操作。
- 9. 单击完成。现在可以使用您添加的数据库了。单击关闭以退出 CA。

### 相关任务:

• 第 44 页的 『 在 [Windows](#page-49-0) 和 Linux 上使用"配置助手" (CA) 来配置数据库连接 』

# <span id="page-54-0"></span>第 10 章 使用"命令行处理器" (CLP) 来配置连接

### **9C|nP&mw(CLP)dCM'zA~qwD,S**

此任务描述如何使用命令行处理器(CLP)来配置 DB2 客户机与远程数据库服务器的 连接。

还可以使用"配置助手"来配置客户机与服务器的连接。

### **Hvu~:**

在配置客户机与服务器的连接之前:

- 必须在 DB2 服务器和 DB2 客户机上配置通信。视操作系统而定, 通信可以是"命 名管道"、 NetBIOS 或 TCP/IP.
- 必须使用受支持的其中一个客户机与服务器的连接方案。连接方案概述哪些通信方 法或协议可供哪个操作系统使用。

### **限制:**

| |

| |

- Windows 和 UNIX 上的 DB2 UDB 服务器不再接受使用 APPC 的人站客户机连接。 如果 DB2 客户机安装了 DB2 Connect, 它们仍可连接至使用 APPC 的主机系统。
- 不能使用 NetBIOS 来从 Windows 客户机连接至在基于 UNIX 的系统上运行的服务 器.

### **}L:**

要使用命令行处理器配置客户机与服务器的连接:

- 1. 标识并记录通信参数值。
- 2. 在客户机上配置相应的通信协议。"命名管道"不需要任何配置。
- 3. 使用下列其中一种方法从 DB2 客户机编目数据库节点, 选择方法时将依据在想要编 目的系统上设置的通信协议。
	- 从 DB2 客户机编目 TCP/IP 节点。
	- 从 DB2 客户机编目 NetBIOS 节点。
	- 从 DB2 客户机编目命名管道节点。
- 4. 在 DB2 客户机上编目数据库。
- 5. 测试客户机至服务器的连接。

### 相关任务:

- 第 50 页的 『 从 DB2 客户机编目 [TCP/IP](#page-55-0) 节点 』
- 第 51 页的 『 从 DB2 客户机编目 [NetBIOS](#page-56-0) 节点 』
- 第 52 页的 『从客户机编目命名管道节点』
- 第 52 页的 『 使用 CLP 从 DB2 客户机编目数据库 』
- 第 54 页的 『 使用 CLP 测试客户机至服务器的连接 』
- 第 43 页的 『使用"配置助手" (CA)来配置客户机至服务器连接 』

## <span id="page-55-0"></span>节点编目

### $\overline{M}$  DB2 客户机编目 TCP/IP 节点

编目 TCP/IP 节点会向 DB2 客户机的节点目录添加一个条目, 以描述远程节点。此条 目指定客户机用来访问远程主机所选择的别名 (node\_name)、hostname (或 ip\_address) 和 *svcename* (或 port\_number)。

### **Hvu~:**

• 必须具有"系统管理"(SYSADM)或"系统控制器"(SYSADM)权限,或者将 catalog\_noauth 选项设置为 ON。不能使用 root 用户权限编目节点。

**}L:**

要编目 TCP/IP 节点:

- 1. 作为具有"系统管理"(SYSADM)权限或"系统控制器"(SYSCTRL)权限的 用户登录系统。
- 2. 如果正在使用 UNIX 客户机, 设置实例环境。运行启动脚本:

**For bash, Bourne or Korn shell**

. *INSTHOME*/sqllib/db2profile

### **For C shell**

source *INSTHOME*/sqllib/db2cshrc

其中 *INSTHOME* 表示实例的主目录。

- 3. 启动 DB2 命令行处理器。在 Windows 上, 从命令提示符处发出 db2cmd 命令。 在 UNIX 上, 从命令提示符处发出 db2 命令。
- 4. 通过在命令行处理器中输入下列命令来编目该节点:

```
db2 => catalog tcpip node node_name remote hostname|ip_address
  server service_name|port_number [remote_instance instance_name]
 [system system_name] [ostype os_type]
```

```
db2 => terminate
```
其中:

- node name 表示可对具有想要编目的数据库的计算机设置的昵称。
- remote instance 表示数据库驻留的服务器实例的名称。
- system 表示用于标识服务器的 DB2 系统名称。
- ostype 表示服务器的操作系统类型。

**":**

- a. 需要 terminate 命令来刷新目录高速缓存。
- b. 尽管 remote instance、system 和 ostype 是可选的, 但对于想要使用 DB2 工 具的用户来说它们是必需的。
- c. 在客户机上使用的 service\_name 不必与服务器上使用的 service\_name 相同。但 是, 它们映射至的端口号必须匹配。

**>}:**

|

<span id="page-56-0"></span>要编目想要在使用端口号 50000 的远程服务器 myserver.ibm.com 上调用 db2node 的 节点, 应从 db2 提示符处输入以下内容:

db2 => catalog tcpip node db2node remote myserver server 50000 DB20000I CATALOG TCPIP NODE 命令成功完成。 DB21056W 直到刷新目录高速缓存之后, 目录更改才会生效。 db2 => terminate DB20000I TERMINATE 命令成功完成。

#### 相关任务:

- 『使用 CLP 在客户机上配置 TCP/IP 通信』(《安装与配置补充手册》)
- 第 54 页的 『 使用 CLP 测试客户机至服务器的连接 』

#### **`XN<:**

v :CATALOG TCPIP NODE Command;(*Command Reference*)

### $\overline{M}$  DB2 客户机编目 NetBIOS 节点

编目 NetBIOS 节点会向客户机的节点目录添加一个条目, 以描述远程节点。将选择的 节点别名(node\_name)用作节点条目名。此条目指定客户机的逻辑适配器号 (adapter\_number)和服务器的工作站名(nname), 客户机将使用这些参数来访问远 程 DB2 服务器。

### **Hvu~:**

- 必须能够以有效的 DB2 用户标识登录系统。如果在安装有 DB2 服务器或 DB2 Connect 服务器产品的系统上添加数据库, 则作为对实例具有"系统管理" (SYSADM)权限或"系统控制器"(SYSCTRL)权限的用户登录此系统。
- 有关标识这些参数值的更多信息、请参阅 NetBIOS 参数值工作表NetBIOS 参数值工 作表。

### **}L:**

要编目 NetBIOS 节点:

db2 => catalog netbios node *node\_name* remote *nname* adapter *adapter\_number*

db2 => terminate

例如, 要在称为 db2node 的节点上编目远程数据库服务器 server1, 并使用逻辑适配器 号 0, 则使用:

db2 => catalog netbios node *db2node* remote *server1* adapter *0*

db2 => terminate

### 相关任务:

- 『使用 CLP 在客户机上配置 NetBIOS 通信』 (《安装与配置补充手册》)
- 第 52 页的 『 使用 CLP 从 DB2 客户机编目数据库 』

#### 相关参考:

- 『NetBIOS 参数值工作表』(《安装与配置补充手册》)
- **CATALOG NETBIOS NODE Command** *L* (*Command Reference*)

### <span id="page-57-0"></span> $\overline{M}$ <br>从客户机编目命名管道节点

编目"命名管道"节点会向客户机的节点目录添加一个条目, 以描述远程节点。此条 目指定选择的别名 (node\_name)、远程服务器的工作站名 (computer\_name)和实例 (instance\_name), 客户机将使用这些参数来访问远程 DB2 服务器。

### **}L:**

要在 DB2 客户机上编目"命名管道"节点, 在命令行处理器 (CLP)中输入以下命令:

```
db2 => db2 catalog npipe node node_name /
db2 => remote computer_name instance instance_name
```

```
db2 => terminate
```
### **>}:**

要编目位于 db2 实例中称为 server1 的服务器上称为 db2node 的远程节点, 使用: db2 => db2 catalog npipe node *db2node* remote *server1* instance *db2* db2 => terminate

#### 相关参考:

- v :CATALOG NAMED PIPE NODE Command;(*Command Reference*)
- 『用干在客户机上配置命名管道的命名管道参数值工作表』(《安装与配置补充手 册》)

## **9C CLP S DB2 M'z`?}]b**

此任务描述如何使用 DB2 命令行处理器 (CLP) 从 DB2 客户机编目数据库。

必须先在客户机上编目数据库, 客户机应用程序才能存取远程数据库。创建数据库 时,自动在服务器上以与数据库名称相同的数据库别名编目数据库(除非指定了不同 的数据库别名).

在 DB2 客户机上使用数据库目录中的信息和节点目录中的信息 (除非要编目不需要节 点的本地数据库)来建立与远程数据库的连接。

### **^F:**

DB2 不支持使用 root 用户权限来编目数据库。

### **Hvu~:**

- 您需要有效的 DB2 用户标识。
- 必须具有"系统管理"(SYSADM)或"系统控制器"(SYSADM)权限, 或者将 catalog\_noauth 选项设置为 ON
- 当编目远程数据库时, 下列参数值适用:
	- 数据库名称
	- 数据库别名
	- 节点名
	- 认证类型 (可选)

| | – 注释 (可选)

参阅编目数据库的参数值工作表以获取有关这些参数的信息并记录您使用的值。

- 当编目本地数据库时, 下列参数值适用:
	- 数据库名称
	- 驱动器
	- 数据库别名
	- 认证类型 (可选)
	- 注释 (可选)

可以随时取消编目和重新编目本地数据库。

### **}L:**

|

| | |

要在客户机上编目数据库:

- 1. 使用有效的 DB2 用户标识登录系统。
- 2. 可选。在用于编目数据库的参数值工作表。中更新"您的值"列。
- 3. 如果在 UNIX 平台上使用 DB2 UDB, 则设置实例环境。运行启动脚本:

### **For bash, Bourne or Korn shell**

. *INSTHOME*/sqllib/db2profile

#### **For C shell**

source *INSTHOME*/sqllib/db2cshrc

其中: INSTHOME 表示实例的主目录。

- 4. 启动 DB2 命令行处理器。在 Windows 上, 从命令提示符处发出 db2cmd 命令。 在 UNIX 上, 从命令提示符处发出 db2 命令。
- 5. 在命令行处理器中输入下列命令来编目该数据库:

```
db2 => catalog database database_name as database_alias at
  node node name [ authentication auth value ]
```
#### 其中:

- database name 表示想要编目的数据库的名称。
- database alias 表示想要编目的数据库的本地昵称。
- node name 表示可对具有想要编目的数据库的计算机设置的昵称。
- auth value 指定将在连接至数据库时发生的认证的类型。此参数缺省为在服务器 上指定的认证类型。指定认证类型对提高性能有所帮助。 SERVER、CLIENT、SERVER ENCRYPT 和 KERBEROS 是认证值选项。

#### **>}:**

要在使用认证 server 的节点 db2node 上编目称为 sample 的远程数据库以便它具有本 地数据库别名 mysample, 输入下列命令:

db2 => catalog database *sample* as *mysample* at node *db2node* authentication *server*

db2 => terminate

#### 相关任务:

• 第 54 页的 『 使用 CLP 测试客户机至服务器的连接 』

### **`XN<:**

- 『用于编目数据库的参数值工作表』(《安装与配置补充手册》)
- v :CATALOG DATABASE Command;(*Command Reference*)

### <span id="page-59-0"></span>**9C CLP bTM'zA~qwD,S**

在编目节点和数据库后,应连接至数据库以测试连接。

### **Hvu~:**

| | | | | |

- 必须先编目数据库节点和数据库才能测试连接。
- · userid 和 password 的值对于认证它们所在的系统必须有效。缺省情况下, 认证在服 务器上进行。认证是由在服务器的数据库管理器配置文件中指定的认证参数确定 的。如果在客户机上配置的认证与在服务器上配置的认证不匹配或不兼容,将接收 到错误
- 必须使用在 DB2COMM 中定义的正确协议启动数据库管理器。如果数据库管理器未 启动, 则您可以通过在数据库服务器上输入 db2start 命令来启动数据库管理器。

### **}L:**

要测试客户机至服务器的连接:

1. 如果正在 UNIX 平台上使用 DB2, 则设置实例环境。运行启动脚本:

**For bash, Bourne or Korn shell**

. *INSTHOME*/sqllib/db2profile

### **For C shell**

source *INSTHOME*/sqllib/db2cshrc

其中: *INSTHOME* 表示实例的主目录。

- 2. 启动 DB2 命令行处理器. 在 Windows 上, 从命令提示符处发出 db2cmd 命令。 在 UNIX 上, 从命令提示符处发出 db2 命令。
- 3. 在客户机上输入以下命令以连接至远程数据库:

db2 => connect to *database\_alias* user *userid*

例如, 输入以下命令:

connect to mysample user jtris

将提示您输入密码。

如果连接成功, 会接收到一条消息, 显示已连接至的数据库的名称。将给出类似如下 的消息:

```
数据库连接信息
数据库服务器 = DB2/NT 8.1.0
  SOL 授权标识 = JTRIS
本地数据库别名 = mysample
```
现在就可以使用数据库了。例如, 要检索系统目录表中列示的所有表名的列表, 输入 以下 SQL 语句:

```
select tabname from syscat.tables
```
当您在 db2 terminate 命令之前发出 SQL 语句时, 将发生隐式连接。要定义缺省数 据库, 运行 db2set db2dbdft = <dbname> 命令。例如, 在运行此命令后, 可在未 先连接至数据库的情况下运行 db2 select \* from <table> 命令。此命令使用在 db2dbdft 中定义的值。要连接至缺省值以外的数据库, 必须使用 CONNECT 命令显式 连接至您选择的数据库。

当结束使用数据库连接时, 输入 connect reset 命令以结束该数据库连接。

### **`XN<:**

- v :db2start Start DB2 Command;(*Command Reference*)
- v :db2set DB2 Profile Registry Command;(*Command Reference*)

# 第 6 部分 附录

# <span id="page-64-0"></span>**M录 A.** 语言支持

### **|D DB2 gfoT(Windows)**

DB2 的界面语言是出现在消息、帮助和图形工具界面中的语言。当安装 DB2 时, 可以 选择安装对一种或多种语言的支持。如果在安装之后想要将 DB2 的界面语言更改为其 它已安装的其中一个界面语言。则使用此任务中概述的步骤。

不要将 DB2 支持的语言与 DB2 界面支持的语言混淆。DB2 支持的语言, 即数据可以 使用的语言, 是 DB2 界面支持的语言超集。

### 先决条件:

必须在系统上安装想要使用的 DB2 界面语言。DB2 界面语言是在您使用"DB2 安装" 向导来安装 DB2 时选择和安装的。如果将 DB2 的界面语言更改为尚未安装的受支持 界面语言, 则 DB2 界面语言将首先缺省使用操作系统语言, 如果不受支持, 则使用英 语。

### **}L:**

在 Windows 上更改 DB2 的界面语言需要为 Windows 操作系统更改缺省语言设置。

要在 Windows 上更改 DB2 界面语言:

- 1. 通过 Windows 操作系统上的"控制面板", 选择区域选项。
- 2. 在"区域选项"对话框窗口中, 将系统的缺省语言设置更改为想要用来与 DB2 交流 的语言。

参阅操作系统帮助, 以获取有关更改缺省系统语言的附加信息。

#### 相关参考:

- 『受支持的国家或地区代码和代码页』(《管理指南: 计划》)
- 第 60 页的 『 受支持的 [DB2](#page-65-0) 界面语言 』

### **|D DB2 gfoT(UNIX)**

DB2 的界面语言是出现在消息、帮助和图形工具界面中的语言。当安装 DB2 时、可以 选择安装对一种或多种语言的支持, 如果在安装之后想要将 DB2 的界面语言更改为其 它已安装的其中一个界面语言, 则使用此任务中概述的步骤。

不要将 DB2 支持的语言与 DB2 界面支持的语言混淆。DB2 支持的语言、即数据可以 使用的语言, 是 DB2 界面支持的语言超集。

#### **Hvu~:**

<span id="page-65-0"></span>必须在系统上安装对想要使用的 DB2 界面语言的支持。DB2 界面语言支持是在您使用 "DB2 安装"向导安装 DB2 时选择和安装的。如果将 DB2 的界面语言更改为尚未安 装的受支持界面语言, 则 DB2 界面语言将首先缺省使用操作系统语言, 如果不受支持, 则使用英语。

### 讨程:

要在 UNIX 系统上更改 DB2 界面语言, 将 LANG 环境变量设置为期望的语言环境。

例如, 要使用 DB2 AIX 版与法语版的 DB2 交流, 您必须已经安装了法语语言支持, 并且必须将 LANG 环境变量设置为法语语言环境 (例如、fr FR)。

#### 相关参考:

- 『受支持的国家或地区代码和代码页』(《管理指南: 计划》)
- 第 60 页的 『 受支持的 DB2 界面语言 』

### 受支持的 DB2 界面语言

 $\overline{1}$ 

 $\overline{1}$  $\overline{1}$ 

 $\overline{1}$  $\overline{1}$ 

对 DB2 界面的 DB2 语言支持可以分类为服务器组语言和客户机组语言。服务器组语 言将翻译大部分的消息、帮助和 DB2 图形界面元素。客户机组语言将翻译 DB2 运行 时客户机组件、该组件包括了大部分的消息和某些帮助文档。

服务器组语言包括: 巴西葡萄牙语、捷克语、丹麦语、芬兰语、法语、德语、意大利 语、日语、韩国语、挪威语、波兰语、俄语、简体中文、西班牙语、瑞典语和繁体中 文。

客户机组语言包括: 阿拉伯语、保加利亚语、克罗地亚语、荷兰语、希腊语、希伯莱 语、匈牙利语、葡萄牙语、罗马尼亚语、斯洛伐克语、斯洛文尼亚语和土耳其语。

不要将 DB2 支持的语言与 DB2 界面支持的语言混淆。DB2 支持的语言, 即数据可以 使用的语言, 是 DB2 界面支持的语言的超集。

### 相关任务:

- 『在 DB2 迁移之前更改诊断错误级别』(《DB2 服务器快速入门》)
- 第 59 页的 『 更改 DB2 界面语言 ( Windows ) 』
- 第 59 页的 『 更改 DB2 界面语言 ( UNIX ) 』

### 相关参考:

- 『本地语言版本』(《管理指南: 计划》)
- 『受支持的国家或地区代码和代码页』(《管理指南: 计划》)
- 『代码页 923 和 924 的转换表』 (《管理指南: 计划》)
- 『支持欧元的代码页的转换表文件』(《管理指南: 计划》)

# 用于运行另一种语言版本的"DB2 安装"向导的语言标识

如果想要以不同于您的计算机上的缺省语言的语言运行"DB2 安装"向导, 则可以手工 启动"DB2 安装"向导, 并指定语言标识。该语言必须在您运行安装的平台上可用。

表 2. 语言标识

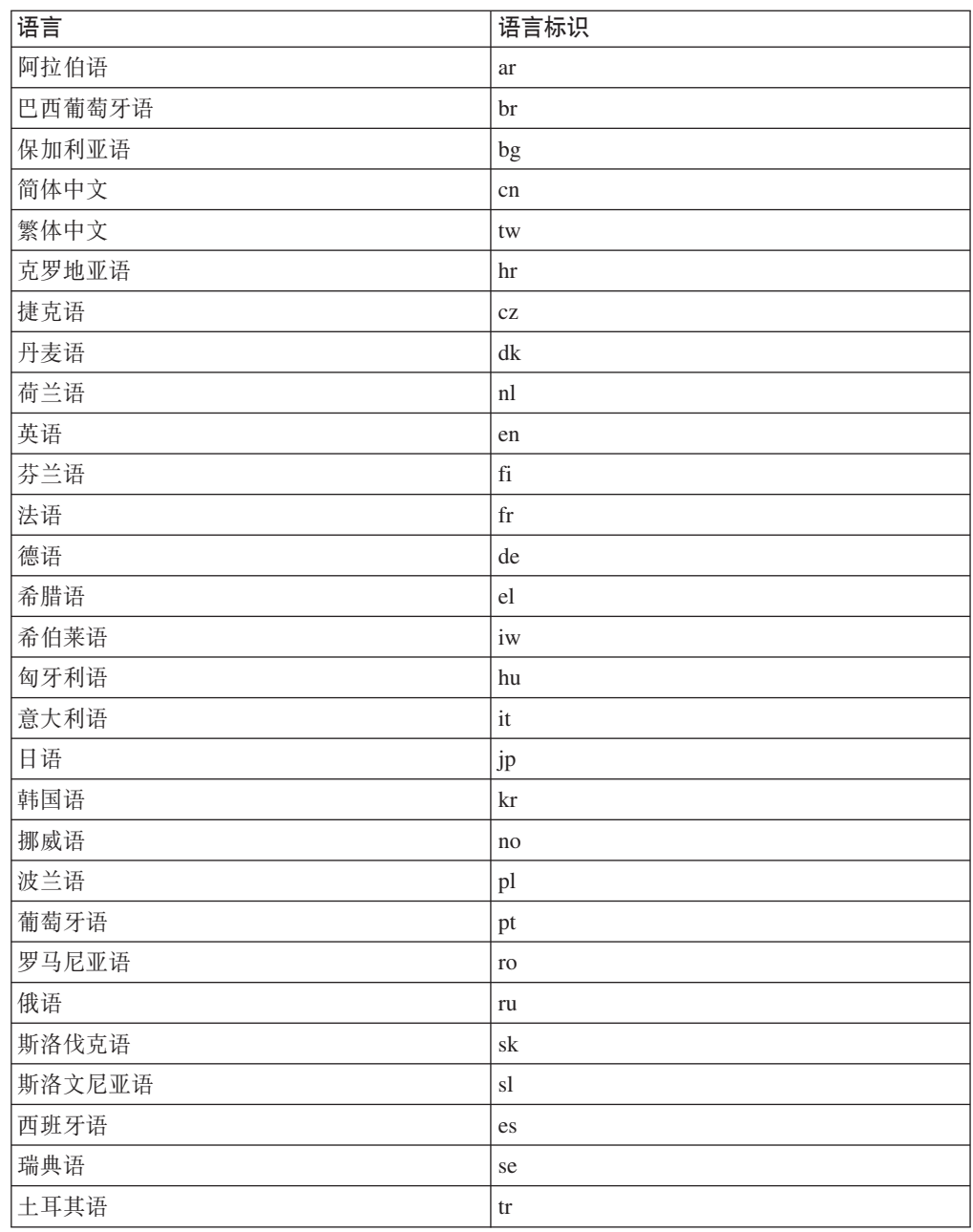

# <span id="page-68-0"></span>**M录 B. 除去 DB2**

### **6X DB2 UDB(Windows)**

此任务提供从 Windows 操作系统完全除去 DB2 UDB 版本 8 的步骤, 仅当不再需要 现有 DB2 实例和数据库时, 才应执行此任务。

### **}L:**

要从 Windows 上除去 DB2 UDB 版本 8:

- 1. 删除所有数据库。可以使用"控制中心"或 drop database 命令删除数据库。
- 2. 停止所有 DB2 进程和服务。可以通过 Windows 的"服务"面板或发出 db2stop 命令来完成此任务。如果没有停止 DB2 服务和进程就试图除去 DB2,则将接收到 一条警告, 包含内存中保留有 DB2 DLL 的进程和服务的列表。
- 3. 可通过 Windows 的"控制面板"存取, 使用"添加/删除程序"窗口来除去 DB2 产品。参阅操作系统的帮助以获取从 Windows 操作系统中除去软件产品的更多信 息。
- 4. 要以静默方式除去 DB2, 在命令行上输入以下命令: msiexec /x <product code> /qn

其中 <product code> 是您想要除去的产品的代码。下面是 DB2 产品代码的列表:

- v ESE {D8F53726-C7AD-11D4-9155-00203586D551}
- v WSE {7A28F948-4945-4BD1-ACC2-ADC081C24830}
- v PE {C0AA883A-72AE-495F-9601-49F2EB154E93}
- v WM {84AF5B86-19F9-4396-8D99-11CD91E81724}
- v DLM {1D16CA65-F7D9-47E5-BB26-C623A44832A3}
- v RCON {273F8AB8-C84B-4EE6-85E7-D7C5270A6D08}
- v CONEE {9C8DFB63-66DE-4299-AC6B-37D799A728A2}
- v CONPE {F1912044-6E08-431E-9B6D-90ED10C0B739}
- v ADMCL {ABD23811-AA8F-416B-9EF6-E54D62F21A49}
- v ADCL {68A40485-7F7F-4A91-9AB6-D67836E15CF2}
- v RTCL {63F6DCD6-0D5C-4A07-B27C-3AE3E809D6E0}
- v GSE {F6846BF9-F4B5-4BB2-946D-3926795D5749}
- v LSDC {DD30AEB3-4323-40D7-AB39-735A0523DEF3}
- v WMC {5FEA5040-22E2-4760-A88C-73DE82BE4B6E}
- v DOC {73D99978-A255-4150-B4FD-194ECF4B3D7C}
- v QP {7A8BE511-8DF3-4F22-B61A-AF0B8755E354}
- v CUBE {C8FEDF8F-84E8-442F-A084-0A0F6A772B52}
- v EXP {58169F10-CA30-4F40-8C6D-C6DA8CE47E16}

### 相关任务:

• 第 64 页的 『 卸载 DB2 UDB ( UNIX ) 』

相关参考:

v :DROP DATABASE Command;(*Command Reference*)

### **6X DB2 UDB(UNIX)**

此任务提供从 UNIX 操作系统中除去 DB2 版本 8 的步骤。安装新版本的 DB2 不需 要执行此任务。 UNIX 上的每个版本的 DB2 都具有不同的安装路径,因此可在同一计 算机上共存。

### **}L:**

要从 UNIX 上除去 DB2 UDB:

- 1. 可选: 删除所有数据库。可以使用"控制中心"或 drop database 命令删除数据 库。
- 2. 停止 "DB2 管理服务器"。
- 3. 除去管理服务器。
- 4. 停止 DB2 实例。
- 5. 除去 DB2 实例。
- 6. 除去 DB2 产品。

### 相关概念:

• 『DB2 管理服务器』(《管理指南: 实现》)

#### 相关任务:

- 第 64 页的 『 停止 DB2 管理服务器 (DAS) 』
- 第 65 页的 『 除去 DB2 管理服务器 ([DAS](#page-70-0)) 』
- 第 65 页的 『 停止 [DB2](#page-70-0) 实例 』
- 第 66 页的 『 除去 [DB2](#page-71-0) 实例 』
- 第 67 页的 『 使用 [db2\\_deinstall](#page-72-0) 命令除去 DB2 产品 ( UNIX ) 』
- 第 63 页的 『 卸载 [DB2 UDB](#page-68-0) (Windows) 』

相关参考:

v :DROP DATABASE Command;(*Command Reference*)

# $\frac{1}{2}$ ( $\frac{1}{2}$  **DAS**)

必须停止 DB2 管理服务器 (DAS) 才能在 UNIX 上除去 DB2。

**}L:**

要停止"管理服务器":

- 1. 作为 DB2 管理服务器所有者登录。
- 2. 通过输入 db2admin stop 命令停止 DB2 管理服务器。

### **`XEn:**

• 『DB2 管理服务器』(《管理指南: 实现》)

### 相关任务:

• 第 67 页的 『 使用 [db2\\_deinstall](#page-72-0) 命令除去 DB2 产品 ( UNIX ) 』

**`XN<:**

• *I* db2admin - DB2 Administration Server Command *I (Command Reference)* 

### <span id="page-70-0"></span> $\frac{1}{2}$   $\frac{1}{2}$   $\frac{1$

必须除去 DB2 管理服务器 (DAS) 才能除去 DB2。

### **}L:**

要除去 DB2 管理服务器:

- 1. 作为 DB2 管理服务器所有者登录。
- 2. 运行启动脚本:

. *DASHOME*/das/dasprofile (bash, Bourne, or Korn shells) source *DASHOME*/das/dascshrc (C shell)

其中 DASHOME 是 DB2 管理服务器的主目录。

- 3. 备份 DASHOME/das 目录中的文件。
- 4. 注销.
- 5. 作为 root 用户登录, 并通过输入以下命令除去 DB2 管理服务器: *DB2DIR***/instance/dasdrop**

其中 *DB2DIR* 在 AIX 上为 /usr/opt/db2 08 01, 而在所有其它基于 UNIX 的操 作系统上为 /opt/IBM/db2/V8.1。

相关概念:

• 『DB2 管理服务器』(《管理指南: 实现》)

### **`XNq:**

• 第 67 页的 『 使用 [db2\\_deinstall](#page-72-0) 命令除去 DB2 产品 ( UNIX ) 』

### **停止 DB2 实例**

必须停止所有 DB2 实例才能除去 DB2。

**}L:**

要停止 DB2 实例:

- 1. 作为具有 root 用户权限的用户登录。
- 2. 要获取系统上的所有 DB2 实例的名称的列表, 输入 DB2DIR/bin/db2ilist 命令。

其中 *DB2DIR* 在 AIX 上为 /usr/opt/db2 08 01, 而在所有其它基于 UNIX 的操 作系统上为 /opt/IBM/db2/V8.1。

- 3. 注销
- 4. 再次作为想要停止的实例的所有者登录。
- 5. 运行启动脚本:

<span id="page-71-0"></span>. *INSTHOME*/sqllib/db2profile (bash, Bourne, or Korn shells) source *INSTHOME*/sqllib/db2cshrc (C shell)

其中 *INSTHOME* 是实例的主目录.

- 6. 必要时备份 INSTHOME/sqllib 目录中的文件, 其中 INSTHOME 是实例所有者的主 目录。
- 7. 您可能想要将数据库管理器配置文件(db2systm)、db2nodes.cfg 文件或用户定义 的函数或受防护存储过程应用程序保存在 INSTHOME/sqllib/function 中。
- 8. 通过输入 db2 force application all 命令停止所有数据库应用程序。
- 9. 通过输入 db2stop 命令停止 DB2 数据库管理器。
- 10. 通过输入 db2 terminate 命令来确认实例是否已停止。
- 11. 对于每个实例重复这些步骤。

在 UNIX 上除去 DB2 的下一步是除去 DB2 实例。

相关参考:

- **f** db2stop Stop DB2 Command *I* (*Command Reference*)
- **FORCE APPLICATION Command** *I* (*Command Reference*)
- v :db2ilist List Instances Command;(*Command Reference*)

### 除去 DB2 实例

可以除去系统上的某些或全部 DB2 版本 8 实例。一旦除去了实例, 实例拥有的所有 DB2 数据库都将不可用(如果有的话)。仅当不打算使用 DB2 版本 8 产品、或不想将 现有的实例迁移至较新版本的 DB2 时, 才除去 DB2 实例。

### **}L:**

要除去实例:

- 1. 作为具有 root 用户权限的用户登录。
- 2. 通过输入以下命令除去实例:

*DB2DIR*/instance/db2idrop *InstName*

其中 *DB2DIR* 在 AIX 上为 /usr/opt/db2 08 01, 而在所有其它基于 UNIX 的操 作系统上为 /opt/IBM/db2/V8.1。

db2idrop 命令从实例列表中除去实例条目, 并除去 INSTHOME/sqllib 目录, 其中 INSTHOME 是实例的主目录, 而 InstName 是实例的登录名。如果将任何文件存储 在 /sqllib 目录中, 则此操作将除去这些文件, 如果仍需要这些文件, 则必须在删 除实例之前将它们复制一份。

3. 可选: 作为具有 root 用户权限的用户, 除去实例所有者的用户标识和组 (如果仅用 于该实例的话)。如果您打算重新创建实例, 则不要除去这些内容。

此步骤是可选的, 因为实例所有者和实例所有者组可能用于其它目的。

在 UNIX 上除去 DB2 的下一步是除去 DB2 产品。

### 相关任务:

• 第 67 页的 『 使用 db2 deinstall 命令除去 DB2 产品 (UNIX) 』
#### 相关参考:

• *I* db2idrop - Remove Instance Command *I* (*Command Reference*)

## <span id="page-72-0"></span>使用 db2 deinstall 命令除去 DB2 产品 (UNIX)

此任务提供使用 db2 deinstall 命令除去 DB2 版本 8 产品的步骤。db2 deinstall 命 令将从系统中除去所有 DB2 产品。如果想要除去 DB2 产品的子集, 则使用操作系统 的本地工具除去 DB2 组件、程序包或文件集。

### 先决条件:

在从 UNIX 系统中除去 DB2 产品之前:

- 在从 UNIX 系统中除去 DB2 产品之前, 确保已经执行了在 UNIX 上除去 DB2 中 概括的所有步骤。
- 要除去 DB2 产品, 必须具有 root 用户权限。
- 要使用 db2 deinstall 命令, 则需要产品 CD-ROM, 在 DB2 版本 8 产品 CD-ROM 上的根目录中可以找到 db2\_deinstall 命令。

### 讨程:

要从 UNIX 系统中除去 DB2 产品:

- 1. 作为具有 root 用户权限的用户登录。
- 2. 安装 DB2 版本 8 产品 CD-ROM。
- 3. 从 DB2 版本 8 产品 CD-ROM 的根目录运行 db2\_deinstall -n 命令。-n 参数使 pkgrm 为非交互式。-n 参数仅在系统 V (Solaris) 上可用。

此命令将从系统中除去所有 DB2 产品。

- 有几种备用方法可从操作系统中除去 DB2 产品。如果只想从系统中除去 DB2 产品的 子集, 则可以使用其中一个方法。除去 DB2 产品的备用方法包括:
- **AIX** 可以使用"系统管理接口工具" (SMIT) 来除去某些或全部 DB2 产品。如果 使用 SMIT 来除去 DB2, 则可使用 DB2 版本 8 产品的前缀 db2 08 01 标识 它们, 还可以通过输入 installp -u db2 08 01 使用 installp 命令从 AIX 系 统中除去所有 DB2 产品。

#### HP-UX

可以使用 swremove 命令来除去某些或全部 DB2 产品。

Linux 可以使用 rpm 命令来除去某些或全部 DB2 产品。

#### **Solaris Operating Environment**

可以使用 pkgrm 命令来除去某些或全部 DB2 产品。

## 相关任务:

- · 第 66 页的 『 除去 DB2 实例 』
- 『除去 DB2 修订包』 (《DB2 服务器快速入门》)

## <span id="page-74-0"></span>**M录 C. DB2 通用数据库技术信息**

## **DB2** 文档和帮助

DB2<sup>®</sup> 技术信息可通过下列工具和方法获得:

- DB2 信息中心
	- 主题
	- $DB2$  工具的帮助
	- 样本程序
	- 教程
- 可下载的 PDF 文件、CD 上的 PDF 文件和印刷书籍
	- 指南
	- 参考手冊
- 命令行帮助
	- 命令帮助
	- 消息帮助
	- SOL 状态帮助
- 已安装的源代码
	- 样本程序

可以在线访问 ibm.com® 上的其它 DB2 Universal Database™ (DB2 通用数据库)技术 信息, 例如, 技术说明、白皮书和 Redbooks™ (红皮书), 访问位于以下网址的 DB2 信 息管理软件资料库站点: [www.ibm.com/software/data/pubs/](http://www.ibm.com/software/data/pubs/)。

## **DB2** 文档更新

| | | | |

| |

 $IBM^{\circledast}$  可能会定期提供 DB2 信息中心的文档修订包和其它文档更新。如果访问 <http://publib.boulder.ibm.com/infocenter/db2help/> 网址中的 DB2 信息中心, 则将始终可以 查看最新的信息。如果本地安装了 DB2 信息中心,则需要手工安装所有更新才能查看 它们。文档更新允许您在新信息可供使用时更新从 DB2 信息中心 CD 安装的信息。

信息中心的更新比 PDF 或硬拷贝书籍的更新要频繁。要获得最新的 DB2 技术信息、 一提供文档更新时就安装它们、或者访问 www.ibm.com 站点上的 DB2 信息中心。

#### 相关概念:

- **CLI** sample programs  $\perp$  (*CLI Guide and Reference, Volume 1*)
- I Java 样本程序 』(《应用程序开发指南: 构建和运行应用程序》)
- 第 70 页的 『[DB2](#page-75-0) 信息中心 』

#### 相关任务:

- 第 85 页的 『从 [DB2](#page-90-0) 工具调用上下文帮助 』
- 第 78 页的 『 更新安装在计算机或内部网服务器上的 DB2 信息中心 』
- 第 86 页的 『 从命令行处理器调用消息帮助 』
- 第 86 页的 『从命令行处理器调用命令帮助』
- 第 87 页的 『 从命令行处理器调用 SOL 状态帮助 』

#### 相关参考:

• 第 79 页的 『[DB2 PDF](#page-84-0) 和印刷文档 』

## <span id="page-75-0"></span>**DB2** 信息中心

| | |

| | | | | | | | | | | | | DB2<sup>®</sup> 信息中心使您可以访问充分利用 DB2 系列产品 (包括 DB2 Universal Database™ (DB2 通用数据库)、DB2 Connect™、DB2 Information Integrator 和 DB2 Ouery Patroller™)所需的所有信息。 DB2 信息中心还包含主要的 DB2 功能部件和组 件(句括复制、数据仓储和 DB2 extender)的信息。

如果是在 Mozilla 1.0 (或更新版本)或 Microsoft<sup>®</sup> Internet Explorer 5.5 (或更新版本) 中杳看的话, 则 DB2 信息中心具有下列功能部件。某些功能部件需要您启用对 JavaScript™ 的支持:

### **in20!n**

可选择使用最适合您的需要的选项来查看 DB2 文档:

- 要轻松确保文档始终是最新的、可直接从 IBM® Web 站点上的 DB2 信息中 心访问所有文档, 网址为: <http://publib.boulder.ibm.com/infocenter/db2help/>
- 要将更新工作量减至最少并使网络通信保持在内部网内, 可将 DB2 文档安装 在内部网上的单台服务器上
- 要使您有最大的灵活性并减少对网络连接的依赖, 可将 DB2 文档安装在您自 已的计算机上
- 搜索 可通过在搜索文本字段中输入搜索术语来搜索 DB2 信息中心中的所有主题。可 通过用引号将术语括起来以检索确定匹配项, 还可以使用通配运算符 (\* 和 ?) 和布尔运算符 (AND、NOT 和 OR) 细化搜索。

#### **frNqD?<**

可从单个目录查找 DB2 文档中的主题。目录主要是按想要执行的任务的种类组 织的,同时也包括有关产品概述、目标、参考信息、索引和词汇表的条目。

- 产品概述描述 DB2 系列中的可用产品之间的关系、其中每个产品提供的功能 部件以及其中每个产品的最新发行信息。
- 目标类别(例如, 安装、管理和开发)包括一些主题, 这些主题使您能够快 速地完成任务并且更好地理解完成这些任务的背景信息。
- 参考主题提供有关主题的详细信息, 包括语句和命令语法、消息帮助以及配 置参数。

#### 显示目录中的当前主题

可通过单击目录框架中的刷新 / 显示当前主题按钮或通过单击内容框架中的在 **目录中显示**按钮来显示当前主题在目录中的位置。如果访问了指向若干个文件 中的相关主题的若干个链接。或者是从搜索结果到达主题的、此功能会非常有  $H_{\cdot}$ 

- 索引 可从索引访问全部文档。索引是按索引项的拼音顺序组织的。
- 词汇表 可使用词汇表来查找在 DB2 文档中使用的术语的定义。词汇表是按词汇表术语 的拼音顺序组织的。

#### 集成的本地化信息

DB2 信息中心以您在浏览器首选项中设置的首选语言显示信息。如果主题不是 以首选语言提供的, 则 DB2 信息中心将显示该主题的英文版。

有关 iSeries™ 技术信息, 参阅 IBM eServer™ iSeries 信息中心, 网址为 www.ibm.com/eserver/iseries/infocenter/

#### 相关概念:

• 第 71 页的 『DB2 信息中心安装方案』

### 相关任务:

- 第 78 页的 『 更新安装在计算机或内部网服务器上的 DB2 信息中心 』
- 第 78 页的 『 以首选语言显示 DB2 信息中心中的主题 』
- 第 77 页的 『 调用 DB2 信息中心 』
- 第 73 页的 『 使用 "DB2 安装" 向导来安装 DB2 信息中心 (UNIX) 』
- 第 75 页的 『 使用 "DB2 安装" 向导来安装 DB2 信息中心 (Windows) 』

## □ DB2 信息中心安装方案

<span id="page-76-0"></span> $\overline{1}$ 

 $\overline{1}$ 

 $\overline{1}$ 

 $\overline{1}$ 

 $\mathbf{I}$ 

 $\mathbf{I}$ 

 $\overline{\phantom{a}}$ 

 $\overline{1}$ 

 $\overline{1}$ 

 $\mathbf{I}$ 

 $\overline{1}$  $\mathbf{I}$ 

 $\overline{1}$ 

 $\overline{1}$  $\mathbf{I}$ 

ł Ï  $\overline{1}$  $\mathbf{I}$  $\mathbf{I}$  $\mathbf{I}$  $\mathbf{I}$ 

 $\mathbf{I}$ 

 $\overline{1}$ 

 $\overline{1}$ 

 $\overline{1}$ 

 $\mathbf{I}$ 

对于如何访问 DB2® 信息, 不同的工作环境可有不同的需求。可以使用三种方法访问 DB2 信息中心: 从 IBM® Web 站点访问、从组织网络的服务器访问或从安装在计算机 上的版本访问。在所有三种情况中, 文档都包含在 DB2 信息中心中, DB2 信息中心是 基于主题的信息的结构化 Web, 可使用浏览器来查看。缺省情况下, DB2 产品从 IBM Web 站点访问 DB2 信息中心。但是, 如果想要从内部网服务器或从您自己的计算机访 问 DB2 信息中心, 必须使用产品"介质包"中的 DB2 信息中心 CD 来安装 DB2 信 息中心。参阅下面的用于访问 DB2 文档的选项的总结及三个方案来帮助确定访问 DB2 信息中心时使用哪个方法最适合您和您的工作环境、以及可能需要考虑哪些安装问 题。

### 用于访问 DB2 文档的选项的总结:

下表提供了有关哪些选项可能用来在您的工作环境中访问 DB2 信息中心中的 DB2 产 品文档的建议。

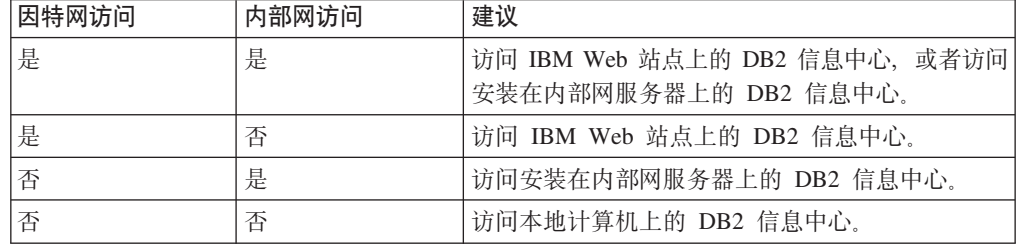

### 方案: 访问您的计算机上的 DB2 信息中心:

Tsu-Chen 在一个小镇上开了一家工厂, 而小镇没有本地 ISP, 所以他不能访问因特网。 他购买了 DB2 Universal Database™ (DB2 通用数据库) 来管理库存、产品订单、银行 帐户信息和业务开销。由于以前从未使用过 DB2 产品、所以 Tsu-Chen 需要从 DB2 产 品文档了解产品的使用方法。

使用典型安装选项在计算机上安装了 DB2 通用数据库之后, Tsu-Chen 尝试访问 DB2 文档。但是, 浏览器显示一条错误消息, 提示找不到他尝试打开的页。Tsu-Chen 查阅了 DB2 产品的安装手册, 发现如果想要访问计算机上的 DB2 文档, 则必须安装 DB2 信 息中心。他在介质包中找到了 DB2 信息中心 CD 并安装了它。

Tsu-Chen 现在能够从操作系统的应用程序启动程序访问 DB2 信息中心, 也能够了解如 何使用 DB2 产品来增加业务的成功率。

#### $+$ **BR EDE DB2** 信息中心:

Colin 是培训公司的一名信息技术顾问。他精通数据库技术和 SOL 并对全北美使用 DB2 通用数据库的企业提供有关这些主题的讲座。Colin 的部分讲座包括将 DB2 文档用作教 学工具。例如、在讲授有关 SOL 的课程时、Colin 使用有关 SOL 的 DB2 文档作为教 授数据库查询的基本和高级语法的方法。

Colin 授课的大部分企业都访问因特网。当 Colin 安装了 DB2 通用数据库的最新版本 时,他会决定配置其移动式计算机以访问 IBM Web 站点上的 DB2 信息中心。此配置 允许 Colin 在授课期间在线访问最新的 DB2 文档。

但是、有时在旅行时 Colin 不能访问因特网。这对他来说是个问题、尤其是在他需要访 问 DB2 文档来备课时。为避免类似情况,Colin 在他的移动式计算机上安装了 DB2 信 息中心的副本.

Colin 可以随时很方便的获得 DB2 文档的副本。通过使用 db2set 命令, 他可以根据 所在位置很容易地将其移动式计算机上的注册表变量配置为访问 IBM Web 站点上或他 的移动式计算机上的 DB2 信息中心。

#### **=8:CJZ?x~qwOD DB2 E"PD:**

Eva 是一家人寿保险公司的高级数据库管理员。她的管理职责包括在公司的 UNIX<sup>®</sup> 数 据库服务器上安装和配置 DB2 通用数据库的最新版本。她的公司最近通知职员、为安 全起见, 在工作时间将不提供因特网访问。因为公司具有联网环境, 所以 Eva 决定在内 部网服务器上安装 DB2 信息中心, 以便公司中经常使用公司数据仓库的所有职员(销 售代表、销售经理和业务分析人员)都可以访问 DB2 文档。

Eva 会指导她的数据库小组使用响应文件在所有职员的计算机上安装 DB2 通用数据库 的最新版本, 以确保每台计算机都配置为使用内部网服务器的主机名和端口号来访问 DB2 信息中心。

但是,Eva 的小组中的初级数据库管理员 Migual 误解了 Eva 的意思,她在一些职员的 计算机上安装了 DB2 信息中心的副本, 但没有将 DB2 通用数据库配置为访问内部网 服务器上的 DB2 信息中心。为了更正这种情况, Eva 告诉 Migual 使用 db2set 命令 在这些计算机中的每一台上更改 DB2 信息中心注册表变量 (DB2 DOCHOST 表示主机 名, 而 DB2 DOCPORT 表示端口号). 现在, 该网络上的所有相应计算机都可以访问 DB2 信息中心, 而且职员可在 DB2 文档中杳找有关 DB2 问题的答案。

#### 相关概念:

• 第 70 页的 『[DB2](#page-75-0) 信息中心 』

#### 相关任务:

• 第 78 页的 『 更新安装在计算机或内部网服务器上的 DB2 信息中心 』

| | | |

> | |

> > |

| | | |

| | |

| | |

| | |

|

| |  $\overline{ }$ | | |

| | |

 $\mathbf{I}$ 

| | | | | |

|  $\begin{array}{c} \hline \end{array}$ | |

<span id="page-78-0"></span>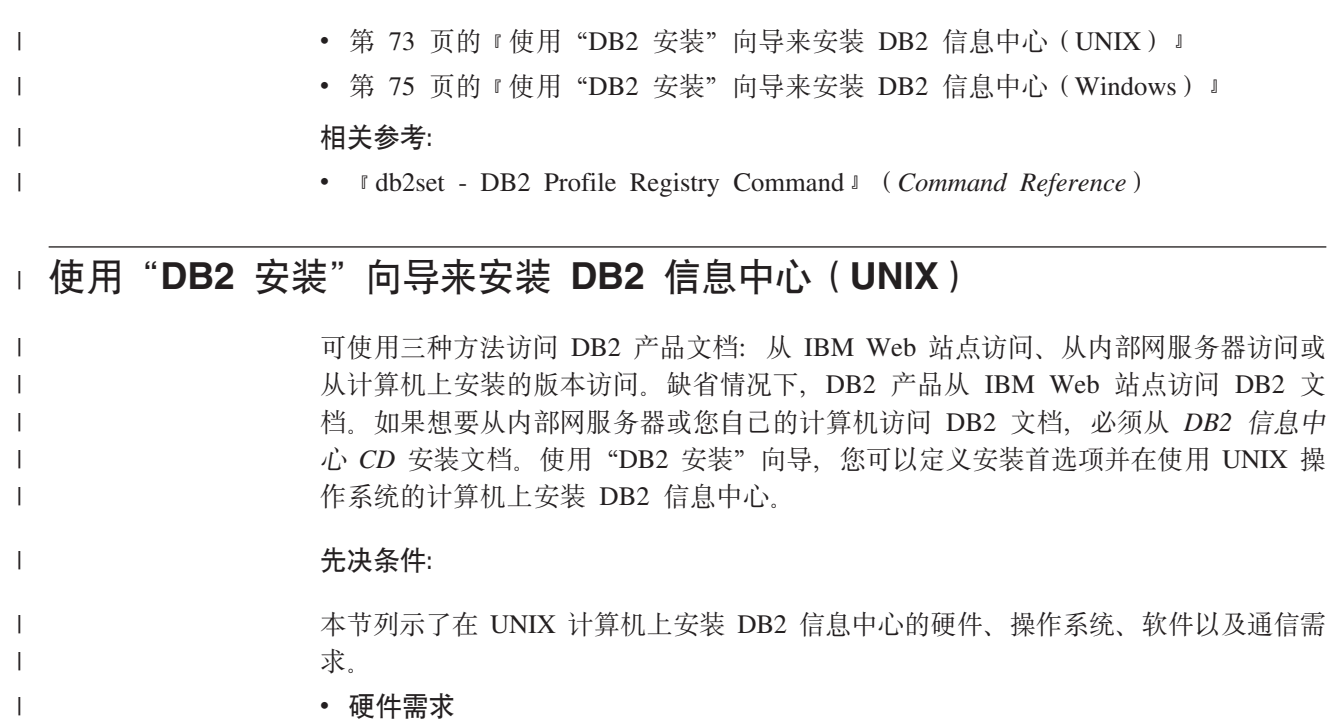

- 需要下列其中一种处理器:
- PowerPC(AIX)
- $-$  HP 9000 (HP-UX)
- Intel 32  $\hat{U}$  (Linux)
- Solaris UltraSPARC 计算机 (Solaris Operating Environment)
- **操作系统需求**

| | | | | |

| | | | | |

| | | | | | | | | | |

 $\mathbf{I}$ 

需要下列其中一个操作系统:

- IBM AIX 5.1 ( $#$  PowerPC  $\pm$ )
- HP-UX 11i (在 HP 9000 上)
- Red Hat Linux 8.0 ( $\overline{A}$  Intel 32  $\overline{W}$  $\overline{L}$ )
- SuSE Linux  $8.1$  (在 Intel 32 位上)
- Sun Solaris V8 (在 Solaris Operating Environment UltraSPARC 计算机上)
- 注: DB2 信息中心在支持 DB2 客户机的一部分 UNIX 操作系统上运行。因此, 建 议从 IBM Web 站点访问 DB2 信息中心, 或者在内部网服务器上安装并访问 DB2 信息中心。
- **•** 软件需求
	- 支持下列浏览器:

- Mozilla V1.0 或更高版本

- "DB2 安装"向导是一个图形安装程序。必须实现能够呈示图形用户界面的 X Window System 软件才能使"DB2 安装"向导在计算机上运行。必须确保正确导出 了显示内容, 才能运行"DB2 安装"向导。例如, 在命令提示符处输入以下命令: export DISPLAY=9.26.163.144:0.
- v **(Ehs**

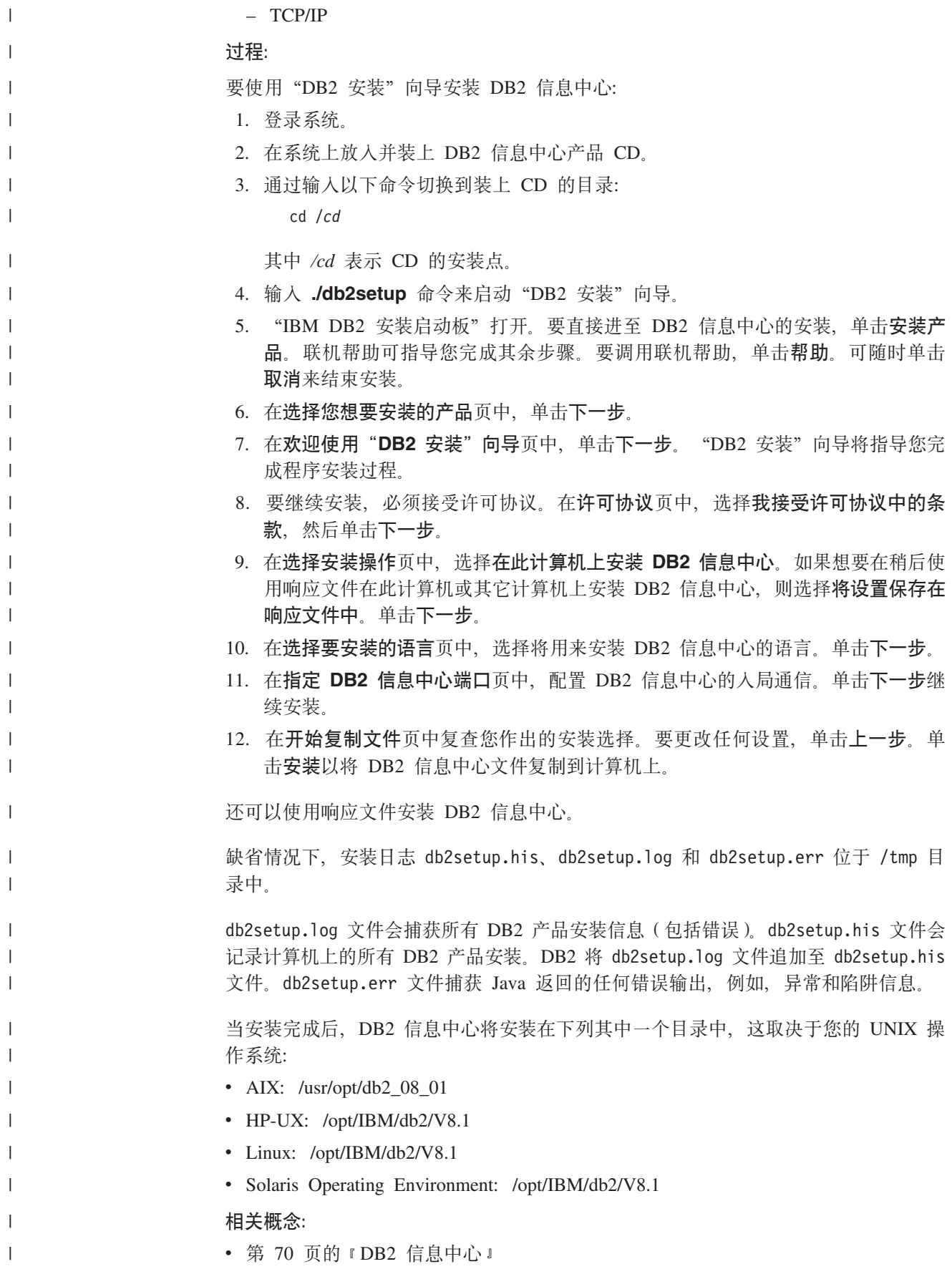

<span id="page-80-0"></span>• 第 71 页的 『DB2 信息中心安装方案 』  $\overline{1}$ 相关任务:  $\overline{1}$ • 『使用响应文件安装 DB2 (UNIX) 』 (《安装与配置补充手册》)  $\mathbf{I}$  $\overline{1}$ • 第 78 页的 『 更新安装在计算机或内部网服务器上的 DB2 信息中心 』 • 第 78 页的 『 以首选语言显示 DB2 信息中心中的主题 』  $\mathbf{I}$ • 第 77 页的 『 调用 DB2 信息中心 』  $\overline{1}$ • 第 75 页的 『 使用 "DB2 安装" 向导来安装 DB2 信息中心 (Windows) 』  $\overline{1}$ □ 使用"DB2 安装"向导来安装 DB2 信息中心 (Windows) 可使用三种方法访问 DB2 产品文档: 从 IBM Web 站点访问、从内部网服务器访问或  $\overline{1}$ 从计算机上安装的版本访问。缺省情况下, DB2 产品从 IBM Web 站点访问 DB2 文  $\overline{1}$ 档。如果想要从内部网服务器或您自己的计算机访问 DB2 文档, 必须从 DB2 信息中  $\overline{1}$ 心 CD 安装 DB2 文档。使用"DB2 安装"向导、可以定义安装首选项并在使用  $\overline{1}$ Windows 操作系统的计算机上安装 DB2 信息中心。  $\overline{1}$ 先决条件:  $\overline{\phantom{a}}$ 本节列示了在 Windows 上安装 DB2 信息中心的硬件、操作系统、软件以及通信需求。  $\overline{1}$ • 硬件雲求  $\mathbf{I}$  $\mathbf{I}$ 需要下列其中一种处理器: - 32 位计算机: 奔腾或与奔腾兼容的 CPU  $\overline{1}$  $\mathbf{I}$ • 操作系统需求 需要下列其中一个操作系统:  $\overline{1}$ - Windows 2000  $\overline{1}$  $-$  Windows  $XP$  $\overline{1}$ 注: DB2 信息中心在支持 DB2 客户机的一部分 Windows 操作系统上运行。因此、  $\overline{\phantom{a}}$ 建议从 IBM Web 站点访问 DB2 信息中心, 或者在内部网服务器上安装并访问  $\mathbf{I}$ DB2 信息中心。  $\mathbf{I}$ • 软件需求  $\mathbf{I}$ - 支持下列浏览器:  $\overline{1}$ - Mozilla 1.0 或更高版本  $\overline{\phantom{a}}$ - Internet Explorer V5.5 或 V6.0 (对于 Windows XP, 则为 Internet Explorer V6.0)  $\mathbf{I}$ • 通信需求  $\mathbf{I}$  $-$  TCP/IP  $\overline{1}$  $\mathbf{I}$ 限制: • 需要具有安装 DB2 信息中心的管理特权的帐户。  $\mathbf{I}$ 过程:  $\mathbf{I}$ 要使用"DB2 安装"向导安装 DB2 信息中心:  $\overline{1}$ 1. 使用为 DB2 信息中心安装定义的帐户登录至系统。  $\overline{1}$ 

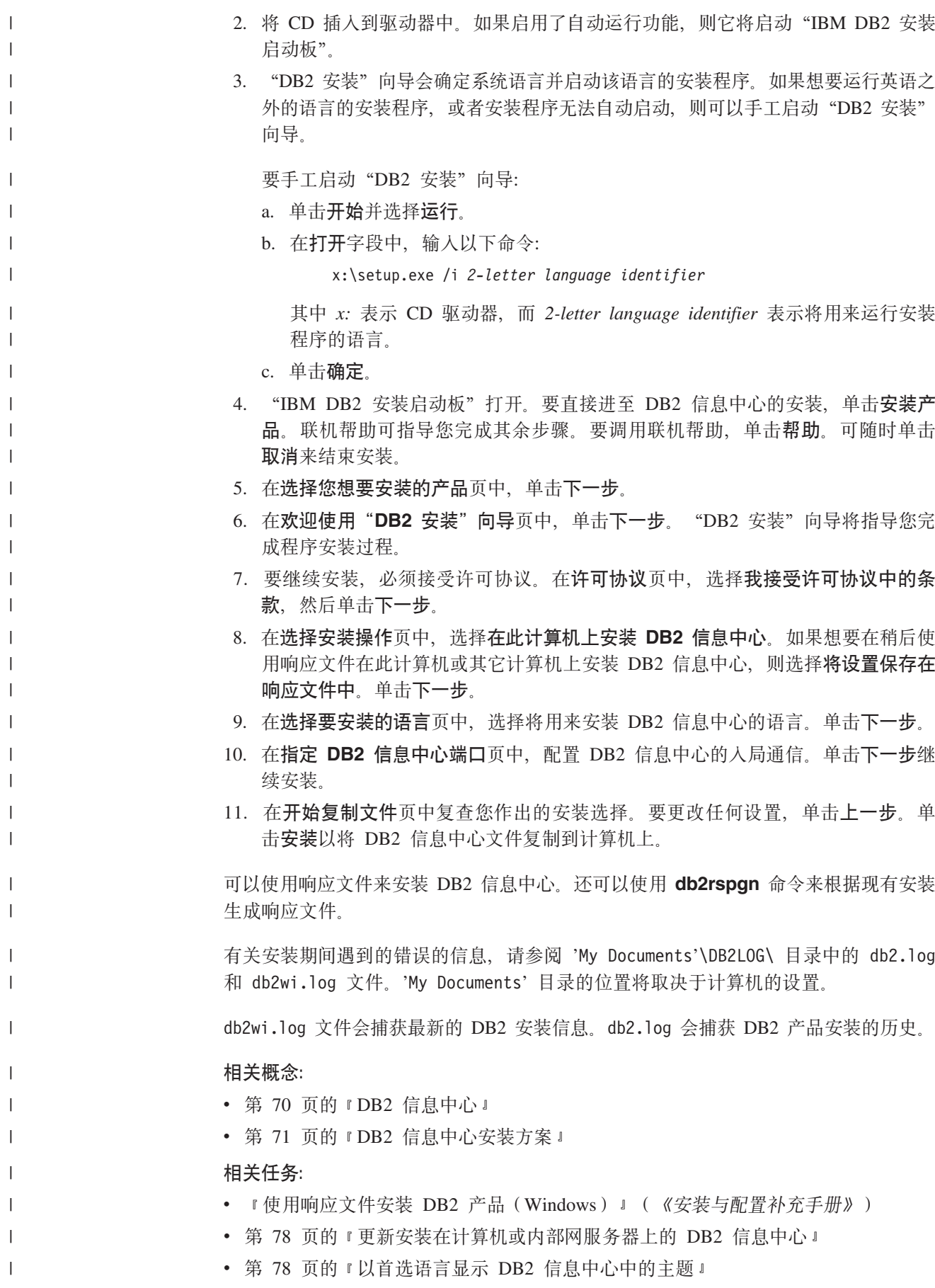

<span id="page-82-0"></span>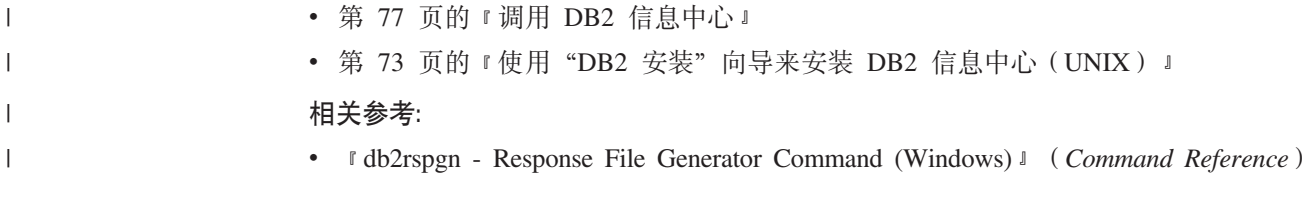

## $i$  $B$  $B$  **<b>DB2** 信息中心

| | |

|  $\overline{ }$ | DB2 信息中心允许您访问使用用于 Linux、UNIX 和 Windows 操作系统的 DB2 系列 产品(例如, DB2 通用数据库、DB2 Connect、DB2 Information Integrator 和 DB2 Query Patroller) 所需的所有信息。

可以从下列其中一个位置调用 DB2 信息中心;

- 安装了 DB2 UDB 客户机或服务器的计算机
- 安装了 DB2 信息中心的内部网服务器或本地计算机
- IBM Web 站点

#### **Hvu~:**

在调用 DB2 信息中心之前:

- 可选: 配置浏览器以便用首选语言来显示主题
- 可选: 配置 DB2 客户机以使用安装在计算机或内部网服务器上的 DB2 信息中心

## **}L:**

要调用安装了 DB2 UDB 客户机或服务器的计算机上的 DB2 信息中心:

- 从"开始菜单"(Windows 操作系统): 单击开始 → 程序 → IBM DB2 → 信 **息 → 信息中心。**
- 从命令行提示符:
	- 对于 Linux 和 UNIX 操作系统, 发出 db2icdocs 命令,
	- 对于 Windows 操作系统, 发出 **db2icdocs.exe** 命令。

要在 Web 浏览器中打开安装在内部网服务器或本地计算机上的 DB2 信息中心:

• 打开 Web 页面 (网址为: http://<host-name>:<port-number>/), 其中 <host-name> 表 示主机名, 而 <port-number> 表示提供 DB2 信息中心的端口号。

要在 Web 浏览器中打开 IBM Web 站点上的 DB2 信息中心:

• 打开 Web 页面 (网址为: [publib.boulder.ibm.com/infocenter/db2help/](http://publib.boulder.ibm.com/infocenter/db2help/))。

#### 相关概念:

• 第 70 页的 『[DB2](#page-75-0) 信息中心 』

### 相关任务:

- 第 78 页的 『 以首选语言显示 [DB2](#page-83-0) 信息中心中的主题 』
- 第 85 页的 『从 [DB2](#page-90-0) 工具调用上下文帮助』
- 第 78 页的 『 更新安装在计算机或内部网服务器上的 DB2 信息中心 』
- 第 86 页的 『 从命令行处理器调用消息帮助 』
- 第 86 页的 『 从命令行处理器调用命令帮助 』
- 第 87 页的 『 从命令行处理器调用 SOL 状态帮助 』

## <span id="page-83-0"></span>**|B20ZFczrZ?x~qwOD DB2 E"PD**

<http://publib.boulder.ibm.com/infocenter/db2help/> 提供的 DB2 信息中心将会用新的或更改 过的文档定期更新。IBM 还可能提供 DB2 信息中心更新, 可以下载这些更新并将它们 安装在计算机或内部网服务器上, 更新 DB2 信息中心不会更新 DB2 客户机或服务器 产品。

## 先决条件:

必须能够访问连接至因特网的计算机。

### **}L:**

要更新安装在计算机或内部网服务器上的 DB2 信息中心:

- 1. 打开位于 IBM Web 站点上的 DB2 信息中心: <http://publib.boulder.ibm.com/infocenter/db2help/>
- 2. 在欢迎页面的"服务与支持"标题下面的"下载"部分, 单击 DB2 通用数据库文档 链接。
- 3. 通过将最新刷新的文档映像级别与已安装的文档级别进行比较来确定 DB2 信息中心 的版本是否已过时, 已安装的文档级别列示在 DB2 信息中心欢迎页面上,
- 4. 如果有较新版本的 DB2 信息中心可用, 则下载适用于您的操作系统的最新刷新的 *DB2* 信息中心映像。
- 5. 要安装刷新过的 DB2 信息中心映像, 遵循 Web 页面上提供的指示信息。

### 相关概念:

• 第 71 页的 『[DB2](#page-76-0) 信息中心安装方案』

### **`XNq:**

- 第 77 页的 『 调用 [DB2](#page-82-0) 信息中心 』
- 第 73 页的 『 使用 "DB2 安装" 向导来安装 DB2 信息中心 ([UNIX](#page-78-0)) 』
- 第 75 页的 『 使用 "DB2 安装" 向导来安装 DB2 信息中心 ([Windows](#page-80-0)) 』

## $\blacksquare$  以首选语言显示 DB2 信息中心中的主题

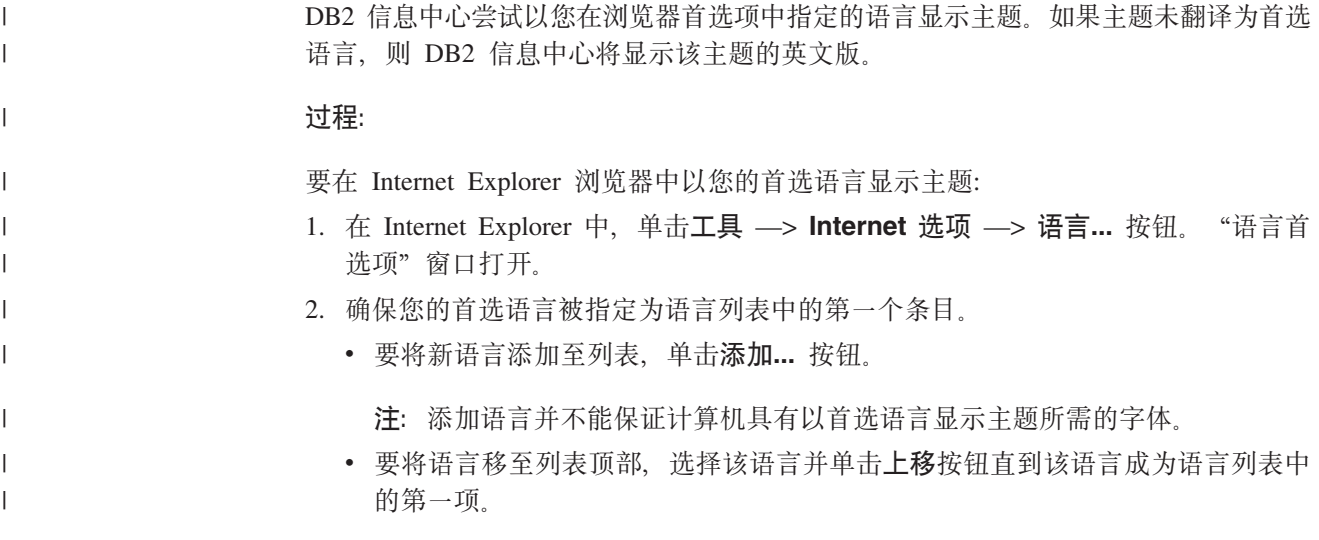

<span id="page-84-0"></span> $\overline{1}$ 3. 刷新该页面以便以首选语言显示 DB2 信息中心。 要在 Mozilla 浏览器中以首选语言显示主题:  $\overline{1}$ 1. 在 Mozilla 中, 选择编辑 - > 首选项 - > 语言按钮。"语言"面板将显示在"首  $\overline{1}$ 选项"窗口中。  $\mathbf{I}$ 2. 确保您的首选语言被指定为语言列表中的第一个条目。  $\overline{1}$ • 要将新语言添加至列表, 单击添加... 按钮以从"添加语言"窗口中选择一种语言。  $\overline{1}$ • 要将语言移至列表顶部、选择该语言并单击上移按钮直到该语言成为语言列表中  $\mathbf{I}$  $\mathbf{I}$ 的第一项。 3. 刷新该页面以便以首选语言显示 DB2 信息中心。  $\overline{1}$ 相关概念:  $\overline{1}$ 

• 第 70 页的 『DB2 信息中心』

## DB2 PDF 和印刷文档

 $\overline{1}$ 

 $\overline{1}$ 

 $\overline{1}$ 

 $\mathbf{I}$ 

 $\overline{1}$ 

 $\overline{1}$  $\mathbf{I}$  $\mathbf{I}$  $\mathbf{I}$  $\overline{1}$  $\mathbf{I}$  $\mathbf{I}$ 

下列各表提供正式书名、书号和 PDF 文件名。要订购硬拷贝书籍、必须知道正式书名。 要打印 PDF 文件, 必须知道 PDF 文件名。

DB2 文档按下列标题分类:

- 核心 DB2 信息
- 管理信息
- 应用程序开发信息
- 商业智能信息
- DB2 Connect 信息
- 入门信息
- 教程信息
- 可选组件信息
- 发行说明

对于 DB2 资料库中的每本书籍、下表描述了订购该书籍的硬拷贝、打印或杳看该书籍 的 PDF 所需的信息。DB2 资料库中的每本书籍的完整描述可从 IBM 出版物中心 (IBM Publications Center) 获取, 网址为 www.ibm.com/shop/publications/order.

## 核心 DB2 信息

这些书籍中的信息对所有 DB2 用户来说都是基础知识、不管您是程序员、数据库管理 员或是使用 DB2 Connect、DB2 仓库管理器或其它 DB2 产品的人员、都将会发现此信 息很有用。

表 3. 核心 DB2 信息

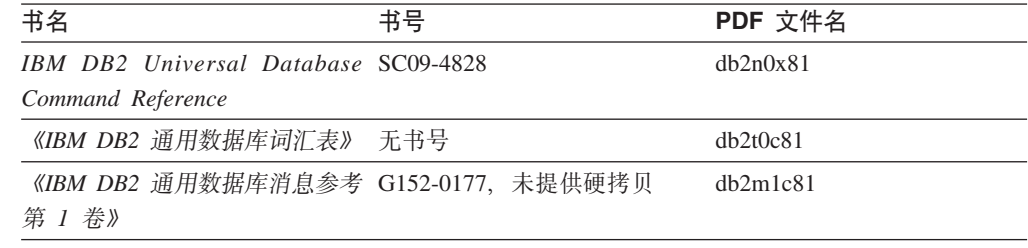

表 3. 核心 DB2 信息 (续)

| 书名                                             | 书号 | PDF 文件名  |
|------------------------------------------------|----|----------|
| 《IBM DB2 通用数据库消息参考 G152-0178, 未提供硬拷贝<br>第 2 卷》 |    | dh2m2c81 |
| 《IBM DB2 通用数据库新增内 S152-0176<br>容》              |    | db2q0c81 |

## **管理信息**

| | | | | |

> 这些书籍中的信息包括有效地设计、实现和维护 DB2 数据库、数据仓库和联合系统所 需的那些主题。

表 4. 管理信息

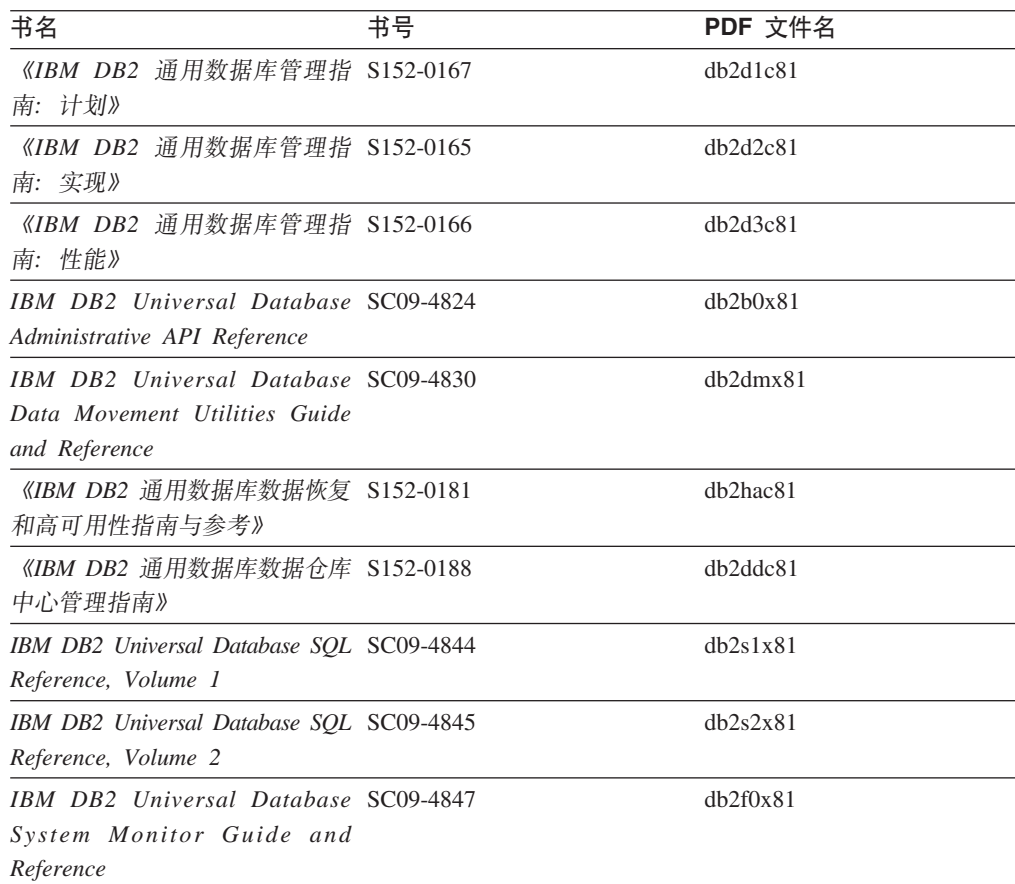

## **&CLr\*"E"**

这些书籍中的信息对于应用程序开发者或使用 DB2 通用数据库 (DB2 UDB) 的程序员 特别有用。您将找到有关受支持的语言和编译器的信息, 以及使用各种受支持的编程 接口(例如, 嵌入式 SQL、ODBC、JDBC、SQLJ 和 CLI)访问 DB2 UDB 所需的文 档。如果正在使用 DB2 信息中心, 还可访问 HTML 版本的源代码以获取样本程序。

表 5. 应用程序开发信息

| 书名                                                                                                    | 书号 | PDF 文件名  |
|----------------------------------------------------------------------------------------------------|----|----------|
| 《IBM DB2 通用数据库应用程序 S152-0168<br>开发指南: 构建和运行应用程<br>序》                                                                                |    | dh2axc81 |
| IBM DB2 Universal Database SC09-4826<br>Application Development Guide:<br>Programming Client Applications                           |    | db2a1x81 |
| <b>IBM</b> DB <sub>2</sub> Universal Database SC09-4827<br>Application Development Guide:<br><b>Programming Server Applications</b> |    | dh2a2x81 |
| IBM DB2 Universal Database Call SC09-4849<br>Level Interface Guide and<br>Reference, Volume 1                                       |    | db211x81 |
| IBM DB2 Universal Database Call SC09-4850<br>Level Interface Guide and<br>Reference, Volume 2                                       |    | dh2l2x81 |
| <b>IBM DB2</b> Universal Database SC27-1124<br>Data Warehouse Center<br>Application Integration Guide                               |    | db2adx81 |
| IBM DB2 XML Extender SC27-1234<br>Administration and Programming                                                                    |    | dh2sxx81 |

## 商业智能信息

这些书籍中的信息描述如何使用将增强 DB2 通用数据库的数据仓储功能和分析功能的 组件。

表 6. 商业智能信息

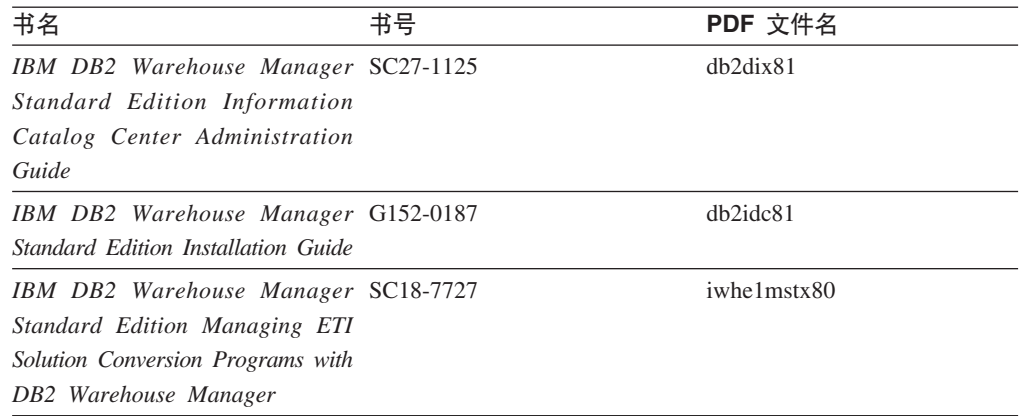

## **DB2 Connect** 信息

此类别中的信息描述如何使用 DB2 Connect 企业版或 DB2 Connect 个人版来存取大型 机和中型机服务器上的数据。

表 7. DB2 Connect 信息

| 书名                                                                                                    | 书号  | PDF 文件名  |
|----------------------------------------------------------------------------------------------------|-----|----------|
| <b>IBM</b> Connectivity Supplement                                                                                                  | 无书号 | db2h1x81 |
| 《IBM DB2 Connect 快速入门 G152-0271<br>DB2 Connect $\hat{A} \Psi$ $\hat{W} \hat{B} \hat{V}$                                             |     | dh2c6c81 |
| 《IBM DB2 Connect 快速入门 G152-0171<br>DB2 Connect $\hat{\uparrow}$ $\hat{\uparrow}$ $\hat{\uparrow}$ $\hat{\uparrow}$ $\hat{\uparrow}$ |     | dh2c1c81 |
| 《IBM DB2 Connect 用户指南》 S152-0172                                                                                                    |     | dh2c0c81 |

## **k**

安装和配置服务器、客户机以及其它 DB2 产品时, 此类别中的信息非常有用。

表 8. 人门信息

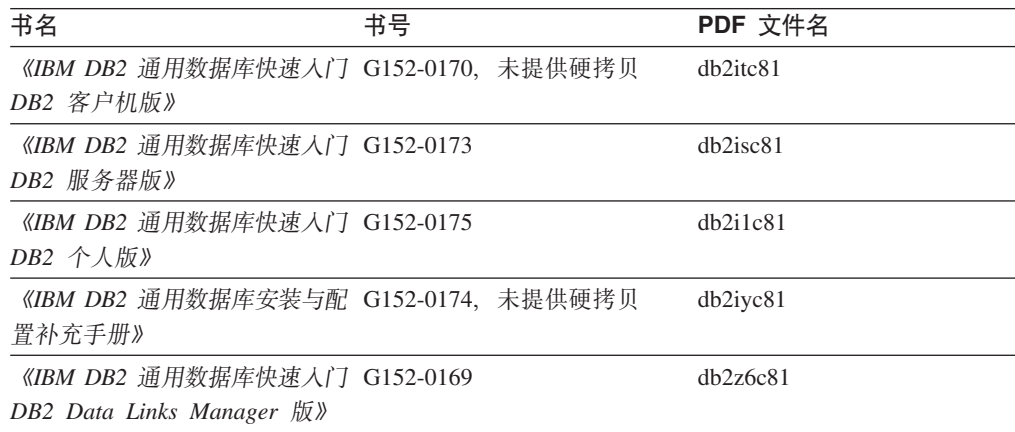

## 教程信息

教程信息介绍 DB2 功能部件并指导如何执行各种任务。

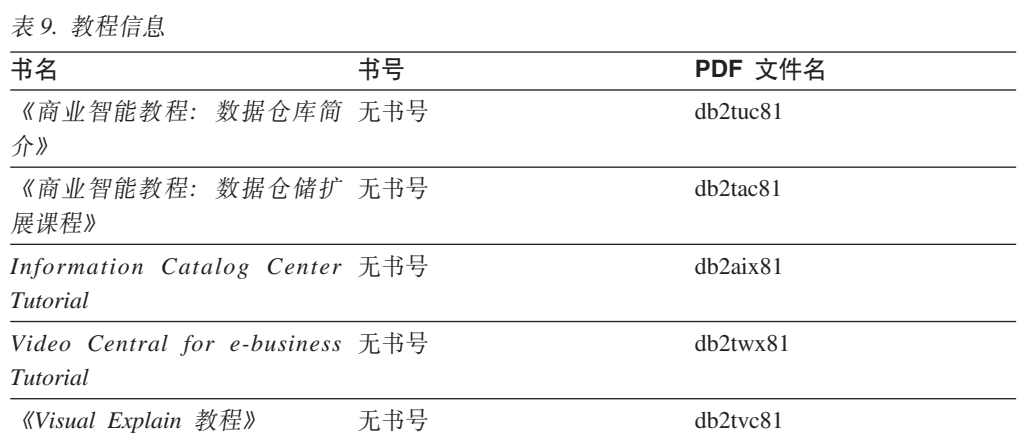

## **可选组件信息**

此类别中的信息描述如何使用可选 DB2 组件。

表 10. 可选组件信息

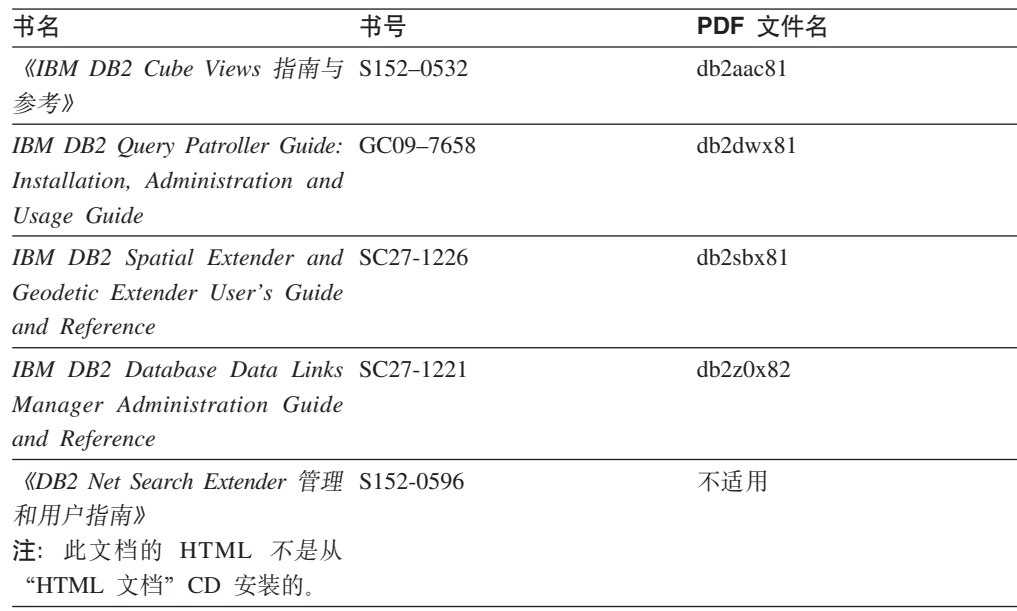

## **发行说明**

发行说明提供了特定于产品发行版和修订包级别的附加信息。发行说明还提供了并入 到每个发行版、更新和修订包中的文档更新的总结。

表 11. 发行说明

| 书名         | 书号               | PDF 文件名 |
|------------|------------------|---------|
| 《DB2 发行说明》 | 请参阅"注"。          | 请参阅"注"。 |
| 《DB2 安装说明》 | 仅在产品 CD-ROM 上提供。 | 未提供。    |

注: 提供有下列格式的发行说明:

• XHTML 和文本格式 (在产品 CD 上)

• PDF 格式 (在 PDF 文档 CD 上)

此外, 《发行说明》中讨论已知问题和变通方法和发行版之间的不兼容性的部分 还会出现在 DB2 信息中心中。

要在基于 UNIX 的平台上查看文本格式的发行说明, 请参阅 Release.Notes 文件。 此文件位于 DB2DIR/Readme/%L 目录中, 其中 %L 表示语言环境名称, DB2DIR 表 示:

- 对于 AIX 操作系统: /usr/opt/db2 08 01
- 对于所有其它基于 UNIX 的操作系统: /opt/IBM/db2/V8.1

## 相关概念:

• 第 69 页的 『[DB2](#page-74-0) 文档和帮助 』

## 相关任务:

- 第 84 页的 『 从 PDF 文件打印 DB2 书籍 』
- 第 84 页的 『 订购印刷的 DB2 书籍 』
- 第 85 页的 『 从 DB2 工具调用上下文帮助 』

## <span id="page-89-0"></span>从 PDF 文件打印 DB2 书籍

可从 DB2 PDF 文档 CD 上的 PDF 文件打印 DB2 书籍。通过使用 Adobe Acrobat Reader, 可打印整本书或特定范围的那些页。

#### 先决条件:

确保安装了 Adobe Acrobat Reader。如果需要安装 Adobe Acrobat Reader, 则可从 Adobe Web 站点获得它, 网址为 www.adobe.com。

### 讨程:

要从 PDF 文件打印 DB2 书籍:

- 1. 插入 DB2 PDF 文档 CD。在 UNIX 操作系统上, 安装"DB2 PDF 文档" CD。有 关如何在 UNIX 操作系统上安装 CD 的详细信息, 参阅《快速入门》一书。
- 2. 打开 index.htm。文件将在浏览器窗口中打开。
- 3. 单击想要查看的 PDF 的标题。该 PDF 将在 Acrobat Reader 中打开。
- 4. 选择文件 → 打印以打印想要的书籍的任何部分。

### 相关概念:

• 第 70 页的 『DB2 信息中心 』

### 相关任务:

- 『装上 CD-ROM (AIX) 』 (《DB2 服务器快速入门》)
- 『装上 CD-ROM (HP-UX) 』 (《DB2 服务器快速入门》)
- 『装上 CD-ROM (Linux) 』 (《DB2 服务器快速入门》)
- 第 84 页的 『 订购印刷的 DB2 书籍 』
- 『安装 CD-ROM (Solaris Operating Environment) 』 (《DB2 服务器快速入门》) 相关参考:
- 第 79 页的 『DB2 PDF 和印刷文档』

## 订购印刷的 DB2 书籍

如果喜欢使用硬拷贝书籍, 可以用以下三种方式中的一种订购它们。

#### 过程:

可在某些国家或地区订购印刷版书籍。访问您所在国家或地区的 IBM 出版物 Web 站 点、以了解您所在国家或地区是否提供此项服务。如果可以订购这些出版物、则您可  $DI:$ 

· 与 IBM 授权经销商或市场营销代表联系。要查找您当地的 IBM 代表, 查看 IBM 全 球联系人目录(IBM Worldwide Directory of Contacts), 网址为 www.ibm.com/planetwide.

 $\overline{1}$ 

 $\overline{1}$  $\mathbf{I}$ 

 $\overline{1}$ 

 $\overline{\phantom{a}}$ 

 $\overline{1}$ 

<span id="page-90-0"></span>| | |

> | | | |  $\overline{ }$ | | |

> | | | | |

• 访问 IBM 出版物中心 (IBM Publications Center), 网址为 <http://www.ibm.com/shop/publications/order>。可能未在所有国家或地区提供从 IBM 出 版物中心订购书籍这项功能。

DB2 产品可用时, 印刷书籍与 DB2 PDF 文档 CD 上以 PDF 格式提供的那些书籍是 相同的, 印刷书籍中的内容出现在 DB2 信息中心 CD 中时也是相同的, 但是, DB2 信 息中心 CD 中有一些附加内容未出现在 PDF 书籍中的任何位置(例如, SQL 管理例 程和 HTML 样本)。并非 DB2 PDF 文档 CD 上提供的所有书籍都可以订购硬拷贝。

注: DB2 信息中心的更新比 PDF 或硬拷贝书籍的更新要频繁得多; 一提供文档更新就 安装它们, 或者参阅网址如下的 DB2 信息中心以获取最新信息: <http://publib.boulder.ibm.com/infocenter/db2help/>

### 相关任务:

• 第 84 页的 『 从 PDF 文件打印 [DB2](#page-89-0) 书籍 』

#### 相关参考:

• 第 79 页的 『[DB2 PDF](#page-84-0) 和印刷文档 』

## $\overline{M}$  DB2 工具调用上下文帮助

上下文帮助提供有关与特定窗口、笔记本、向导或顾问程序相关联的任务或控件的信 息, 上下文帮助可从具有图形用户界面的 DB2 管理和开发工具获得, 有两种类型的上 下文帮助: • 通过位于每个窗口或笔记本上的帮助按钮访问的帮助 • 弹出信息、即将鼠标光标放到字段或控件上或在窗口、笔记本、向导或顾问程序中 选择了字段或控件并按 F1 键时显示的弹出信息窗口。 帮助按钮允许您访问概述、先决条件和任务信息。弹出信息描述各个字段和控件。 **}L:** 要调用上下文帮助: • 要获取窗口和笔记本帮助, 启动其中一个 DB2 工具, 然后打开任意窗口或笔记本, 单击窗口或笔记本右下角的**帮助**按钮以调用上下文帮助。 还可从位于每个 DB2 工具中心上方的帮助菜单项访问上下文帮助。 在向导和顾问程序中, 单击第一页上的"任务概述"链接以查看上下文帮助。 • 要获取有关窗口或笔记本的各个控件的弹出信息帮助,单击该控件,然后按 F1。包含 有关控件的详细信息的弹出信息将显示在黄色窗口中。 注: 如果希望只要将鼠标光标放在字段或控件上就显示弹出信息、在"工具设置" 笔记本的文档页上选择自动显示弹出信息复选框。

与弹出信息类似,诊断弹出信息是另一种形式的上下文相关帮助; 它们包含数据输 入规则。诊断弹出信息显示在输入的数据无效或不充分时出现的紫色窗口中。会对 以下各项显示诊断弹出信息:

- 必填字段。
	- 其数据遵照精确格式的字段, 例如, 日期字段。

## <span id="page-91-0"></span>相关任务:

- 第 77 页的 『 调用 [DB2](#page-82-0) 信息中心 』
- 第 86 页的 『从命令行处理器调用消息帮助』
- 第 86 页的 『从命令行处理器调用命令帮助』
- 第 87 页的 『从命令行处理器调用 [SQL](#page-92-0) 状态帮助 』
- 『如何使用 DB2 UDB 帮助: 公共 GUI 帮助 』
- 『设置对 DB2 上下文帮助和文档的访问权: 公共 GUI 帮助』

## □ 从命令行处理器调用消息帮助

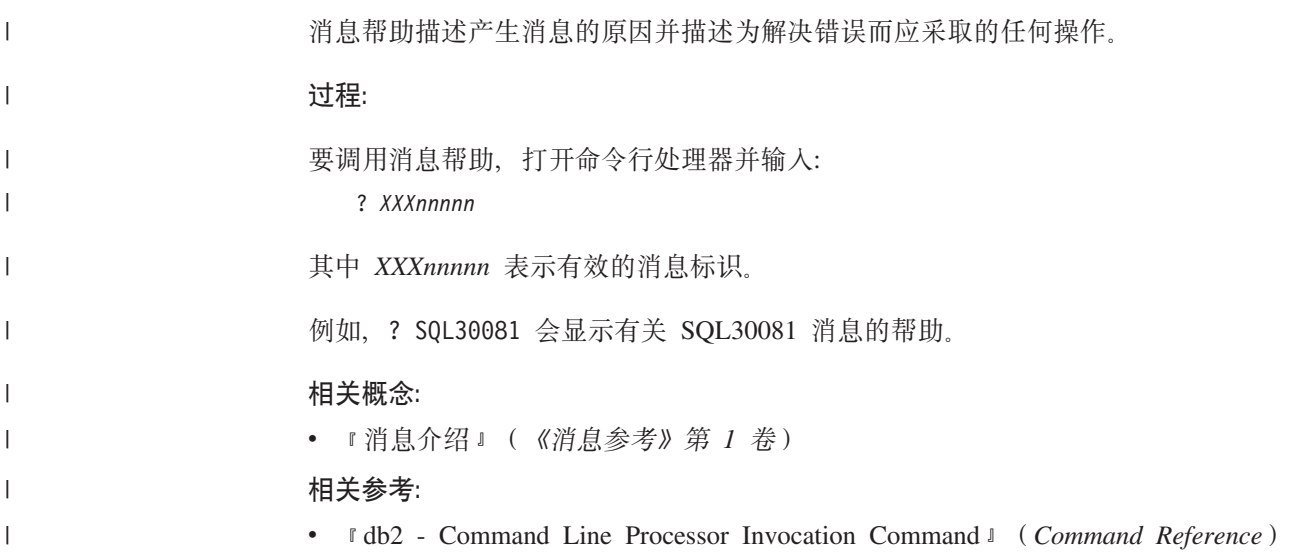

## □ 从命令行处理器调用命令帮助

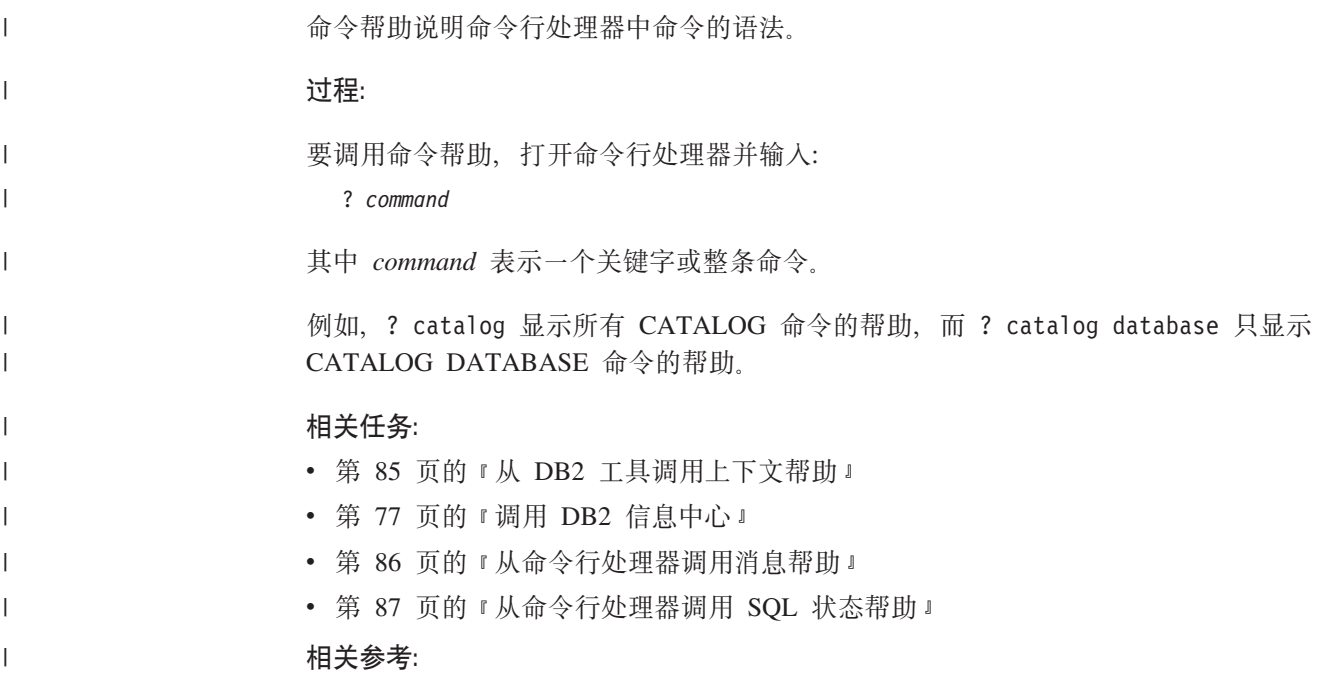

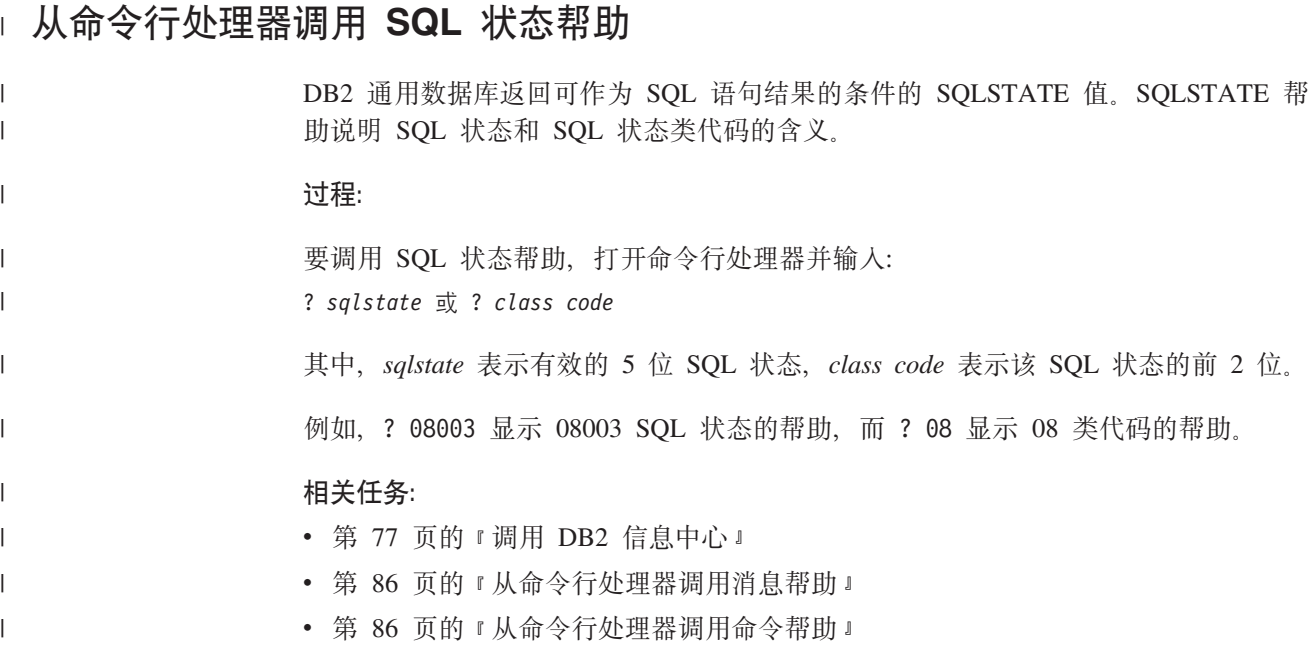

## **DB2 教程**

<span id="page-92-0"></span>|

DB2<sup>®</sup> 教程帮助您了解 DB2 通用数据库的各个方面。教程提供了开发应用程序、调整 SQL 查询性能、使用数据仓库、管理元数据和使用 DB2 开发 Web 服务等方面的课程, 这些课程中还提供了逐步指示信息。

### 开始之前:

可从"信息中心"查看 XHTML 版本的教程, 网址如下: <http://publib.boulder.ibm.com/infocenter/db2help/>

某些教程课程使用了样本数据或代码。有关其特定任务的任何先决条件的描述,请参 阅每个教程。

### **DB2** 通用数据库教程:

单击以下列表中的教程标题以查看该教程。

《商业智能教程: 数据仓库中心介绍》 使用"数据仓库中心"来执行介绍性的数据仓储任务。

《商业智能教程: 数据仓储扩展课程》

使用"数据仓库中心"来执行高级数据仓储任务。

### 《信息目录中心教程》

使用"信息目录中心"来创建和管理信息目录以查找并使用元数据。

6*Visual Explain* LL7

使用 Visual Explain 来分析、优化和调整 SQL 语句以获取更好的性能。

## <span id="page-93-0"></span>DB2 故障诊断信息

提供有大量故障诊断和问题确定信息, 可帮助您使用 DB2® 产品.

#### **DB2** 文档

DB2 信息中心以及构成 DB2 资料库的 PDF 书籍中处处可找到故障诊断信息。 可参阅 DB2 信息中心导航树 (在浏览器窗口的左窗格中) 的 "支持和故障诊 断"分支以杳看 DB2 故障诊断文档的完整列表。

#### DB2 技术支持 Web 站点

如果您遇到了问题并且想要获取查找可能的原因和解决方案的帮助、请参阅 DB2 技术支持 (DB2 Technical Support) Web 站点。该"技术支持"站点具有 指向最新 DB2 出版物、技术说明、授权程序分析报告(APAR)、修订包的链 接、内部 DB2 错误代码的最新列表以及其它资源。可搜索此知识库并查找问题 的可能解决方案。

访问位于以下网址的  $DB2$ 技术支持 站点: Web http://www.ibm.com/software/data/db2/udb/winos2unix/support

#### DB2 问题确定教程系列

要查找有关如何快速标识和解决在使用 DB2 产品时可能遇到的问题的信息, 参 阅 DB2 问题确定教程系列 Web 站点。有一个教程介绍可用的 DB2 问题确定 设施和工具并帮助您决定何时使用它们。其它教程处理相关主题,例如"数据 库引擎问题确定"、"性能问题确定"和"应用程序问题确定"。

查看 DB2 技术支持站点上的 DB2 问题确定教程的完整集合, 网址如下: http://www.ibm.com/software/data/support/pdm/db2tutorials.html

### 相关概念:

- 第 70 页的 『DB2 信息中心』
- 『问题确定 DB2 技术支持教程简介』 (故障诊断指南)

## 辅肋功能

辅助功能部件可帮助那些身体有某些缺陷(如活动不方便或视力不太好)的用户成功 地使用软件产品。以下列表指定 DB2® V8 产品中的主要辅助功能部件:

- · 所有 DB2 功能可使用键盘 (而不是鼠标) 导航来实现。有关更多信息、请参阅第89 页的『键盘输入和导航』。
- 可定制 DB2 用户界面上的字体大小和颜色。有关更多信息, 请参阅第89页的 『界面 显示的辅助功能。。
- DB2 产品支持使用 Java™ Accessibility API 的辅助功能应用程序。有关更多信息, 请参阅第89页的"与辅助技术的兼容性"。
- · DB2 文档是以易使用格式提供的。有关更多信息, 请参阅第89页的 『文档的辅助功 能』。

## 键盘输入和导航

<span id="page-94-0"></span> $\overline{1}$ 

 $\overline{1}$  $\overline{1}$ 

 $\mathbf{I}$  $\overline{1}$ 

## 键盘输入

只使用键盘就可以操作 DB2 工具。使用键或键组合就可以执行使用鼠标所能完成的操 作、标准操作系统击键用于标准操作系统操作。

有关使用键或键组合执行操作的更多信息, 请参阅 键盘快捷方式和加速键: 公共 GUI 帮助。

### 键盘导航

可使用键或键组合来导航 DB2 工具用户界面。

有关使用键或键组合来导航 DB2 工具的更多信息、请参阅 键盘快捷方式和加速键: 公 共 GUI 帮助.

### 键盘隹点

在 UNIX® 操作系统中, 击键操作起作用的活动窗口的区域将突出显示。

## 界面显示的辅助功能

DB2 工具所具有的功能部件使视力不太好的用户更易使用。这些辅助功能方面的增强包 括了对可定制字体属性的支持。

#### 字体设置

可使用"工具设置"笔记本来选择菜单和对话框窗口中文本的颜色、大小和字体。

有关指定字体设置的更多信息, 请参阅 更改菜单和文本的字体: 公共 GUI 帮助。

#### 不依赖干颜色

不需要分辨颜色就可以使用此产品中的任何功能。

## 与辅助技术的兼容性

DB2 工具界面支持 Java Accessibility API, 它使您能够将屏幕阅读器和其它辅助技术与 DB2 产品配合使用

## 文档的辅助功能

DB2 的相关文档是以 XHTML 1.0 格式提供的, 它在大部分 Web 浏览器中是可查看 的。XHTML 允许您根据浏览器中设置的显示首选项来查看文档。还允许您使用屏幕阅 读器和其它辅助技术。

语法图是以点分十进制格式提供的。仅当使用屏幕阅读器访问联机文档时、此格式才 可用。

#### 相关概念:

• 第 90 页的 『 点分十讲制语法图 』

## <span id="page-95-0"></span>□ 点分十讲制语法图

 $\overline{1}$ 

 $\overline{1}$  $\overline{\phantom{a}}$ 

 $\overline{1}$ 

 $\overline{1}$  $\overline{1}$ 

 $\overline{1}$ 

 $\begin{array}{c} \end{array}$ 

 $\overline{1}$ 

 $\overline{\phantom{a}}$  $\overline{1}$ 

 $\overline{1}$ 

 $\overline{1}$ 

 $\overline{1}$ 

 $\overline{1}$  $\overline{1}$ 

 $\overline{1}$ 

 $\overline{1}$  $\overline{1}$ 

 $\overline{1}$  $\overline{1}$ 

 $\overline{1}$  $\overline{1}$ 

 $\overline{1}$  $\mathbf{I}$ 

 $\overline{1}$ 

 $\overline{\phantom{a}}$  $\overline{1}$ 

 $\mathbf{I}$ 

 $\overline{\phantom{a}}$  $\overline{1}$ 

 $\overline{1}$ 

 $\mathbf{I}$ 

 $\mathbf{I}$ 

 $\overline{1}$ 

 $\mathbf{I}$  $\overline{1}$ 

 $\mathbf{I}$ 

 $\overline{1}$ 

 $\mathbf{I}$ 

语法图是以点分十进制的格式为使用屏幕阅读器访问信息中心的用户提供的。

在点分十进制格式中,每个语法元素写在单独的一行上。如果两个或多个语法元素总 是一起出现(或总是一起不出现), 它们可显示在同一行上, 这是因为可将它们视作 单个复合语法元素。

每一行以点分十进制编号开始; 例如, 3、3.1 或 3.1.1。要正确地听到这些数字, 确保 屏幕阅读器设置为读出标点。具有相同点分十讲制编号的所有语法元素(例如,具有 编号 3.1 的所有语法元素)是互斥的替代项。如果听到行 3.1 USERID 和 3.1 SYSTEMID, 就知道语法可能包括 USERID 或 SYSTEMID, 但不会同时包括这两者。

点分十进制编号级别表示嵌套级别。例如,如果具有点分十进制编号 3 的语法元素后跟 点分十进制编号为 3.1 的一系列语法元素, 则编号为 3.1 的所有语法元素是编号为 3 的 语法元素的下级

某些单词和符号用在点分十进制编号的旁边以添加有关这些语法元素的信息。这些单 词和符号有时可能会出现在元素本身的开头。为易于识别、如果该单词或符号是语法 元素的一部分,它的前面会加上反斜杠(\)字符。\* 符号可用在点分十进制编号的旁边 以指示该语法元素重复。例如, 点分十进制编号为 3 的语法元素 \*FILE 的格式为 3 \\* FILE 3\* FILE 这一格式指示语法元素 FILE 重复。格式 3\* \\* FILE 指示语法元素 \* FILE 重复。

用来分隔一串语法元素的字符(例如、逗号)在语法中刚好显示在它们要分隔的项之 前。这些字符可与每一项显示在同一行上、或显示在单独一行上并带有与相关项相同 的点分十进制编号。该行还可显示另一个符号,该符号给出有关语法元素的信息。例 如, 行 5.1\*、5.1 LASTRUN 和 5.1 DELETE 意味着如果使用多个 LASTRUN 和 DELETE 语法元素, 必须用逗号分隔这些元素。如果未指定分隔符, 则假定使用空格来 分隔每个语法元素。

如果语法元素前面有 % 符号, 这表示在别处定义的引用, % 符号之后的字符串是语法 段的名称,而非文字、例如、行 2.1 %OP1 意味着您应引用单独的语法分段 OP1。

下列单词和符号用在点分十进制编号的旁边:

• ? 表示可选语法元素。后跟 ? 符号的点分十进制编号指示具有相应点分十进制编号的 所有语法元素及任何下级语法元素都是可选的。如果只有一个带有点分十进制编号 的语法元素,则 ? 符号与该语法元素显示在同一行上 ( 例如, 5? NOTIFY )。如果有 多个带有点分十进制编号的语法元素, 则 ? 符号单独显示在一行上, 后跟可选语法元 素。例如,如果您听到行 5 ?、5 NOTIFY 和 UPDATE,就知道语法元素 NOTIFY 和 UPDATE 是可选的; 即, 您可选择其中一项或全部都不选。? 符号相当于路线图 中的支路。

• ! 表示缺省语法元素。后跟 ! 符号的点分十进制编号和语法元素指示该语法元素是共 享同一点分十进制编号的所有语法元素的缺省选项。只有共享同一点分十进制编号 的语法元素的其中一个可指定!符号。例如, 如果听到行 2? FILE、2.1! (KEEP) 和 2.1 (DELETE), 就知道 (KEEP) 是 FILE 关键字的缺省选项。在此示例中, 如果包 括 FILE 关键字但未指定选项,将应用缺省选项 KEEP。缺省选项还会应用于下一个 较高的点分十进制编号。在此示例中, 如果省略了 FILE 关键字, 将使用缺省值 FILE(KEEP)。但是、如果听到行 2? FILE、2.1、2.1.1! (KEEP) 和 2.1.1 (DELETE)、

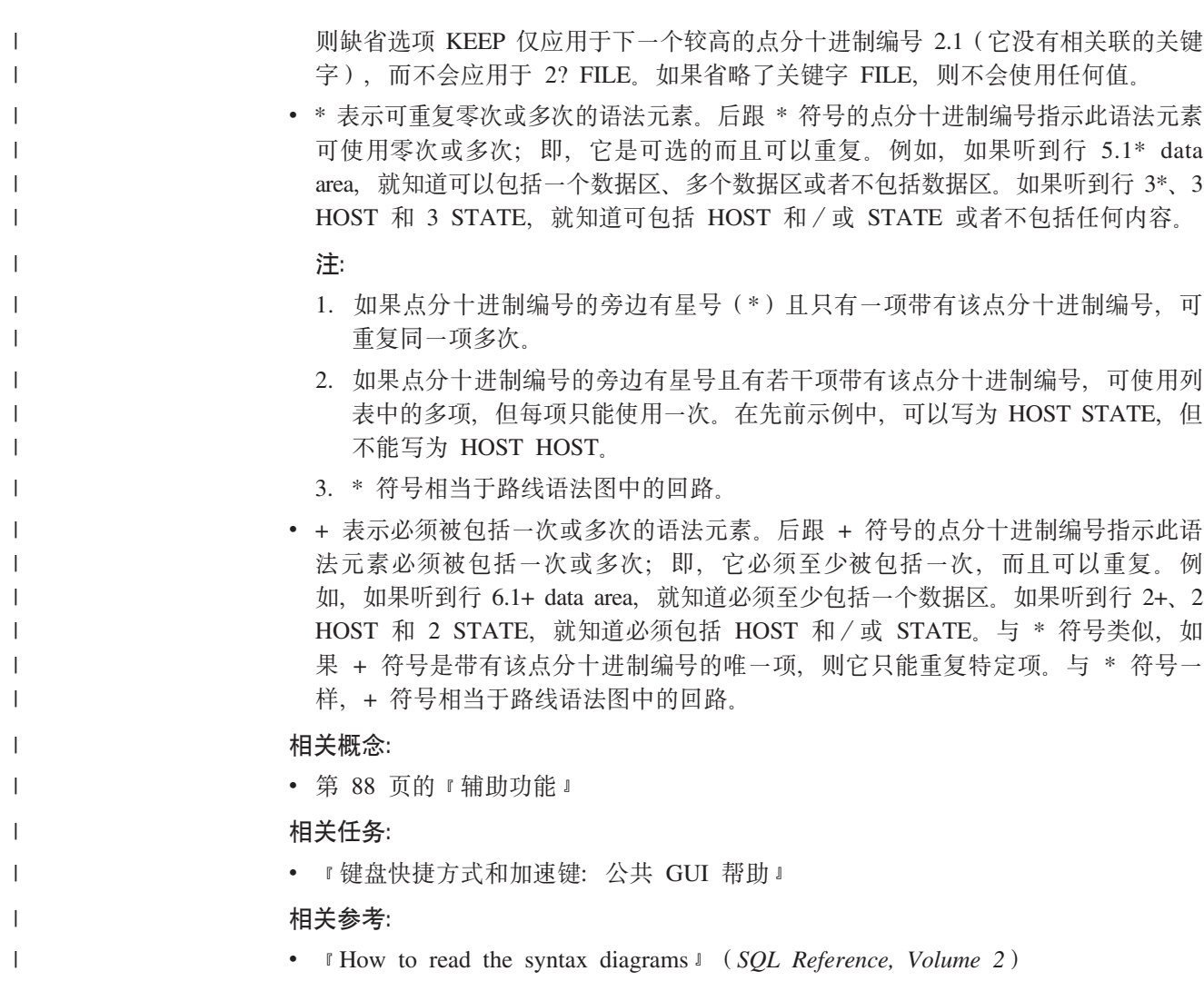

## □ DB2 通用数据库产品的 Common Criteria 认证

 $\overline{1}$ 

 $\overline{\phantom{a}}$  $\vert$  DB2 通用数据库正在进行 Common Criteria 评估保证级别 4 (EAL4) 的评估认证。有 关 Common Criteria 的更多信息, 请参阅 Common Criteria Web 站点: http://niap.nist.gov/cc-scheme/

## **WI录 D. 声明**

IBM 可能在所有国家或地区不提供本文档中讨论的产品、服务或功能特性、有关您当前 所在区域的产品和服务的信息、请向您当地的 IBM 代表咨询。任何对 IBM 产品、程 序或服务的引用并非意在明示或暗示只能使用 IBM 的产品、程序或服务。只要不侵犯 IBM 的知识产权,任何同等功能的产品、程序或服务,都可以代替 IBM 产品、程序或 服务。但是, 评估和验证任何非 IBM 产品、程序或服务, 则由用户自行负责。

IBM 公司可能已拥有或正在申请与本文档内容有关的各项专利。提供本文档并未授予用 户使用这些专利的任何许可。您可以用书面方式将许可杳询寄往:

IBM Director of Licensing IBM Corporation North Castle Drive Armonk, NY 10504-1785 U.S.A.

有关双字节(DBCS)信息的许可查询、请与您所在国家或地区的 IBM 知识产权部门联 系, 或用书面方式将查询寄往:

IBM World Trade Asia Corporation Licensing 2-31 Roppongi 3-chome, Minato-ku Tokyo 106, Japan

条款不适用英国或任何这样的条款与当地法律不一致的国家或地区: International Business Machines Corporation "按现状"提供本出版物, 不附有任何种类的(无论是明示的还是 暗含的)保证、包括但不限于暗含的有关非侵权、适销和适用于某种特定用途的保 证。某些国家或地区在某些交易中不允许免除明示或暗含的保证。因此本条款可能不 活用干您。

本信息中可能包含技术方面不够准确的地方或印刷错误。此处的信息将定期更改;这 些更改将编入本资料的新版本中。IBM 可以随时对本资料中描述的产品和/或程序进行 改进和 / 或更改, 而不另行通知,

本信息中对非 IBM Web 站点的任何引用都只是为了方便起见才提供的,不以任何方式 充当对那些 Web 站点的保证。那些 Web 站点中的资料不是 IBM 产品资料的一部分, 使用那些 Web 站点带来的风险将由您自行承担。

IBM 可以按它认为适当的任何方式使用或分发您所提供的任何信息而无须对您承担任何 畫任.

本程序的被许可方如果要了解有关程序的信息以达到如下目的: (i) 允许在独立创建 的程序和其他程序(包括本程序)之间进行信息交换, 以及(ii)允许对已经交换的信 息讲行相互使用, 请与下列地址联系:

IBM Canada Limited Office of the Lab Director 8200 Warden Avenue Markham, Ontario

L6G 1C7 CANADA

只要遵守适当的条件和条款, 包括某些情形下的一定数量的付费, 都可获得这方面的 信息

本资料中描述的许可程序及其所有可用的许可资料均由 IBM 依据 IBM 客户协议、IBM 国际软件许可协议或任何同等协议中的条款提供。

此处包含的任何性能数据都是在受控环境中测得的。因此、在其他操作环境中获得的 数据可能会有明显的不同。有些测量可能是在开发级的系统上进行的,因此不保证与 一般可用系统上进行的测量结果相同。此外,有些测量是通过推算而估计的,实际结 果可能会有差异。本文档的用户应当验证其特定环境的适用数据。

涉及非 IBM 产品的信息可从这些产品的供应商、其出版说明或其他可公开获得的资料 中获取。IBM 没有对这些产品进行测试、也无法确认其性能的精确性、兼容性或任何其 他关于非 IBM 产品的声明, 有关非 IBM 产品性能的问题应当向这些产品的供应商提 出。

所有关于 IBM 未来方向或意向的声明都可随时更改或收回, 而不另行通知, 它们仅仅 表示了目标和意愿而已。

本信息可能包含在日常业务操作中使用的数据和报告的示例。为了尽可能完整地说明 这些示例,示例中可能会包括个人、公司、品牌和产品的名称,所有这些名称都是虚 构的,与实际商业企业所用的名称和地址的任何雷同纯属巧合。

版权许可:

本信息可能包括源语言形式的样本应用程序、这些样本说明不同操作平台上的编程方 法。如果是为按照在编写样本程序的操作平台上的应用程序编程接口(API)进行应用 程序的开发、使用、经销或分发为目的,您可以任何形式对这些样本程序讲行复制、 修改、分发,而无须向 IBM 付费。这些示例并未在所有条件下作全面测试。因此,IBM 不能担保或暗示这些程序的可靠性、可维护性或功能。

凡这些样本程序的每份拷贝或其任何部分或任何衍生产品,都必须包括如下版权声 明:

©(贵公司的名称)(年)。此部分代码是根据 IBM 公司的样本程序衍生出来的。 © Copyright IBM Corp. (输入年份). All rights reserved.

## 商标

下列各项是国际商业机器公司在美国和 / 或其他国家或地区的商标, 且已在 DB2 UDB 文档库中的至少一份文档中使用。

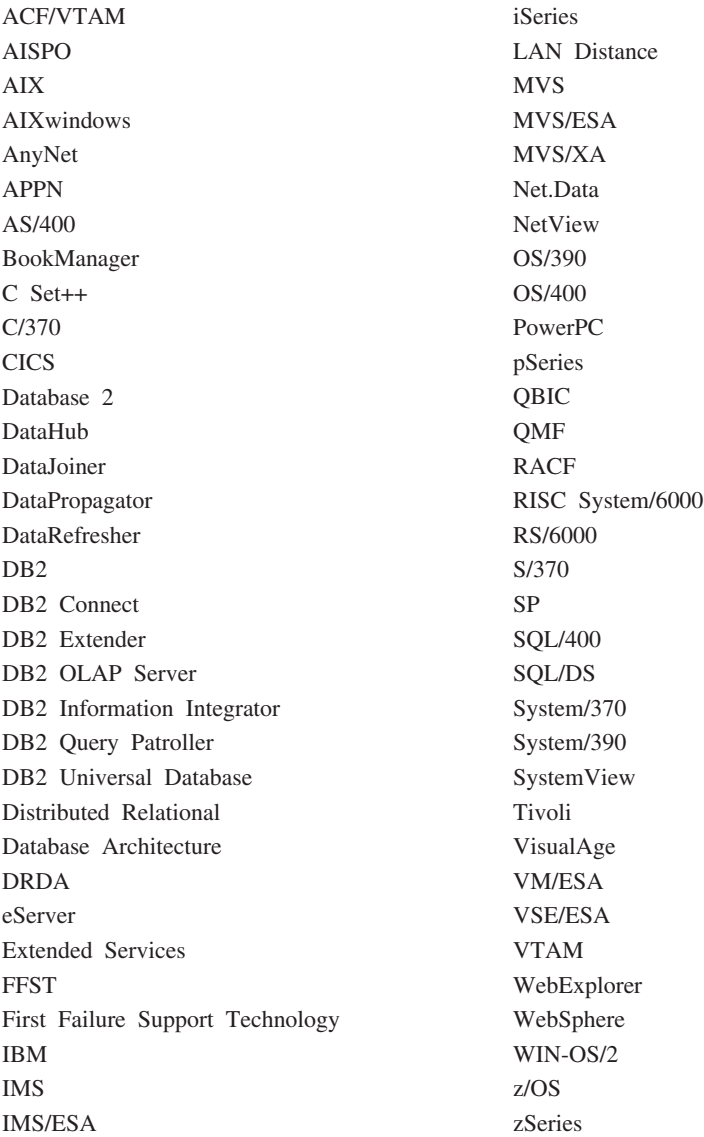

下列各项是其他公司的商标或注册商标, 且已在 DB2 UDB 文档库中的至少一份文档中 使用:

Microsoft、Windows、Windows NT 和 Windows 徽标是 Microsoft Corporation 在美国 和/或其他国家或地区的商标。

Intel 和 Pentium 是 Intel Corporation 在美国和 / 或其他国家或地区的商标。

Java 和所有基于 Java 的商标是 Sun Microsystems, Inc. 在美国和 / 或其他国家或地区 的商标。

UNIX 是 The Open Group 在美国和其他国家或地区的注册商标。

其他公司、产品或服务名称可能是其他公司的商标或服务标记。

# 索引

## **[A]**

安全性 用户组 [39](#page-44-0) NIS 安装注意事项 28 安装 信息中心 [71](#page-76-0)[, 73](#page-78-0)[, 75](#page-80-0)

## **[B]**

帮助 对于命令 调用 [86](#page-91-0) 对于消息 调用 86 对于 SQL 语句 调用 87 显示 [77](#page-82-0)[, 78](#page-83-0) 编目 命名管道 52 数据库 52 主机数据库 DB<sub>2</sub> Connect 52 [NetBIOS](#page-56-0) 节点 51 [TCP/IP](#page-55-0) 节点 50

# **[C]**

测试连接 客户机与服务器 54 产品概述 [DB2](#page-8-0) 个人版 3 除去 [DAS 65](#page-70-0) DB2 [UNIX 64](#page-69-0) [Windows 63](#page-68-0)

# **[D]**

打印 [PDF](#page-89-0) 文件 84 打印的书籍, 订购 84 代码页 受支持 [60](#page-65-0) 第一步 验证 [DB2](#page-42-0) 安装 37 点分十进制语法图 90 调用 命令帮助 [86](#page-91-0) 消息帮助 86 [SQL](#page-92-0) 语句帮助 87 订购 [DB2](#page-89-0) 书籍 84

# **[F]**

发现功能部件 配置数据库连接 [47](#page-52-0) 服务器 客户机连接 49 辅助功能 点分十进制语法图 [90](#page-95-0) 功能部件 88

# **[G]**

概要文件 配置 数据库连接 46 更新 [HMTL](#page-83-0) 文档 78 故障诊断 教程 88 联机信息 88

# **[J]**

键盘快捷键 支持 88 教程 87 故障诊断和问题确定 88 界面语言 [60](#page-65-0) 更改 [UNIX 59](#page-64-0) [Windows 59](#page-64-0) 禁用性 88

# **[K]**

客户机 服务器连接 49 客户机与服务器的通信 连接, 使用 [CLP](#page-59-0) 测试 54

## **[L]**

联机 帮助, 存取 85 连接 使用概要文件至数据库 [46](#page-51-0)

# **[M]**

命令 编目数据库 [52](#page-57-0) 编目 [netbios 51](#page-56-0) 编目 [npipe 52](#page-57-0) 编目 [tcpip 50](#page-55-0) [db2sampl 37](#page-42-0) [db2start 19](#page-24-0)[, 54](#page-59-0) 命令帮助 调用 86 命令行处理器 (CLP) 编目节点 50 编目数据库 52 配置客户机与服务器的连接 49 验证安装 37 目录模式 扩展 在 [Windows 2000](#page-28-0) 和 Windows [.NET](#page-28-0)  $\pm$  23

# **[P]**

配置 客户机与服务器的连接 命令行处理器 ([CLP](#page-54-0)) 49 配置助手 (CA) 43 配置助手 发现功能部件 47 配置助手 (CA) 配置 客户机与服务器的连接 43 数据库连接, 常规 [45](#page-50-0) 数据库连接, [Windows](#page-49-0) 和 [Linux 44](#page-49-0)

## **[R]**

入库 样本数据库 [37](#page-42-0)

# **[S]**

实例 停止 [65](#page-70-0) 示例 连接至远程数据库 [54](#page-59-0)

```
手工添加数据库
 配置助手 (CA) 45
数据库
 52
数据库连接
 配置
   使用概要文件 46
   使用"发现" 47
   使用"配置助手" (CA) 45
   Linux 上 48
 使用"发现"配置
   #Windows # 48
```
# **[T]**

添加 数据库 手工 45 图标, 修改 28

# **[W]**

文档 显示 [77](#page-82-0) 问题确定 教程 88 联机信息 88

# **[X]**

系统管理员组 D<sub>B2</sub> [Windows 19](#page-24-0) 消息帮助 调用 [86](#page-91-0) 信息中心 安装 [71](#page-76-0)[, 73](#page-78-0)[, 75](#page-80-0) 修订句 应用 35

# **[Y]**

验证  $DB2$  安装 使用第一步 37 用户 手工创建 在 [Linux](#page-34-0) 上的 DB2 个人版 29 用户特权, [Windows 18](#page-23-0) 用户帐户 需要安装 19 用户组 安全性 [39](#page-44-0) 语言标识 [DB2](#page-66-0) 安装向导 61

语言环境 受支持 [60](#page-65-0)

## **[Z]**

组 手工创建 [29](#page-34-0)

# **D**

DB2 安装 验证安装 [37](#page-42-0) 应用最新修订包 35 除去 [UNIX 64](#page-69-0) 代码页 [60](#page-65-0) 界面语言 60 停止管理服务器 [UNIX 64](#page-69-0) 停止实例 [UNIX 65](#page-70-0) 语言环境 60 DB2 安装向导 语言标识 61 在 [Linux](#page-36-0) 上启动 31 在 [Windows](#page-28-0) 上启动 23  $DB2$  产品 || 除去 [UNIX 67](#page-72-0)  $DB2$  个人版 安装 [Windows 21](#page-26-0) 产品概述 3 迁移实例和数据库 [Linux 13](#page-18-0) 迁移数据库 [Windows 9](#page-14-0) 迁移应用程序 [Linux 11](#page-16-0) Windows<sub>7</sub> 使用"DB2 安装"向导来安装 [Linux 27](#page-32-0) 手工创建必需的组和用户 [Linux 29](#page-34-0) 在 [Linux](#page-34-0) 上安装 29 在 [Windows](#page-22-0) 上安装 17 准备迁移 [Linux 11](#page-16-0) [Windows 7](#page-12-0)  $DB2$  管理服务器 $(DAS)$ 除去 [65](#page-70-0) 停止 [64](#page-69-0) [DB2](#page-92-0) 教程 87

DB2 客户机 编目 命名管道节点 52 [NetBIOS](#page-56-0) 节点 51  $TCP/IP$  节点 50  $DB2$  实例 除去 [66](#page-71-0) 停止 [65](#page-70-0) DB2 书籍 打印 [PDF](#page-89-0) 文件 84 [DB2](#page-24-0) 系统管理员组 19 [DB2](#page-75-0) 信息中心 70 调用 [77](#page-82-0)

## **H**

HTML 文档 更新 78

## **L**

Linux 安装 使用 "[DB2](#page-32-0) 安装"向导 27 [DB2](#page-34-0) 个人版 29 创建 手工所需的组和用户 29 配置数据库连接 使用"发现" [48](#page-53-0) 使用"配置助手" (CA) 44 启动 "[DB2](#page-36-0) 安装"向导 31 迁移应用程序 实例和数据库 13 [DB2](#page-16-0) 个人版 11 修改 桌面图标 28 准备迁移 [DB2](#page-16-0) 个人版 11

## **N**

NIS 安装注意事项 28

## **S**

SOL 语句帮助 调用 [87](#page-92-0)

## **U**

UNIX 除去 [DB2 64](#page-69-0) [DB2](#page-72-0) 产品 67 UNIX *(*续) 除去 (续) [DB2](#page-71-0) 实例 66 更改 DB2 界面语言 59

## **W**

```
Windows
 安装
  DB27, 21
 安装 DB2
  用户帐户 19
 DB2 63
 更改 DB2 界面语言 59
 扩展目录模式
   Windows Server
   2003 23
   Windows Server 2003 23
 配置
   使用"发现"配置的数据库连接 48
   使用"配置助手" (CA)来配置数
   据库连接 44
 DB2 安装"向导 23
 迁移应用程序
  DB2 个人版 7
  DB2 个人版上的数据库 9
 授予用户权限 18
 DB2 个人版 7
 DB2 系统管理员组 19
```
## **k iBM** 联系

在中国, 请致电下列其中一个号码以与 IBM 联系:

- 800-810-1818 或 (010) 84981188 分机 5151, 可获得售前客户服务
- 800-810-1818 或 (010) 84981188 分机 5200, 可获得售后客户服务
- 800-810-1818 或 (010) 84981188 分机 5017, 可获得市场营销与销售的信息

要查找您所在国家或地区的 IBM 营业处、可在网上杳看 IBM 全球联系人目录 (Directory of Worldwide Contacts), 网址为: <http://www.ibm.com/planetwide>

## 产品信息

有关 DB2 通用数据库产品的信息可通过万维网获取, 网址为: http://www-900.ibm.com/cn/software/db2/

此站点包含有关 DB2 产品家族、DB2 解决方案、技术前沿与趋势、DB2 服务、成功 案例、市场活动、培训与认证、DB2 开发者园地、合作伙伴、下载中心、资料库、第三 方分析报告、殊荣与奖项、DB2 新闻以及如何购买 DB2 的最新信息。

有关如何在中国以外的国家或地区与 IBM 联系的信息, 请访问 IBM Worldwide 页面, 网址为: [www.ibm.com/planetwide](http://www.ibm.com/planetwide)
## IBM

部件号: CT2TPSC

中国印刷

(1P) P/N: CT2TPSC

G152-0175-01

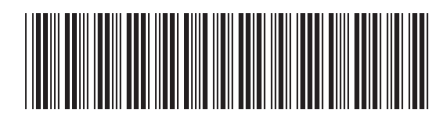

Spine information: Spine information:

**IBM® DB2 Universal Database ™**

||:||||<br>||····||

اإبرازا<br>النابل

**DB2** 通用数据库 DB2 个人版'快速入门 DB2 个人版快速入门

版本 8.2